## **Руководство по эксплуатации Программное обеспечение «DENTOMO»**

## **Производитель:**

Общество с ограниченной ответственностью Научно-медицинская фирма «Лаборатория функциональной диагностики» ООО НМФ ФДЛаб Генеральный директор Соловых Е.А.

## **Разработчик:**

Общество с ограниченной ответственностью Научно-медицинская фирма «Лаборатория функциональной диагностики» ООО НМФ ФДЛаб Генеральный директор Соловых Е.А.

Москва 2021 год

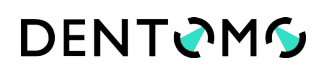

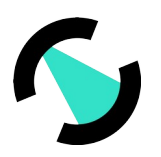

## **Оглавление**

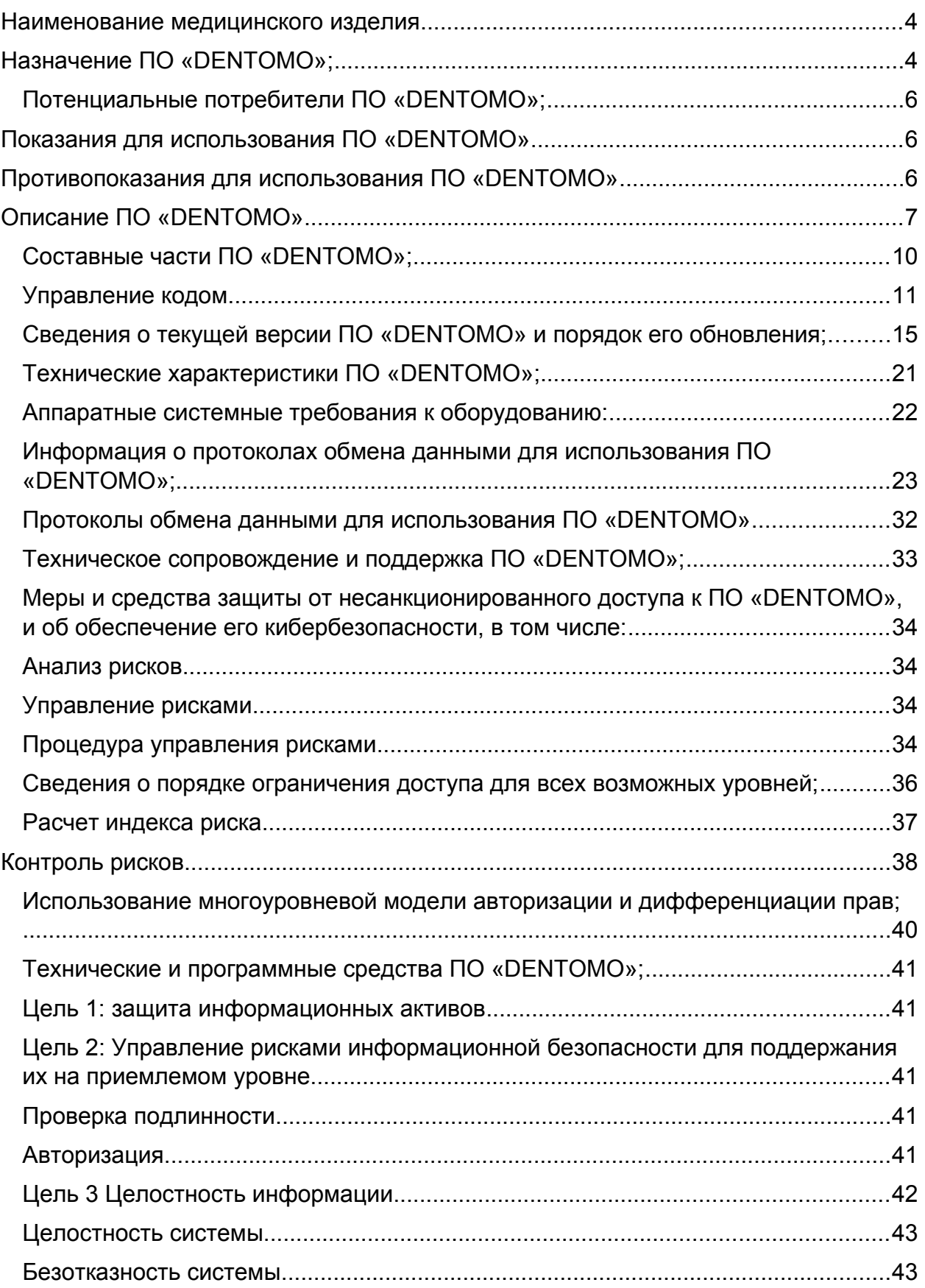

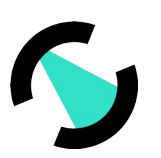

# **DENTOMS**

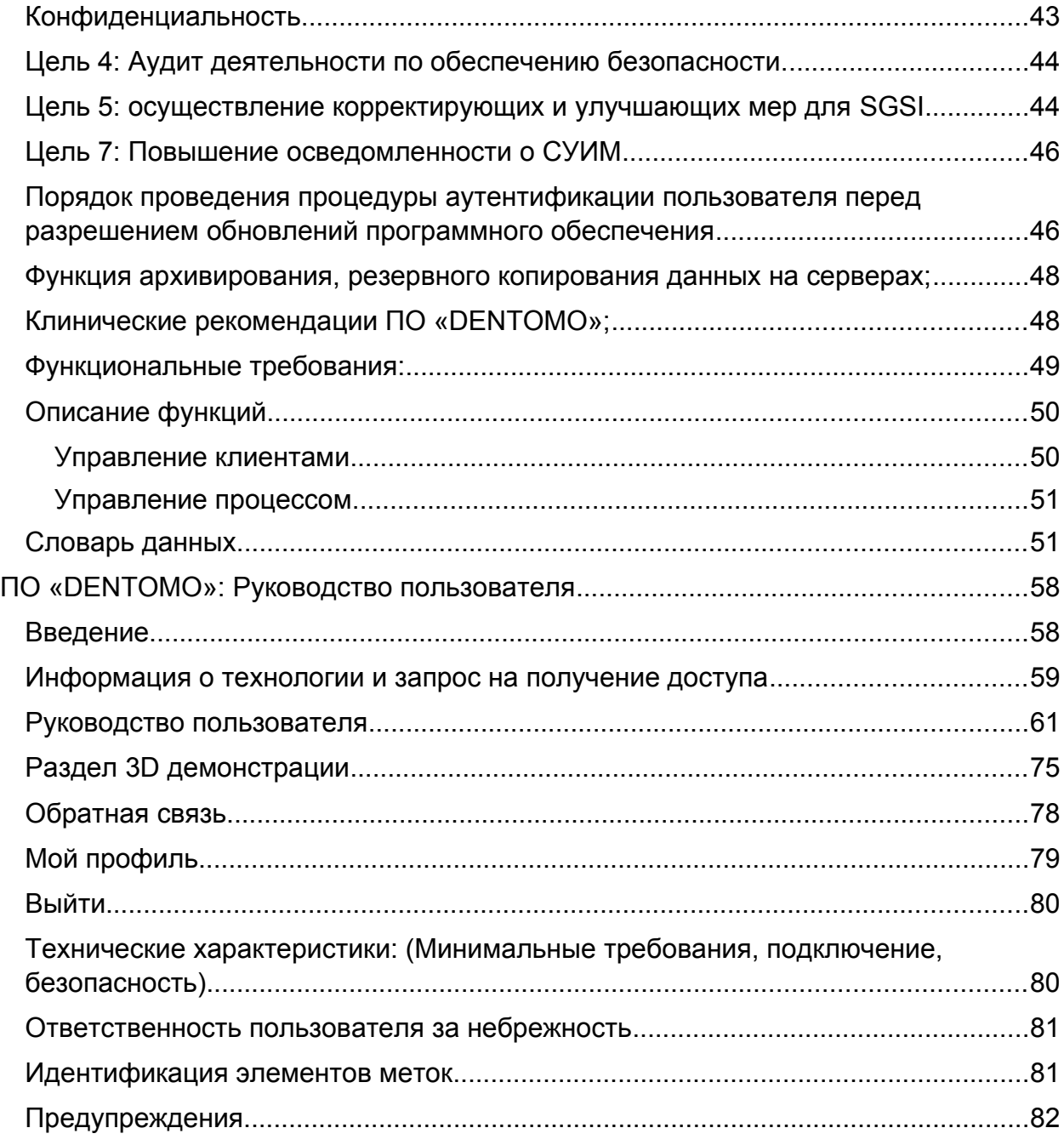

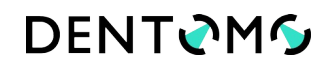

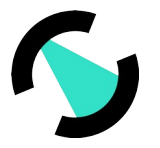

### <span id="page-3-0"></span>**Наименование медицинского изделия**

Программное обеспечение «ПО «DENTOMO»» (далее ПО «DENTOMO»).

ПО «DENTOMO» разделено на три части: серверную часть, которая обрабатывает запросы клиентов, интерфейсную часть и библиотеку компьютерного зрения.

Версия ПО «DENTOMO» не ниже 1.0 от 22.11.2019 года

Класс риска 3

Класс безопасности ПО – А: Невозможны никакие травмы или ущерб здоровью по ГОСТ 62304;

Номер версии будет увеличиваться в соответствии с усовершенствованными и добавленными функциональными возможностями.

- ПО «DENTOMO» использует уникальный номер версии, чтобы отличать одну версию от другой. Эта процедура используется для всех документов, для которых существует или может существовать более одной версии в будущем.
- Используемая система нумерации использует последовательные номера, т.е. Версия 0.0 для первого, версия 1.0 для второго и так далее.
- В случае значительных изменений номер версии увеличивается последовательно с шагом 1. Например, версия 0.0, версия 1.0, версия 2.0.
- Для незначительных изменений номер версии увеличивается последовательно с шагом 0,1. Например, версия 0.1, 0.2 или 3.1, 3.2.

**Разработчик** – Общество с ограниченной ответственностью Научно-медицинская фирма «Лаборатория функциональной диагностики» ООО НМФ ФДЛаб

Адрес: 109428 г. Москва, Рязанский проспект, д. 24, корп. 1, этаж 6, пом. Х, комн. 32.

Генеральный директор Соловых Евгений Анатольевич

Тел -89166396534 e-mail: [solovykh 75@ gmail. com](mailto:solovykh75@gmail.com)

**Производитель** – Общество с ограниченной ответственностью Научно-медицинская фирма «Лаборатория функциональной диагностики» ООО НМФ ФДЛаб

Адрес: 109428 г. Москва, Рязанский проспект, д. 24, корп. 1, этаж 6, пом. Х, комн. 32.

Генеральный директор Соловых Евгений Анатольевич

Тел -89166396534 e-mail: [solovykh 75@ gmail. com](mailto:solovykh75@gmail.com)

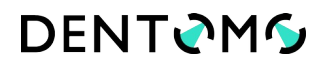

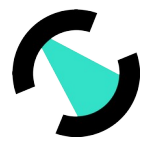

### <span id="page-4-0"></span>**Назначение ПО «DENTOMO»;**

Программное обеспечение «DENTOMO» предназначено для автоматической интерпретации медицинских изображений, идентификации анатомических структур зубочелюстной системы (ЗЧС) человека, патологических процессов в ЗЧС и их динамики. В автоматическом режиме программа ПО «DENTOMO» позволяет формировать отчет и медицинское заключение о состоянии зубочелюстной человека в описательной форме и изображении. В разработанном ПО заложена возможность к «обучению», что с одной стороны позволит улучшить качество идентификации уже имеющихся параметров, а с другой позволит расширить диагностические возможности данной программы новыми признаками.

ПО «DENTOMO» – это веб-платформа и персональная платформа для интерпретации конусно-лучевых компьютерных томограмм (КЛКТ) – изображений с использованием таких технологий, как искусственный интеллект и машинное обучение. ПО «DENTOMO» ориентированно на выявление патологий полости рта и методов лечения путем обработки изображений зубов с использованием алгоритмов искусственного интеллекта.

ПО «DENTOMO» является системой помощи принятия решения для врачейстоматологов и дает ряд преимуществ: помогает в процессе диагностики, сокращает количество ошибок и время анализа КЛКТ. В то же время это помогает создать профиль пациентов и лучше управлять работой стоматологической клиники: планированием оказания стоматологической помощи в том числе с точки зрения финансовых затрат, прогнозирование продаж или персонализированные рекламные акции и т. д. ПО «DENTOMO» анализирует только изображения КЛКТ, которые предоставляют более подробную трехмерную информацию, чем стандартные рентгенограммы или панорамные изображения. Модель искусственного интеллекта DENTOMO определяет до 14 характеристик, в том числе 5 заболеваний (кариес, истирание, ретинированный корень, ретинированный зуб и дистопия) и 9 видов лечения (коронки, пломбы, зубные мосты, имплантаты, брекеты, ретейнеры, виниры, стоматологические штифты и признаки эндодонтического лечения).

Модель искусственного интеллекта ПО «DENTOMO» была обучена с использованием более чем 2.000 КЛКТ – изображений пациентов, достигнув 85% точности обнаружения зубов и 95% точности (средней по всем характеристикам).

Разработанная технология позволяет осуществлять:

 Помощь в клинической диагностике: путем автоматизации идентификации патологий ротовой полости и предыдущего лечения посредством интерпретации КЛКТ -

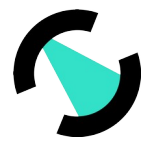

изображений в формате DICOM, а также посредством использования технологий, улучшающих изображение, таких как искусственный интеллект и машинное обучение.

 Управление и создание клинических отчетов: посредством подробных отчетов, в которых представлена точная и объективная информация о состоянии полости рта пациента.

Основные преимущества использования «ПО «DENTOMO»:

- Сокращает время интерпретации КЛКТ изображений
- Снижает экономические издержи анализа КЛКТ изображений
- Более точные и объективные результаты анализа КЛКТ
- Персонифицированный и предиктивный подход к лечению пациентов
- Независимое мнение

**ПО «DENTOMO» не предназначено для удалённой постановки диагноза в соответствии с требованиями п. 3 ст. 36.2. ФЗ N 323: При проведении консультаций с применением телемедицинских технологий лечащим врачом может осуществляться коррекция ранее назначенного лечения при условии установления им диагноза и назначения лечения на очном приеме (осмотре, консультации).**

**ПО «DENTOMO» ни в коем случае не заменяет мнение стоматолога и является системой помощи принятия решения для врача стоматолога. Это означает, что мнение профессионалов в области стоматологии всегда будут преобладать над мнением, которое может поставить ПО.**

#### <span id="page-5-1"></span>**Потенциальные потребители ПО «DENTOMO»;**

Цель ПО «DENTOMO» – выявление патологий полости рта и признаков предыдущего стоматологического лечения с помощью интерпретации изображений КЛКТ в формате DICOM и использования высокотехнологических технологий, таких как искусственный интеллект и машинное обучение. Непосредственными пользователями продукта являются стоматологи, которые используют снимки КЛКТ ЗЧС пациентов для диагностики в повседневной практике. Вместе с тем модули управления отчетами могут эксплуатироваться вспомогательным персоналом, если специалист сочтет это целесообразным. Пациенты являются косвенными пользователями приложения, поскольку они получат качественную, объективную диагностику и в тоже время сокращение времени анализа КЛКТ, а также персонализированную карту состояния ЗЧС.

## <span id="page-5-0"></span>**Показания для использования ПО «DENTOMO»**

- 1. Диагностика состояния зубочелюстной системы взрослого человека
- 2. Анализу подлежат КЛКТ зубочелюстной системы

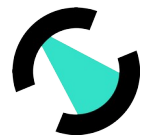

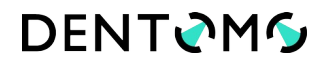

- 3. Анализу подлежат изображения в формате DICOM
- 4. Идентификация анатомического строения и патологии ЗЧС

5. Интерпретация КЛКТ ЗЧС и формирование отчета в виде графического изображения и текстового описания

### <span id="page-6-1"></span>**Противопоказания для использования ПО «DENTOMO»**

- 1. 2D изображения ЗЧС
- 2. КЛКТ в любом другом формате кроме DICOM
- 3. КЛКТ не зубочелюстной системы
- 4. КЛКТ зубочелюстной системы детей

#### <span id="page-6-0"></span>**Описание ПО «DENTOMO»**

ПО «DENTOMO» — это программное обеспечение, предназначенное для идентификации патологий полости рта и обработки изображений зубов с помощью искусственного интеллекта. ПО «DENTOMO» предоставляет ряд преимуществ для стоматологов, помогая профессионалу в диагностическом процессе, снижая вероятность ошибки, вызванной человеческим фактором. В то же время он помогает создать профиль пациентов и определить более эффективные методы стоматологического лечения в клинике, такие как планирование услуг и составление финансового плана лечения, прогнозирование продаж или персонализированные рекламные акции.

ПО «DENTOMO» работает с изображениями конусно-лучевой компьютерной томографии зубочелюстной системы (ЗЧС), которые предоставляют более подробную трехмерную информацию, чем стандартные рентгеновские или панорамные изображения. Искусственный интеллект ПО «DENTOMO» обнаруживает до 14 характеристик, в том числе 5 заболеваний (кариес, патологическую стираемость зубов, оставшийся корень, ретенированный зуб и дистопированный зуб) и 9 признаков предыдущего стоматологического лечения (коронки, пломбы, мостовидный протез, имплантаты, брекеты, ретейнеры, виниры, штифты и признаки эндодонтического лечения). ПО «DENTOMO» Core — это алгоритм, основанный на глубоком машинном обучении, построенный в программном интерфейсе прикладного программирования. Для обучения этого алгоритма, был предоставлен набор данных КЛКТ ЗЧС. Алгоритмы машинного обучения, основанные на разработанной модели, воспринимают изображения из обучающего набора для создания модели дальнейшего совершенствования и обучения алгоритма. После того, как модель обучена, изображения из набора проверки и тестирования проверяют правильность интерпретации. После чего модель готова к получению изображений из разных источников. Для создания алгоритма ИИ для интерпретации КЛКТ ЗЧС была подготовлена база КЛКТ ЗЧС, состоящая из 10 000

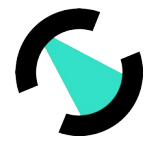

деперсонализированных размеченных КЛКТ пациентов, в том числе 3 000 ЦБКТ здоровых пациентов.

Для создания ПО «DENTOMO» были использованы 2000 проанализированных и анонимизированных конусно-лучевых компьютерных томограмм (КЛКТ) в формате DICOM (Параметры изображений: Planmeca Promax 3D Classic, FOV 8\*8, 8\*5, 5\*5, 14.2\*8, 90 кВ, 14 мА, время экспозиции 12 С и 24 С для FOV 14.2, размер вокселя 110-200 мкм, бит на пиксель 15) с подробным описанием состояния зубочелюстной системы. Для создания и обучения ИИ были разработаны подробные стоматологические карты с детальной информацией о состоянии ЗЧС в частности: твердых тканей зубов, системе корневых каналов, пародонте, периапикальных тканях, имеющихся реставрациях и эндодонтическом лечении имеющихся рентгенологических признаках патологии зубочелюстной системы. Стоматологические карты включают в себя 19 признаков стоматологической патологии и 20 типов признаков лечения, согласованную с цифровым классификатором медицинской онтологии SNOMED.

На начальном этапе случайным образом выбраны и обработаны 2000 КЛКТ, и каждая структура в объеме была сегментирована стоматологом и специалистами по компьютерному зрению независимо друг от друга с помощью программного обеспечения ITK-snap. На следующем этапе модель ИИ ПО «DENTOMO» была обучена распознаванию изображений, полученных на томографах (Sirona, Vatech, Kodak Carestream, Gendex). ПО «DENTOMO» протестировано и изучена эффективность распознавания анатомических структур и патологий зубочелюстной системы.

Была создана модель искусственного интеллекта ПО «DENTOMO» для автоматической интерпретации КЛКТ зубочелюстной системы, основанная на 2 глубоких сверточных нейронных сетях. Первая нейронная сеть – распознает и определяет положение каждого зуба в аксиальных реформатах КЛКТ объема, и чтобы идентифицировать отсутствующие зубы. Данная сеть состоит из трех разделов для фронтальных зубов, премоляров и моляров. Вторая нейронная сеть распознает патологии и признаки ранее проводившегося лечения. На данный момент ПО «DENTOMO» идентифицирует следующие рентгенологические изображения: здоровый зуб, кариес, остатки корня, патологическую стираемость, дистопию зуба, ретенцию зуба, а также отсутствующий зуб, имплантат, искусственная коронка, пломба, анкерный штифт\ культевая вкладка, пломбировка корневого канала, брекеты, ретейнеры, частичная пломбировка, мостовидная ортопедическая конструкция, винир и различное сочетание этих признаков.

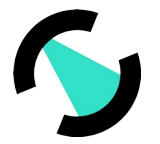

#### **Архитектура ПО «DENTOMO»**

Технологической платформой ПО «DENTOMO» является Amazon Web Services. Следуя правилам Amazon, при развертывании и масштабировании уровней безопасности, достигается наилучшее качество, в плане доступа к сервисам, хранении данных, безопасности во всех процессах, раскрытии клиентского контента и обеспечении безопасности. ПО «DENTOMO» находится в частных сетях, которые позволяют легко конфигурировать с брандмауэрами и белым списком IP-адресов и протоколов, контролируя, кто может получить доступ и к чему они могут получить доступ. ПО «DENTOMO» основан на кластере ECS с машинами, которые делают весь сервис автоматически масштабируемым. AWS обеспечивает гибкость масштабирования и, конечно, без потери сервисных возможностей. AWS также имеет механизмы автоматического масштабирования, что позволяет обслуживать столько запросов, сколько обращений есть к сервису. ПО «DENTOMO» имеет два основных компонента хранения. С одной стороны, S3 Bucket для хранения больших моделей, что позволяет хранить большой объем данных без ограничений. Корзины S3 доступны в частном порядке с помощью сервисов безопасности AWS. С другой стороны, ПО «DENTOMO» опирается на базу данных RDS Aurora. Aurora — это реляционная база данных, которая хранит метаданные и управляет пользователями. Обе услуги являются SaaS (программное обеспечение как услуга), что означает, что мы не управляем обслуживанием машин, версий программного обеспечения или версий операционной системы. Это приводит к безопасности сервиса. Front-size питается от CloudFront, который управляет службой статических сервисов, предлагая широкий сервис по всему миру, предоставляя очень низкое время доступа. Одним из основных компонентов AWS является концепция VPC (Virtual Private Cloud). VPC ведет себя как частная сеть, которая имеет очень строгие правила доступа, где IP-адреса, протоколы и порты могут быть включены в белый список. В этом случае Aurora RDS и S3 Bucket находятся в частных сетях, и только API ПО «DENTOMO» имеет доступ к ним, и, конечно, ни один из них не имеет публичного доступа. AWS ответственна за обслуживание программного обеспечения, обеспечивая подготовку инфраструктуры в отношении хранилищ и вебсерверов. Одной из сильных сторон AWS является способность справляться с резкими пиками роста обращений за счет автоматического масштабирования. Этот метод позволяет динамически создавать экземпляры машин на основе ряда пороговых значений, которые при превышении создают новые сервисы на этих машинах.

**Сведения о наличии в ПО «DENTOMO» технологий искусственного интеллекта, и их описание;**

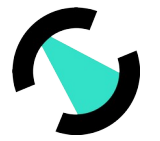

ПО «DENTOMO» использует алгоритмы искусственного интеллекта для обнаружения патологий и предыдущих методов лечения с помощью изображения КЛКТ. Эти алгоритмы используются каждый раз, когда изображение этого типа загружается через HTML-формы на сервер. Автоматически изображение обрабатывается с использованием обученной модели искусственного интеллекта, которая представляет результат интерпретации КЛКТ в виде отчета. Модели прошли обучение с большим набором изображений КЛКТ с использованием алгоритмов искусственного машинного зрения для достижения средней точности для всех патологий и признаков лечения более 94%. Благодаря этой функции анализа изображений, ПО «DENTOMO» является объективным инструментом для диагностики и позволяет быстро анализировать данные КЛКТ изображения. Обработка изображений осуществляется с использованием методов компьютерного зрения, которые удается извлечь характеристики изображений и методов глубокого обучения для получения максимально возможного обобщения, что позволяет алгоритму научиться интерпретировать каждый из пикселей входного изображения. Обучение модели проводится для фиксированного количества патологий и лечения, которые имеют изображения. С обученной моделью она становится доступной для пользователей (либо через полную веб-платформу, либо для использования в формате API-REST).

#### <span id="page-9-0"></span>**Составные части ПО «DENTOMO»;**

Центральным элементом ПО «DENTOMO» является кластер ECS с аппаратными платформами, которые делают весь сервис масштабируемым. В настоящее время сервис обслуживается платформой C5XLarge со спецификациями 8 ГБ и 4 ядрами. AWS обеспечивает гибкость для обновления и, конечно же, перехода на более раннюю версию без потери сервиса. AWS также имеет механизмы для применения автоматического масштабирования, что позволяет нам обрабатывать столько запросов, сколько мы получаем.

ПО «DENTOMO» состоит из двух основных компонентов хранения. С одной стороны, это S3 Bucket для хранения больших моделей, что позволяет хранить большой объем данных без ограничений. Наши корзины S3 доступны в частном порядке с помощью служб безопасности AWS. С другой стороны, ПО «DENTOMO» база данных RDS Aurora. Aurora — это реляционная база данных, в которой хранятся метаданные, отчеты и управление пользователями. Обе услуги являются SaaS (программное обеспечение как услуга), что означает, что мы не управляем обслуживанием машин, а также версиями программного обеспечения или операционной системы. Это приводит к безопасности услуг и позволяет ПО «DENTOMO» быть независимыми от услуг.

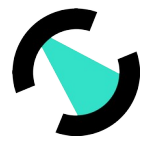

Интерфейс работает на CloudFront (облачный интерфейс), который управляет статическим сервисом, предлагая комплексный сервис по всему миру, обеспечивая очень низкое время доступа.

Одним из основных компонентов AWS является концепция VPC (Virtual Private Cloud). VPC ведет себя как частная сеть с очень строгими правилами доступа, в которой можно создать белый список IP-адресов, протоколов и портов. В этом случае и Aurora RDS, и S3 Bucket находятся в частных сетях, и только ПО «DENTOMO» API имеет к ним доступ, и. конечно же, ни один из них не имеет публичного доступа.

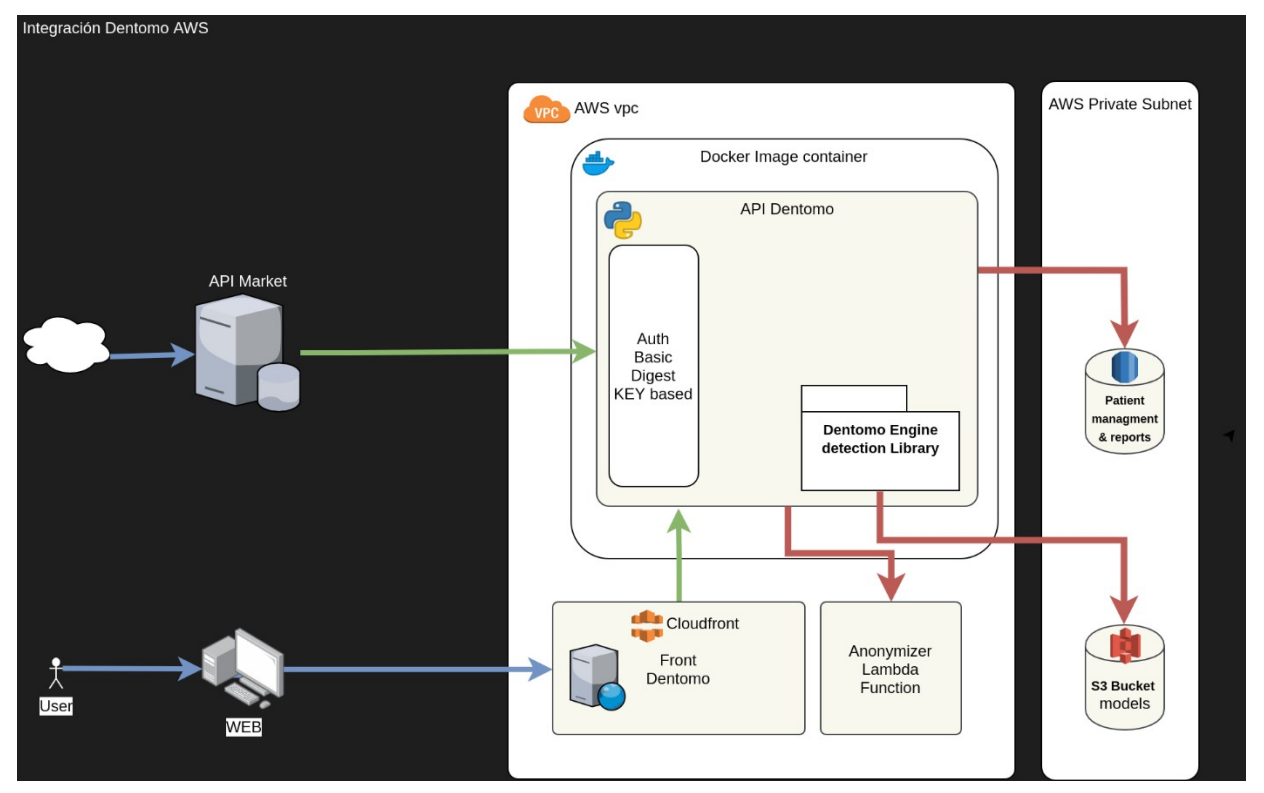

## Рис 1. Развертывание ПО «DENTOMO» на Amazon Web Services

#### <span id="page-10-0"></span>Управление кодом

Используемая система контроля версий - GitHub. Проекты организованы по трем основным направлениям:

- master: ветка с кодом, который развернут в производстве.
- staging: ветка с кодом, отображаемым и протестированным на этапе подготовки к производству.
- разработка: в этой ветке объединяется код новых разрабатываемых функций. Он содержит код, который будет развернут в среде разработки (при ее наличии).

Эти три ветки заблокированы в GitHub, поэтому нельзя применить код к ним. Единственный способ обновить их - использовать систему «Pull Requests», где рецензент отвечает за проверку правильности кода, который нужно обновить.

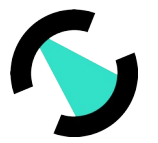

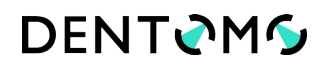

Каждая из функций разрабатывается в независимых ветвях основного кода. Это позволяет передать каждую функцию на аутсорсинг и работать в чистой среде. Когда разработка функции завершена и «запрос на извлечение» выполнен, она интегрируется в ветвь разработки, где, если она проходит процесс проверки и тестирования, задача переводится в состояние «Готово».

#### Непрерывная интеграция (CI)

Системы непрерывной интеграции используются для проверки того, что код, который интегрирован в ветви, не нарушает предыдущий код и что он идеально интегрируется, будь то в разработке, настройке или окончательной ветви.

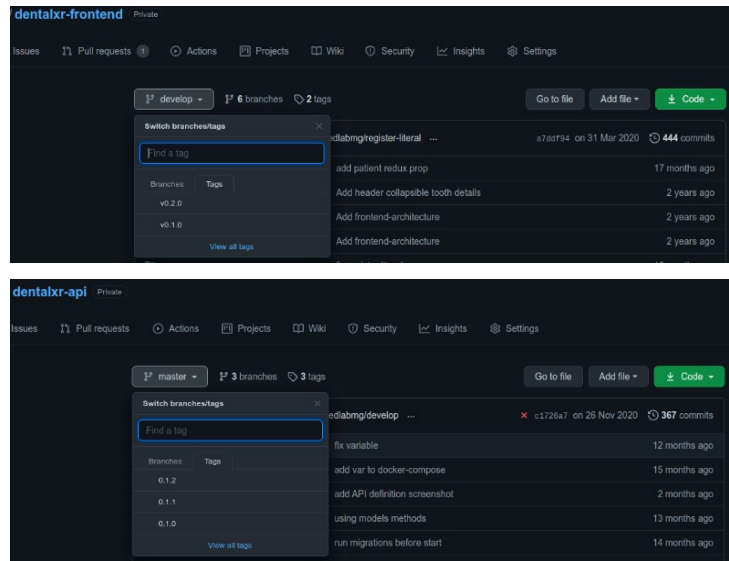

#### Рис. 2. Последовательность развертывания Jenkins:

Используемый инструмент непрерывной интеграции - Jenkins, который позволяет автоматизировать задачи процесса, проверки и развертывания, который возвращает результаты в зависимости от того, была ли задача завершена или нет, обеспечивая результат для каждого этапа.

Путь, по которому следует код, который будет запущен в производство, должен состоять из следующих этапов:

• Тестирование  $(testinq):$ тесты, охватывающие **BCC** возможные случаи использования продукта.

• Генерация документации: новые функции связаны с документацией, указанной в документе «SOP-01 Documentation Control».

• Создание журнала изменений: список улучшений - новое программное обеспечение, которое добавляется в виде модификаций, исправлений ошибок, новых функций и т. Д.

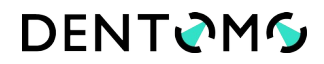

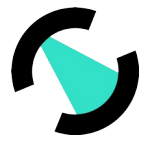

• Фиксация версии (тег): зафиксировать версию до состояния, при котором в случае возможной критической ошибки она может быть возвращена.

• Подготовка и публикация пакета: при необходимости, для развертывания создается пакет, связанный с программным обеспечением.

• Распространение или развертывание программного обеспечения: размещение обновленного программного обеспечения на наборе машин, которым требуется это программное обеспечение, и его публикация.

• Оповещение клиентов: сообщение клиентам, что доступна новая версия ПО, к которой они обращаются (если требуется установка), или имеется окно, уведомляющее клиентов о версии, на которой они работают.

После того, как все эти шаги будут выполнены, клиенту будет доступна новая версия программного обеспечения.

#### Номер версии

Номер версии будет увеличиваться в соответствии с усовершенствованными и добавленными функциональными возможностями.

ПО «DENTOMO» использует уникальный номер версии, чтобы отличать одну версию от другой. Эта процедура используется для всех документов, для которых существует или может существовать более одной версии в будущем. Используемая система нумерации использует последовательные номера, т.е. Версия 0.0 для первого, версия 1.0 для второго и так далее. В случае значительных изменений номер версии увеличивается последовательно с шагом 1. Например, версия 0.0, версия 1.0, версия 2.0. Для незначительных изменений номер версии увеличивается последовательно с шагом 0,1. Например, версия 0.1, 0.2 или 3.1, 3.2.

## Соглашение об именах файлов

Следуя соглашению PEP8, файлы Python имеют следующие правила:

- У модулей должны быть короткие имена, все в нижнем регистре. В названии модуля можно использовать подчеркивание, если это улучшает читаемость. Пакеты Python также должны иметь короткие имена, все в нижнем регистре, хотя подчеркивание не рекомендуется.
- Для классов: в именах классов обычно следует использовать соглашение CapWords.
- Имена функций и (локальных) переменных должны быть в нижнем регистре, со словами, при необходимости, разделенными подчеркиванием, чтобы улучшить читаемость.

#### Процесс выпуска версии техническим менеджером

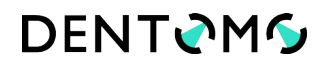

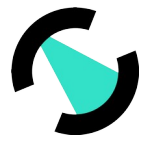

Существует две отдельные среды, PRE и PRO, для подавляющего большинства своих проектов. Обе среды охватывают разные аспекты, необходимые для нормального функционирования оптимальной методологии разработки.

С точки зрения безопасности обе среды полностью изолированы, что позволяет была поддерживать **ВЫСОКИЙ** стандарт безопасности. Если одна ИЗ сред скомпрометирована, мы можем быть уверены, в пределах порядка, что другая среда останется безопасной.

С одной стороны, PRE - это предпроизводственная среда, в которой разработчики имеют доступ, чтобы иметь возможность проводить некоторые тесты, максимально приближенные к производственной среде, не подвергая опасности ее или ее пользователей

Обе среды управляются в облаке, в частности в Amazon Web Services, с применением методологии SaaS, программное обеспечение как услуга. Это дает нам большую гибкость и масштабируемость.

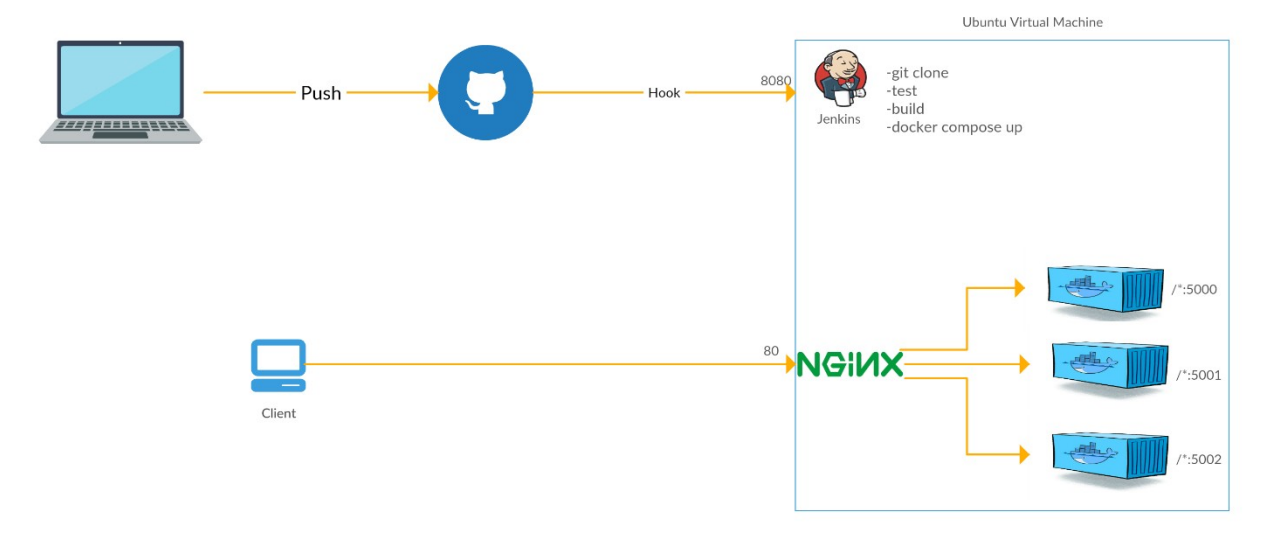

#### Рис. 3 Процесс выпуска версии ПО техническим менеджером

#### Предварительное производство

Вся платформа PRE автоматизирована, что означает, что загрузка в репозитории PRE запускает событие для Jenkins, менеджера непрерывной интеграции, который отвечает за составление различных сервисов, которые передаются в облако, без ручного вмешательства.

Процесс Jenkins состоит из различных этапов, на которых проверяется целостность версии, построение приложения, качество кода, проверка унитарных тестов и т. Д. Если один из этапов не проходит, развертывание отменяется, и ответственные лица уведомляются.

Фазы развертывания в общих чертах делятся на следующие фазы.

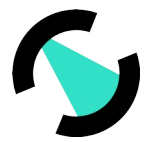

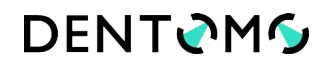

- Уведомление ответственных лиц о начале конструирования.
- Очистка рабочей области и загрузка последней версии репозитория.

 Предварительная конфигурация рабочей среды, библиотек и необходимых компонентов.

- Запуск блок-тестов.
- Составление или построение приложения.
- Публикация по месту назначения.
- Уведомление об успехе или неудаче.

#### **Производство**

Производственная среда (PRO) не полностью автоматизирована, процесс частично выполняется вручную. После предыдущей компиляции в PRE определенные точки помечаются в Git H ub по времени, отмечая их тегом. С помощью этого тега версия создается из AWS, а позже Дженкинс отвечает за создание изображения, его загрузку и отображение.

#### <span id="page-14-0"></span>**Сведения о текущей версии ПО «DENTOMO» и порядок его обновления;**

Для получения сведений о текущей версии программного обеспечения «Пользователь» может отправить запрос через интерфейс обратной связи, чтобы служба поддержки могла сообщить текущую версию.

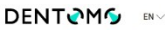

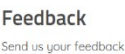

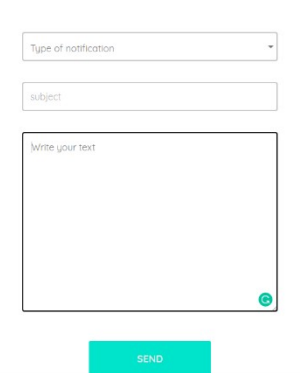

#### **Рис. 4. Окно ПО «DENTOMO» для обратной связи «FeedBack» со службой поддержки**

Главная особенность ПО «DENTOMO» - анализ изображений КЛКТ.

#### **Алгоритм действий:**

Выберите изображение для загрузки. Диалоговое окно позволит вам искать в вашей локальной файловой системе.

**Индикатор выполнения:** появится диалоговое окно, информирующее нас о том, что загрузка выполняется, индикатор выполнения покажет, сколько осталось до завершения

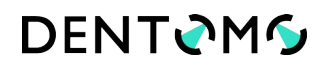

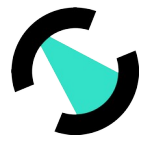

загрузки (во время этого процесса, который займет несколько минут), в зависимости от вашего Интернета. соединение, не нужно закрывать браузер или перезагружать страницу, это может прервать загрузку или испортить конечный результат)

**Генерация отчетов:** после того, как загрузка будет завершена, появляется новое окно, указывающее, что отчет в настоящее время создается

**Изображение:** после этого изображение будет пронумеровано и будет доступно вместе с другими ранее загруженными изображениями.

В редакторе изображений КЛКТ пользователь может просматривать двухмерную интерпретацию изображения КЛКТ, которую создает ПО «DENTOMO».

ПО «DENTOMO» реализует ряд функций:

- Подбор визуализации
- Выявленные патологии
- Предыдущие процедуры
- Здоровые части
- Отсутствующие части
- Создание клинического отчета
- Комментарии профессионалов

## **Выбор дисплея**

ПО «DENTOMO» предлагает пользователю два способа просмотра стоматологического отчета (см. Изображения):

**Панорамный вид:** двумерное изображение зубочелюстной системы пациента на основе интерпретации изображения DICOM. Здесь патологии, предыдущее лечение, здоровые или отсутствующие части будут отмечены кружком определенного цвета. (см. патологию)

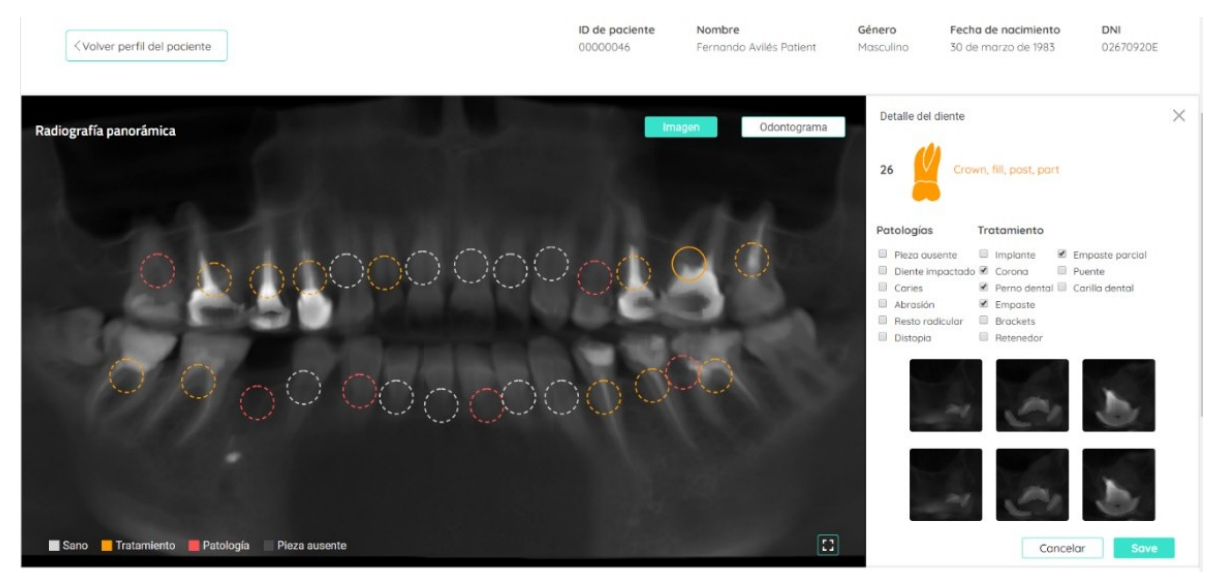

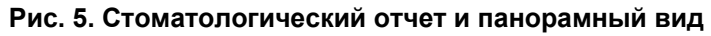

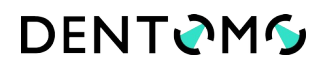

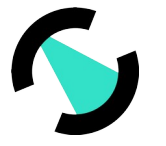

**Развернуть панорамный вид:** чтобы увидеть увеличенную версию панорамного рентгеновского снимка, щелкните соответствующий значок в правом нижнем углу. Это позволит получить доступ через всплывающее окно к панорамному рентгеновскому снимку без анализа ПО «DENTOMO» для более удобного предварительного просмотра врачом.

**Одонтограмма (рисунок 6):** представляет собой пиктографическое изображение каждого из 32 зубов.

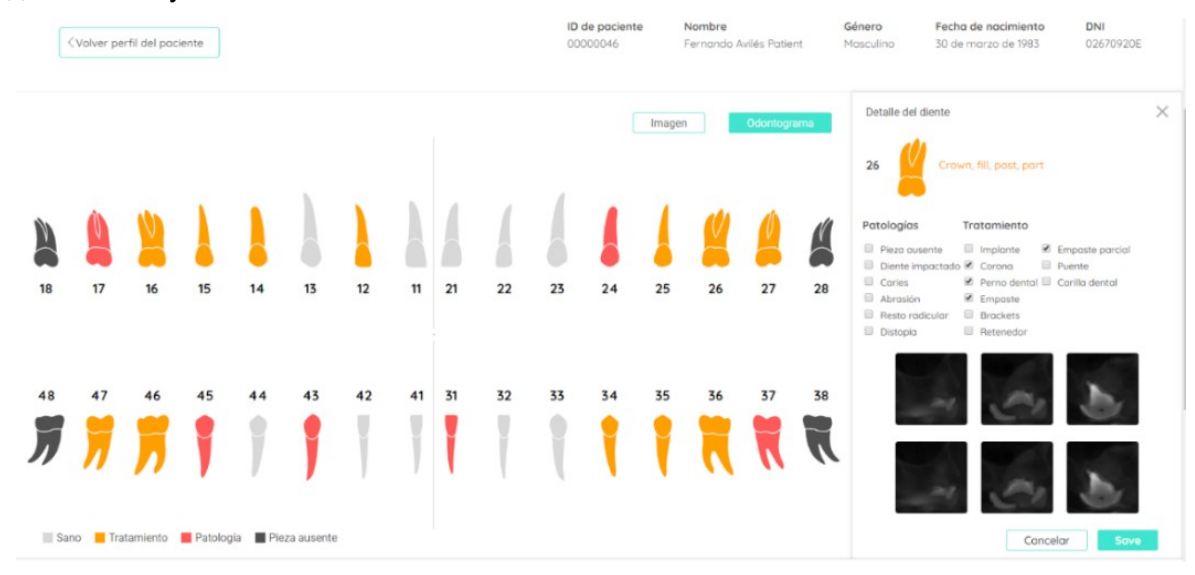

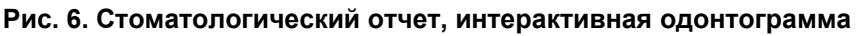

Любой из двух вариантов позволяет пользователю перемещаться по зубам и изучать возможные патологии и ранее найденные методы лечения.

Интерпретация изображения

Патологии, обнаруженные ПО «DENTOMO», будут обозначены красным кружком. На данный момент ПО «DENTOMO» может идентифицировать:

- Кариес
- Оставшийся корень
- Дистопию
- Патологическую стираемость
- Ретенированные зубы

## **Признаки предыдущего стоматологического лечения**

На сегодняшний день ПО «DENTOMO» может определить девять предварительных процедур, которые будут обозначены на панораме оранжевым кружком. Это список предварительных процедур:

- Имплант
- Искусственная коронка
- Стоматологический штифт

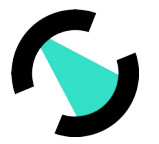

- Пломба, реставрация
- Пломбирование канала
- Брекеты
- Ретейнеры
- Частичное пломбирование канала
- Мостовидный протез
- Стоматологический винир

ПО «DENTOMO» основан на веб-сервисе, то есть он разделен на две части, с одной стороны – font-end, с которой работает пользователь, а с другой стороны — это back-end, которая обрабатывает запросы. Эти запросы обрабатываются фреймворком Python, который обрабатывает запросы и отправляется в механизм обработки изображений, который будет отвечать за обнаружение патологий и лечения. На протяжении всего срока службы, если не будет сделано новое изучение новых наборов изображений для новых патологий и лечения, сервис остается неизменным. Функциональная цель поддерживается с течением времени, даже если новые поколения браузеров будут обращаться к службе, база для ответов будет по-прежнему совместима между серверами и браузерами, поддерживая основную цель технологии.

Анализ рисков ПО «DENTOMO» позволил выявить ряд из них (таблица 1).

#### **Таблица 1.**

#### **Перечень рисков для потребителя, идентифицированных в процессе анализа риска**

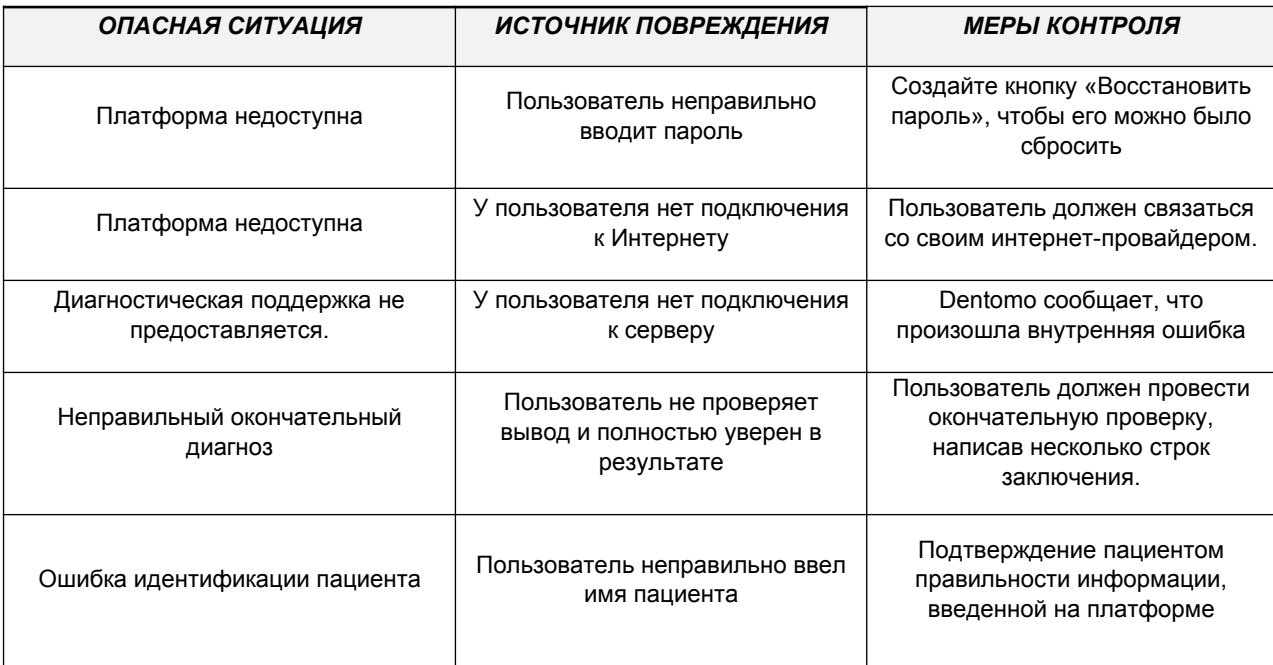

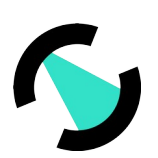

## **DENTOMS**

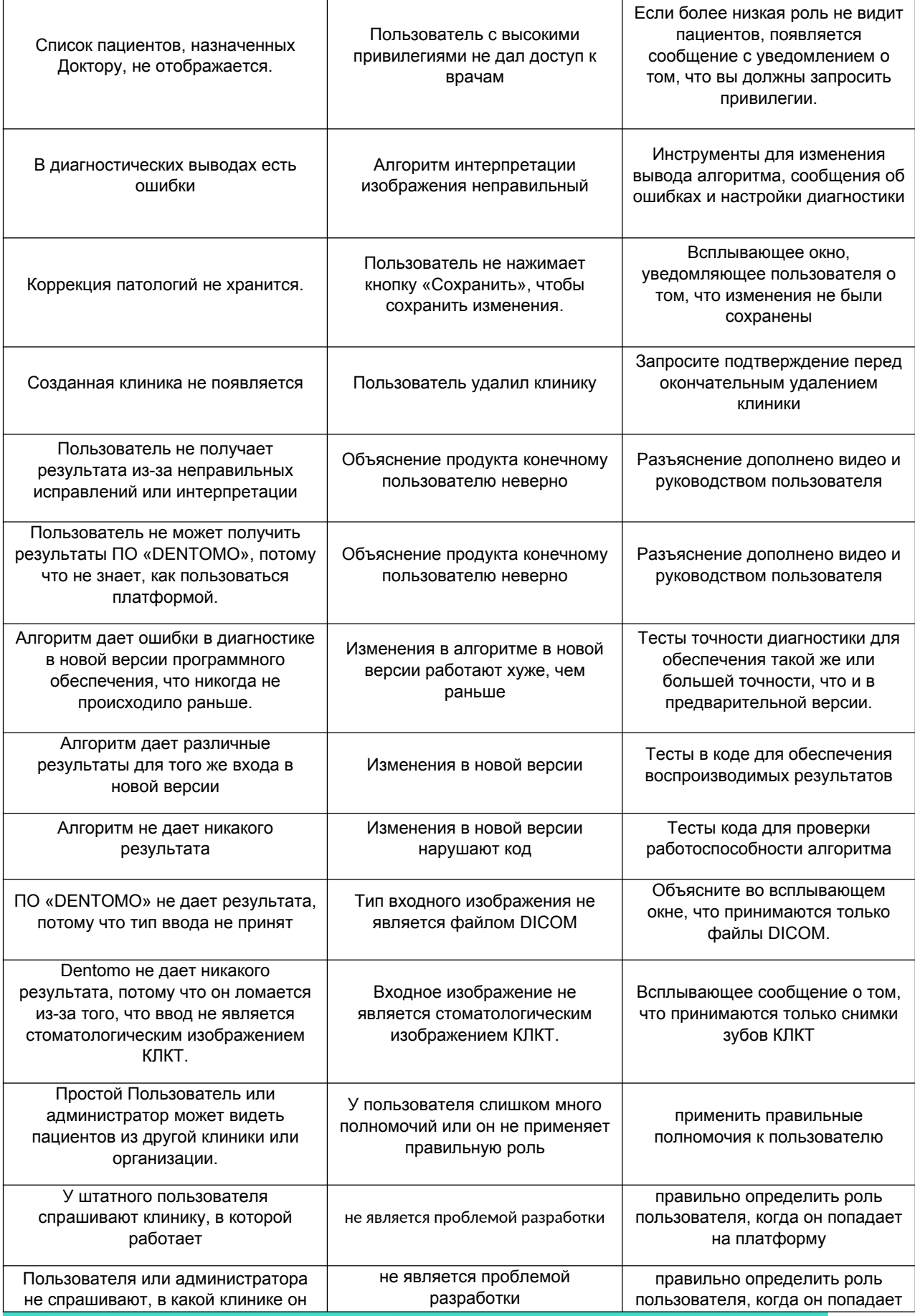

КОНФИДЕНЦИАЛЬНО - © 2021 000 ФДЛАБ и/или ее аффилированные лица. Все права защищены.

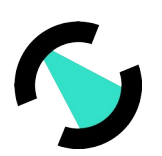

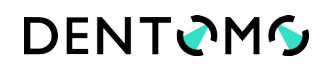

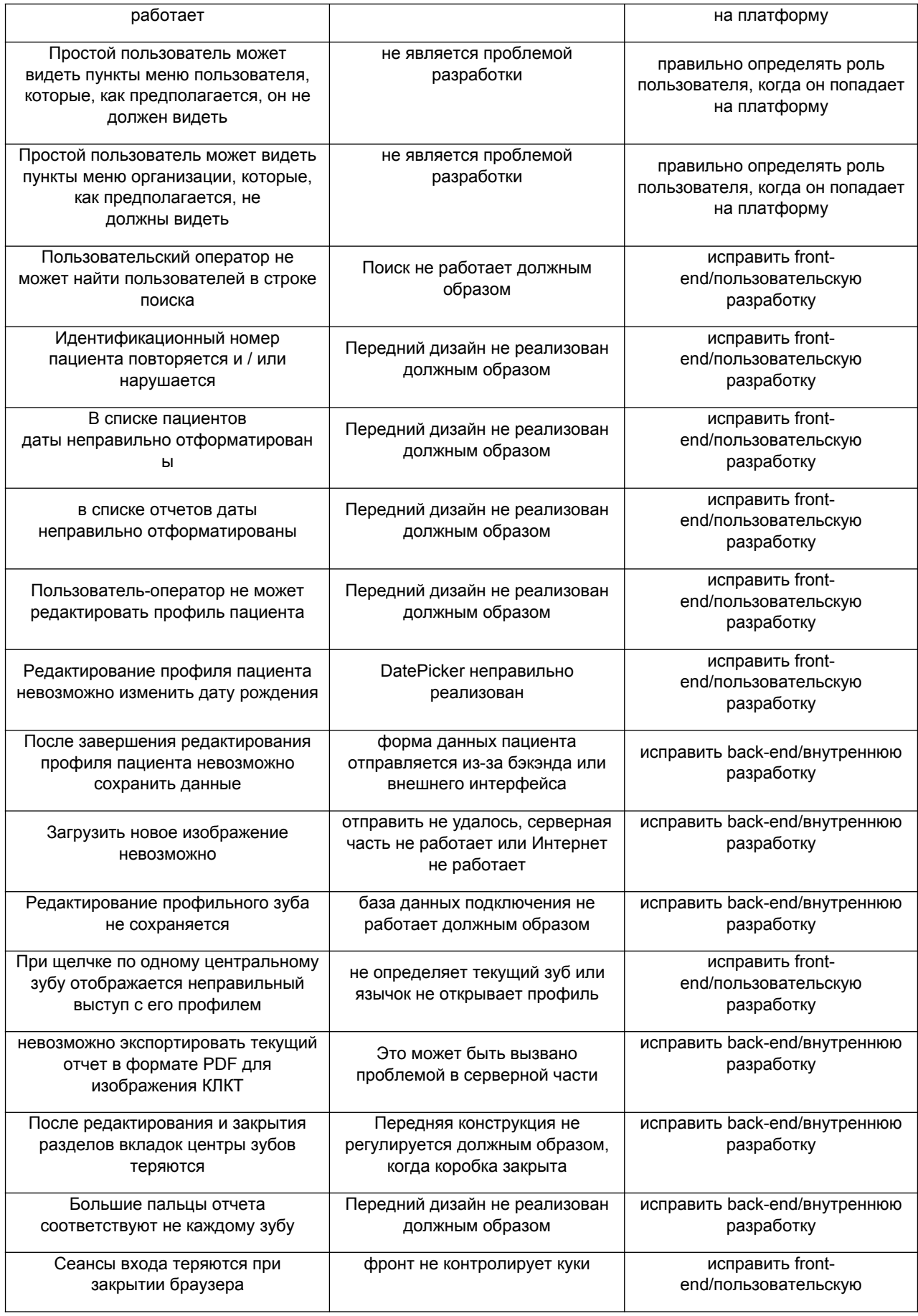

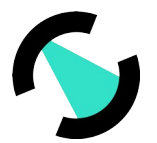

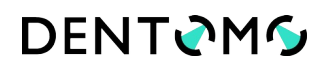

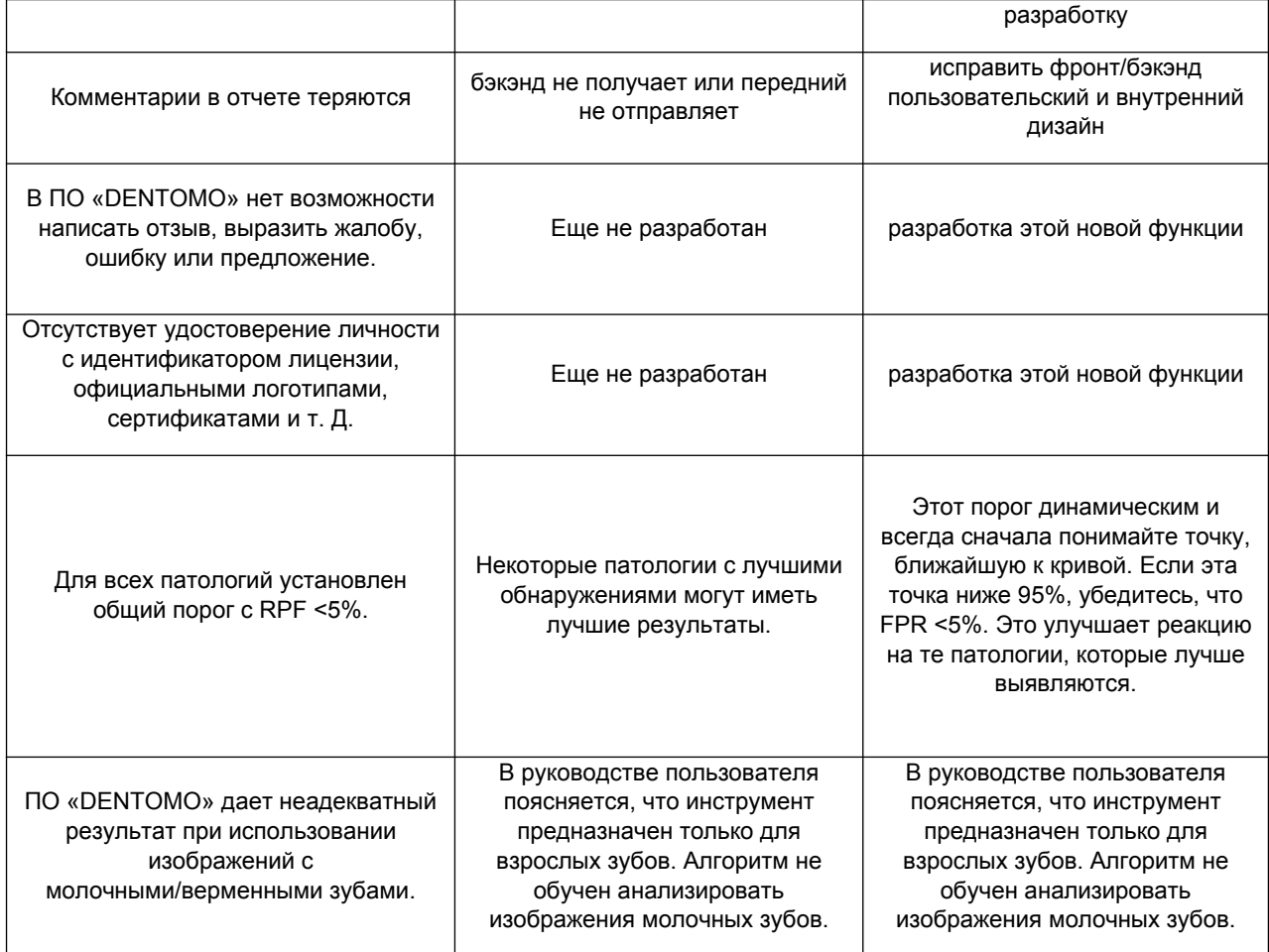

## <span id="page-20-0"></span>**Технические характеристики ПО «DENTOMO»;**

Для программного обеспечения необходимо, чтобы в системе был установлен только веб-браузер.

## **Требования к браузеру:**

Поскольку ПО «DENTOMO» – это веб-приложение, понадобится браузер, чтобы использовать ПО «DENTOMO». Внешний интерфейс ПО «DENTOMO» разработан благодаря **React.Js,** который будет соответствовать минимальным требованиям браузера. Использование React.js подразумевает, что браузер поддерживает **ES6**. Еще один компонент ПО «DENTOMO», который позволит нам визуализировать модели **Biodigital,** встроенные в приложение. Эти модели представлены в **3D** и используют технологию **WebGL**, поэтому они повышают требования к браузеру и оборудованию.

Во всех операционных системах по умолчанию установлен браузер. ПО «DENTOMO» рекомендует следующие веб-браузеры:

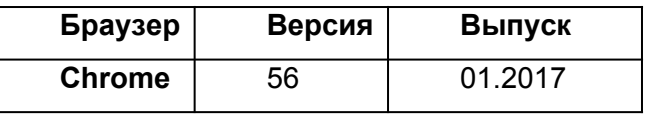

КОНФИДЕНЦИАЛЬНО — © 2021 ООО ФДЛАБ и/или ее аффилированные лица. Все права защищены.

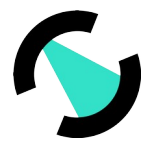

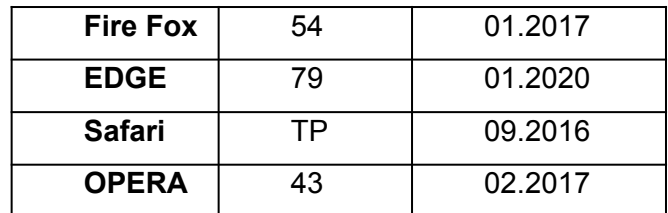

Более подробную информацию можно найти здесь:

https://caniuse.com/?search=es6

https : // caniuse . com /? search = webgl

#### <span id="page-21-0"></span>**Аппаратные системные требования к оборудованию:**

Требования к оборудованию будут в основном обусловлены использованием технологии WebGL, которая требует более высоких требований при отображении результатов.

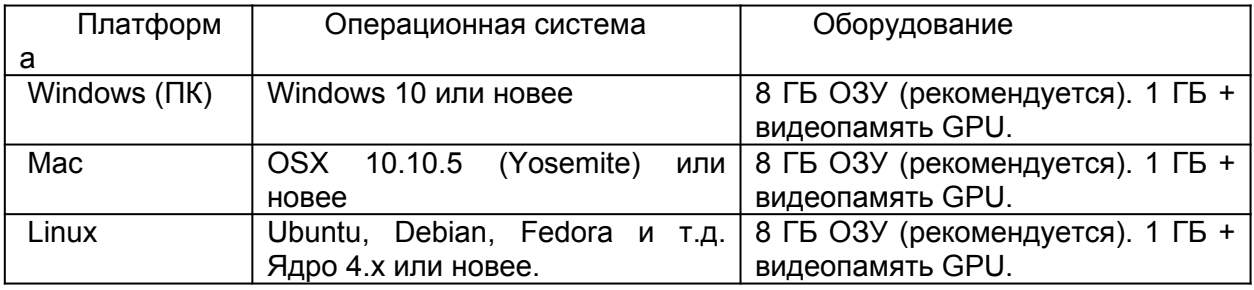

Наличие подходящего монитора также является важным фактором. Когда дело доходит до просмотра изображений, на которых оцениваются все нюансы и оттенки, очень важно иметь возможность использовать преимущества ПО «DENTOMO».

Оптимальные параметры монитора 19 дюймов требуются для адекватного взаимодействия с пользователем, хотя для разрешения высокой четкости (1920x1080 пикселей) рекомендуется 24 дюйма или более.

#### **Подключение к Интернету:**

Подключение к Интернету играет важную роль в использовании ПО «DENTOMO». ПО «DENTOMO» работает с изображениями КЛКТ, размер которых часто превышает 100 МБ и может достигать нескольких сотен МБ. **Требуется минимум 100 Мбит/с**, чтобы обеспечить адекватную функциональность пользовательского интерфейса. Рекомендуется использовать оптическое волокно вместо медной пары ADSL, поскольку оптоволокно обычно обеспечивает симметричную полосу пропускания. Следует отметить, что максимальная скорость необходима в загрузке, чтобы быстро загрузить изображения, поэтому рекомендуется иметь симметричное волокно. Таким образом, ПК или Mac, будь то Windows 7 или выше, Linux или macOS с возрастом около 2010 года, достаточно

**DENTOMG** 

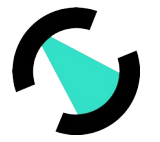

обновленный, с быстрым подключением к Интернету, около 100 Мбит/с достаточен для комфортного пользования ПО «DENTOMO».

Отключение Интернет-соединения не влечет за собой каких-либо рисков и/или негативных последствий по отношению к пациенту. Нарушается лишь процесс загрузки или анализа КЛКТ (в зависимости от момента, в который произошел разрыв), загрузку или анализ КЛКТ можно перезапустить после восстановления Интернет-соединения и получить полноценный результат от ПО «DENTOMO».

### <span id="page-22-0"></span>Информация о протоколах обмена данными для использования ПО «DENTOMO»;

Поскольку ПО «DENTOMO» является веб-приложением. НТТР является протоколом обмена данными ПО «DENTOMO». Все действия направляются на веб-сервер, который получает запросы от службы REST. Этот API имеет ряд методов для получения и обработки изображений. Основной конечной точкой (api/v1/report) API является тот, который получает изображение КЛКТ и возвращает формат, описанный ниже. Этот отчет может быть выпущен, например, JSON flat, или преобразован в html или PDF. HTTP - это протокол обмена данными ПО «DENTOMO». Все действия направляются на веб-сервер, который получает запросы от службы REST. В этом API есть несколько методов для получения изображений и их обработки.

Основная конечная точка ( api / v1 / report) API - это та, которая получает изображение СВСТ и возвращает формат, описанный ниже. Этот отчет может быть оформлен, например, в плоском формате JSON или преобразован в HTML или PDF.

```
"panoramic": "data:image/png;filename=asia.png;base64,< ---- Image
in base 64 ---- >",
  "panoramic size": [
   551.401
 \frac{1}{2}"top": {collection of teeth from the upper jaw},
  "bottom": {collection of teeth from the lower jaw}
```
Общая структура разделена на 3 части, панорамная фотография, в base64, с его размерами, коллекция зубов верхней и нижней челюсти.

Каждый зуб является JSON-объектом со следующей структурой:

```
"id" : {
center: which defines the central position of the tooth, on which the
cuts are made,
exist: which defines whether the piece exists or not, in which case
```
## **DENTOMS**

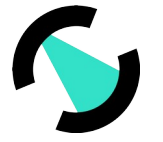

```
the array images will be empty,
Health: whether you have associated pathologies or not,
Treatment: what treatments have been applied,
images: image array in base64 ready for presentation
}
For example:
  "16": {
      "center": [
        142,
        120
      \frac{1}{\sqrt{2}}"exist": true,
      "healthy": false,
      "pathology": [],
      "treatment": [
        "Crown",
        "pont"
      \left| \right|,
      "images": ["data:image/png;filename=asia.png;base64< ---- Image
in base 64 ---- >",
" data:image/png;filename=asia.png;base64< ---- image in base 64 ----
>",
"data:image/png;filename=asia.png;base64< ---- image in base 64 ----
>", ...]
```
В качестве альтернативы мы можем получить порт в виде html-страницы или PDF:

# **DENTOMS**

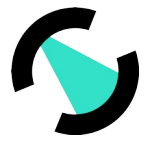

| π<br>$1$ de $1$<br>v                                                                               |                                                                         | <b>Dental</b><br>d2aa6d0e75824706817ec0251d665aab.pdf                |                                                           | $\alpha$<br>۰<br>$83,3%$ $\star$      | $\pmb{\times}$<br>$\Box$<br>$\equiv$ |
|----------------------------------------------------------------------------------------------------|-------------------------------------------------------------------------|----------------------------------------------------------------------|-----------------------------------------------------------|---------------------------------------|--------------------------------------|
| ▼ Scan Report<br>1<br>Mon Oct 1<br><b>Tooth detail</b><br>$\mathbf{1}$<br>Comments<br>$\mathbf{1}$ | Scan Report<br>Mon Oct 28 10:12:28 2019                                 |                                                                      |                                                           | <b>DENTOMS</b>                        |                                      |
|                                                                                                    | 17<br>18<br>16<br>15                                                    | 12<br>$\mathbf{11}$<br>13<br>14                                      | 21<br>22<br>23<br>24                                      | 25<br>27<br>28<br>26                  |                                      |
|                                                                                                    | 47<br>46<br>45<br>48                                                    | 44<br>43<br>42<br>41                                                 | 31<br>32<br>33<br>34<br>Ĭ                                 | 35<br>37<br>36<br>38                  |                                      |
|                                                                                                    | Treatment <b>E</b> Pathology<br><b>B</b> Healthy<br><b>Tooth detail</b> | <b>III</b> Missing tooth                                             |                                                           |                                       |                                      |
|                                                                                                    | Treatment and<br>11<br>pathologies<br>Abrasion, fill<br>Treatment       | Treatment<br>12<br>Crown, fill<br>Treatment                          | Treatment<br>13<br>Crown, fill, impl,<br>post             | Treatment<br>14<br>pont               |                                      |
|                                                                                                    | 15<br>pont<br>Treatment<br>21<br>fill                                   | 16<br>Crown, pont<br>Treatment<br>${\bf 22}$<br>fill                 | 17<br>No tooth<br>23<br>No tooth                          | 18<br>В<br>No tooth<br>24<br>No tooth |                                      |
|                                                                                                    | 25<br>No tooth                                                          | 26<br>No tooth                                                       | 27<br>No tooth                                            | 28 No tooth                           |                                      |
|                                                                                                    | Treatment and<br>pathologies<br>31<br>radix, Crown, fill,<br>pont, post | Treatment<br>32<br>pont                                              | Pathologies<br>33<br>Abrasion                             | 34<br>Healthy                         |                                      |
|                                                                                                    | Treatment<br>35<br>pont, impl<br>Pathologies<br>41                      | Treatment<br>36<br>Crown, impl<br>Treatment and<br>42<br>pathologies | Treatment<br>37<br>Crown, pont, impl<br>Pathologies<br>43 | 38 No tooth<br>Treatment<br>44        |                                      |
|                                                                                                    | Abrasion<br>Treatment<br>45<br>pont                                     | Abrasion, fill<br>Treatment<br>46<br>Crown, impl                     | Abrasion<br>Treatment<br>47<br>Crown, impl                | Crown, impl, post<br>48<br>No tooth   |                                      |
| H<br>÷.                                                                                            | Comments                                                                |                                                                      |                                                           |                                       |                                      |

**Рис 7. Графический отчет и описание патологии каждого зуба**

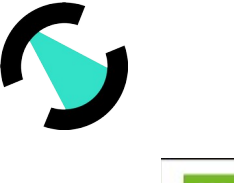

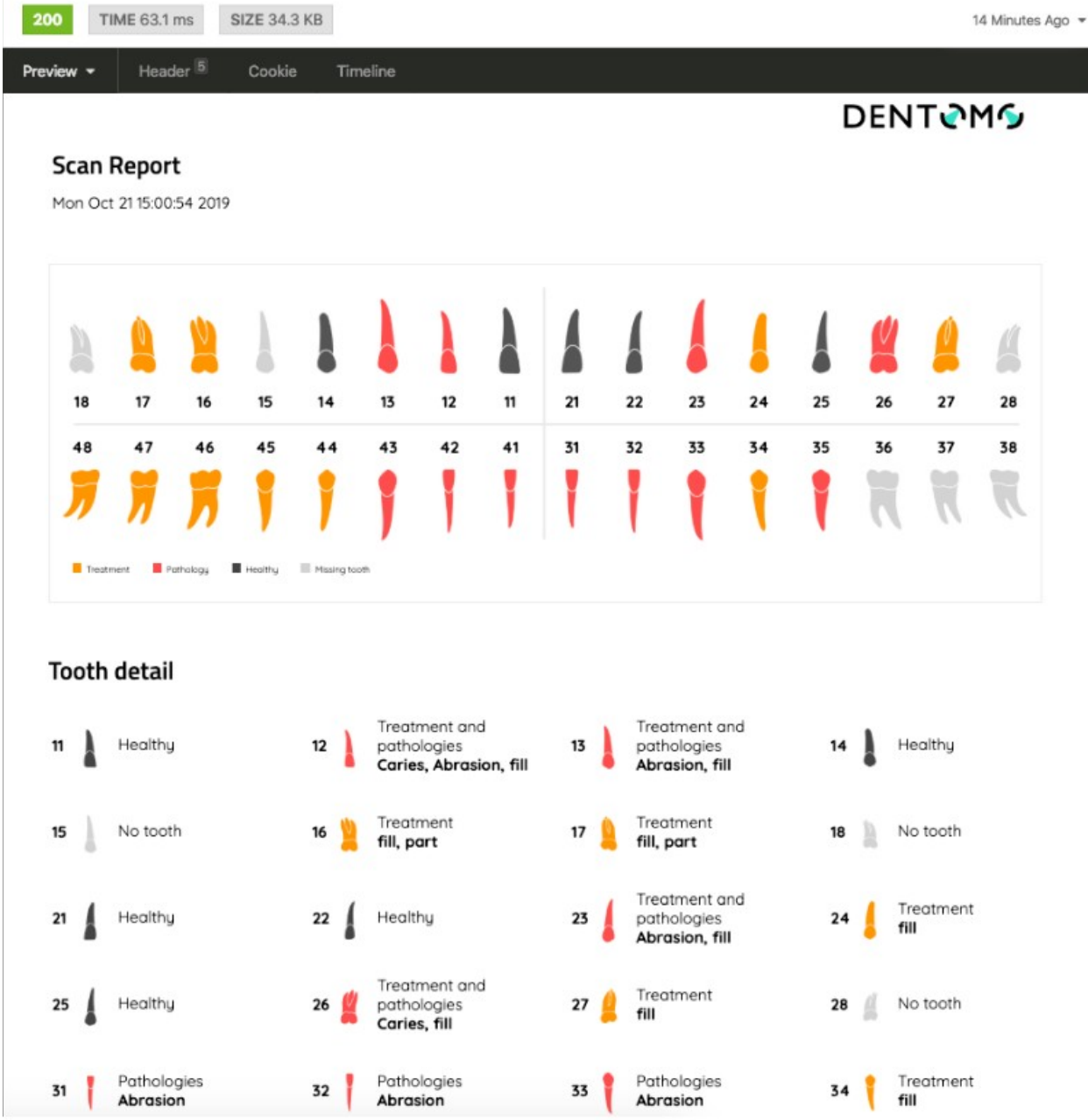

#### **Рис 8. Графический отчет и описание патологии каждого зуба**

В ПО «DENTOMO» нет процесса установки или удаления как такового, потому что это веб-служба, которая не сохраняется на клиентском компьютере. Доступ к ПО «DENTOMO» осуществляется через учетные данные, позволяющие открыть сеанс. После завершения сеанса на компьютере не остается никаких следов.

Для установки и пользования ПО «DENTOMO» не требуется дополнительных навыков или квалификаций, достаточно умение владения компьютером на «бытовом уровне». Для работы с веб-версией необходимы только учетные данные,

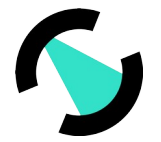

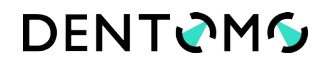

пользовательский интерфейс интуитивно помогает пользователю при работе с программным обеспечением.

ПО «DENTOMO» был разработан в рамках парадигмы безопасности, установленной ISO/IEC 27001:2017.

#### **Цель 1: защита информационных активов**

Как подробно указано в положении 11, инвентаризация активов и классификация информации, наиболее важная часть система управления информационной безопасностью (СУИБ) будет основываться на политике и мерах контроля, применимых к каждому из них. С точки зрения управления безопасностью крайне важно обеспечить защиту активов и доступ к ним только для выбранных ролей. Таким образом, поддерживая как можно больше сегрегации, будут защищаться активы.

Для проведения такой сегрегации необходимо четко определить роли в информационной системе и группу или группы, к которым принадлежит каждая из них. Впоследствии привилегии каждой роли будут настроены для каждого из активов в системе.

## **Задача 2: Управление рисками информационной безопасности для поддержания их на приемлемом уровне.**

Положение 22 указывает на риски, которые существуют в качестве информационных активов. В этом пункте устанавливается подход к этим рискам, а затем указывается, какое влияние они оказывают на организацию.

#### **Проверка подлинности**

Когда дело доходит до защиты активов, необходимо, чтобы каждый из чувствительных активов организации был защищен за системой проверки подлинности.

При доступе к информационным активам необходимо учитывать, что не всегда имеется контроль над каналом. Существует возможность иметь некоторый контроль над локальной интрасетью, но при переходе через Интернет необходимо иметь надежные системы доступа, такие как Basic Auth, Digest Auth, Oauth или JWT. Хорошей философией является дополнить эти системы, где это возможно, системой двойной аутентификации. **Авторизация**

После проверки подлинности необходимо установить авторизацию доступа для активов и связанных с ними ресурсов. Для осуществления этого разрешения необходимо установить привилегии этих активов в зависимости от их роли и членства. Права могут быть на прочтение, запись, выполнение, удаление и т.д., в зависимости от того, на какой актив они ссылаются. Эти права доступа также могут быть разделены по-разному на другие категории, такие как проект, среда, логическая область или область или операция. Таким образом, пользователь может получить доступ к проекту только в

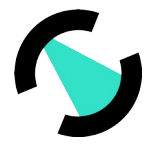

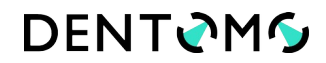

предпроизводственной среде, в конкретном регионе, и с правами чтения, а не правами на создание или удаление.

Таким образом, управление новыми пользователями в ISMS так же просто, как включение их в соответствующую группу, таким образом, они автоматически получат все соответствующие права доступа.

#### Цель 3 Целостность информации

Цель идентификации основных активов компании заключается в защите и защите информации, которую они содержат. Цель состоит в том, чтобы сохранить целостность данных с течением времени. Целостность, может быть, скомпрометирована из-за различных причин, непроизвольного и нежелательного изменения данных, изменения третьими лицами, которые злонамеренно стремятся уничтожить или присвоить данные.

#### Целостность данных

Целостность данных, может быть, обусловлена несколькими факторами. Они могут быть вызваны:

Технический сбой: технический сбой возникает, если из-за технической проблемы система выходит из строя, например, жесткий диск поврежден, и мы имеем потерю данных. Чтобы защитить себя от такой ситуации, важно иметь регулярные резервные копии ваших данных.

 $\bullet$ Сбой программного обеспечения: сбой программного обеспечения может привести к той же ситуации. Проблема в базе данных может оставить индекс таблицы поврежден или сбой в действии Cron может остановить вызов определенного процесса.

Человеческая ошибка: Человеческая ошибка возможна во всех экосистемах и средах, и никто не застрахован от нее. Чтобы защитить себя и минимизировать риск, необходимо следовать передовым практикам, которые могут варьироваться от поддержания порядка в рабочей области до отказа от доступа к консоли с привилегиями root и возможности случайно уничтожить данные или код.

Умышленная атака: Умышленная атака в любой из ее форм представляет собой риск, который может поставить под угрозу целостность данных. Ограниченного решения для защиты от него нет. Решение охватывает несколько аспектов, от самого сервера до сети. Используется криптографическое шифрование, кодирование, шифрование данных, разделение сред, ограничение данных в виртуальных сетях (VPC), блокирование доступа к VPC, бастионы, брандмауэры, мониторинг событий и т.д.

#### Целостность системы

Определение целостности систем предполагает, что система всегда будет давать последовательные результаты. С этой целью при выборе того, какой из них нам

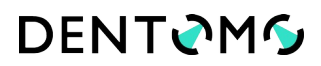

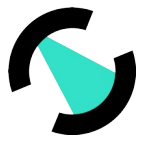

подходит, необходимо учитывать аспекты производительности и согласованности различных операционных систем и архитектуры системы, так как есть системы, которые затрудняют хакеру имитировать или изменять программу операционной системы при использовании высокого уровня безопасности.

#### Безотказность

Методы проверки отправки и получения данных обеспечивают защиту и безопасность от прерывания с помощью цифровых сертификатов и криптографии открытого ключа для подписания транзакций, сообщений и сопроводительных документов, а также электронных подписей.

Безотказность относится к службе безопасности, которая позволяет доказать участие сторон в сообщении. Таким образом, существуют две возможности:

• Безотказность в источнике: отправитель не может отрицать, что он отправил, поскольку получатель имеет доказательство отправки.

#### • Безотказность в пункте назначения:

Получатель не может отрицать, что он получил сообщение, поскольку отправитель имеет доказательство получения. Наличие документа и связанной с ним цифровой подписи будет эффективным доказательством содержания и автора документа.

#### конфиденциальность

Политика безопасности должна гарантировать конфиденциальность информации, то есть:

Конфиденциальная информация хранится в частных средах и защищена от несанкционированного доступа и вредоносных атак. В зависимости от того, где производятся работы, потребуются некоторые механизмы безопасности для:

• Доступа в Интернет и гарантия конфиденциальности нужно зашифровать данные с помощью цифровых сертификатов Secure Socket Layer (SSL) соединения.

• Доступа к интрасети используются Virtual Private Networks (VPN) для доступа к интрасети и локальным сервисам. Также используется доступ к интрасети для защиты доступа к услугам, доступным только из интрасети, например, к платформе предварительного производства.

#### Цель 4: ревизия деятельности по обеспечению безопасности.

Процесс управления информационной безопасностью - это непрерывный процесс, и в его рамках необходимо проводить регулярные внутренние аудиты для проверки всех систем. Этот аудит затрагивает все системы организации, как локальные, так и облачные, стационарные или мобильные. Он включает в себя мониторинг событий, связанных с безопасностью, чтобы можно было контролировать потенциальные уязвимости.

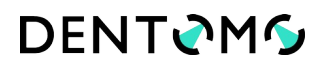

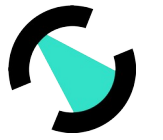

Например, запись об успешном и неудачном доступе, конфигурации веб-серверов, заголовков и сертификатов и т.д. С помощью этой информации мы можем оценить, кто что делает и с каким уровнем безопасности в наших системах. Для этого в первую очередь необходимо иметь четкое представление о рисках, которым подвержена каждая система, о корректирующих мерах и применяемых действиях. Результатом этой проверки является отчет о несоответствиях и замечаниях, а также о мерах, которые необходимо принять во внимание. На основе настоящего аудиторского отчета мы приступаем к разработке плана действий, в котором учитываются меры, которые должны быть приняты в краткосрочной перспективе. И в последовательных итерациях те несоответствия, которые были обнаружены, очищаются. Следует учитывать, что определенные риски не могут быть устранены, и предполагается, что организация принимает эти риски и последствия, которые они могут вызвать, и их уровень.

**Цель 5: осуществление корректирующих и улучшающих мер для ИГСИ.** 

Необходимо проводить различие между превентивными мерами, которые могут быть приняты в рамках системы, и мерами по исправлению положения:

 Превентивные действия: действия, предпринятые для устранения или смягчения причин потенциального несоответствия или другой потенциально нежелательной ситуации.

 Корректирующие действия: действия, предпринятые для устранения причины выявленного несоответствия или другой нежелательной ситуации.

Корректирующие действия могут быть направлены непосредственно на улучшение СУИБ или устранение причин обнаруженного несоответствия.

Мероприятия, направленные на совершенствование «Системы управления информационной безопасностью» (СУИБ):

 обновлять заинтересованные стороны, когда происходит изменение контекста, например, изменение технологии, клиента, региона или сектора.

Обновление требований и ожиданий заинтересованных сторон.

Планирование анализа заинтересованных сторон.

 Определить каналы связи и лицо, ответственное за общение с заинтересованными сторонами.

 Планирование анализа рисков, вызванных изменениями контекста и заинтересованных сторон.

• Анализ воздействия новых рисков и затронутых заинтересованных сторон.

Привлечение менеджмента к процессам СУИБ внутри организации.

Действия, направленные на устранение причин несоответствия:

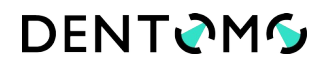

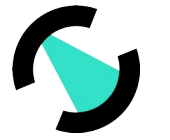

• На основании появления новых активов и результатов анализа рисков по этим активам будут определены соответствующие действия.

 Сопоставлять каждое из уже осуществленных действий с анализируемыми рисками и активами.

 Установление контроля и принятие мер на основе затрат и выгод для выполнения обязательств, установленных в отношении учета рисков.

 Получение от владельцев активов подтверждения плана обработки рисков и соответствия произведенных остаточных рисков.

Получить принятие руководства на лечение рисков.

## **Задача 6: Контроль за соблюдением требований информационной безопасности**

Системы управления информационной безопасностью подчиняются правовым, нормативным и договорным требованиям безопасности. Основная цель заключается в том, чтобы избежать нарушения каких-либо юридических или договорных обязательств. Для осуществления этих мер необходимо выполнить следующие шаги:

- 1. Определить правовые, нормативные и договорные требования, а также определить и документировать подход компании к их соблюдению.
- 2. Установить процедуры для соблюдения Закона об интеллектуальной защите (LPI).

Необходимо идентифицировать все активы, требующие защиты ПИС. Это необходимо учитывать:

Периодический обзор процессов и информационных систем.

• Адаптация технической инфраструктуры (например, системы для эксплуатации журналов, внедрение криптографического контроля, приобретение или разработка новых систем и т.д.).

- Реорганизация внутренних процессов и/или изменения оперативных процедур.
- Аутсорсинг деятельности вне организации.
- Применение механизмов мониторинга информации и прав пользователей.
- Сбор доказательств перед лицом возможных компьютерных преступлений.
- Контакт с контрольными органами, требуемыми в зависимости от конкретного случая (AEPD и FCCSE).

#### **Цель 7: Повышение осведомленности о СУИМ**

Внедрение системы управления информационной безопасностью требует требований к коммуникационным процессам любого запрограммированного, который стремится внести изменения или улучшения в организации. Коммуникация настолько важна, что она является одним из ключей к успеху проекта ISO/IEC 27001:2017, без

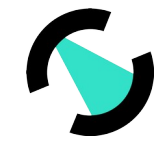

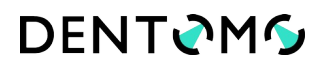

сотрудничества и участия наиболее важных заинтересованных сторон ISMS теряет свою направленность. С другой стороны, успех информационной безопасности зависит от того, насколько сотрудники осознают, почему необходим определенный контроль или действие. Необходимая мотивация необходима для достижения чего-то, что в противном случае может показаться неразумным или необходимым. И. наконец, осознание клиентом необходимости поддержания культуры безопасности во всех процессах успешно завершает ISMS. Этапы внедрения культуры информационной безопасности:

- Приверженность высшего руководства информационной безопасности.
- Общение с членами организации.

 $\bullet$ Подготовка и обучение членов организации по вопросам информационной безопасности

- Приверженность сотрудников.
- $\bullet$ Планирование учебных процессов для членов организации на регулярной основе.

### <span id="page-31-0"></span>Протоколы обмена данными для использования ПО «DENTOMO»

#### Рис 3. Результат отчета в PDF формате ПО «DENTOMO»

#### Рис 4. Результат отчета в PDF формате ПО «DENTOMO»

Инсталляция и деинсталляция не применяется, так как ПО «DENTOMO» не требует установки. Только учетные данные, предоставленные командой ПО «DENTOMO», необходимы для доступа к платформе, а также для простого ознакомления с работой программного обеспечения. Только учетные данные, предоставленные командой ПО «DENTOMO», необходимы для доступа к платформе, а также для простого ознакомления с работой программного обеспечения.

Каждый раз, когда команда тестирования подтверждает, что функциональные возможности были охвачены и что они соответствуют целям выпуска, менеджер тестов подтверждает менеджеру Devops, что развертывание должно быть выполнено. Из github создается TAG, который идентифицирует «фото» репозитория с течением времени. После завершения выпуска. В AWS развертывается определенная версия репозитория. Версии тегов Github

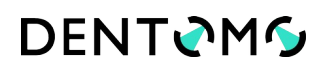

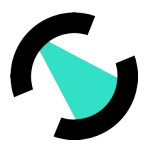

#### **Pipeline PROD-Frontend-Dentomo-AWS**

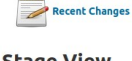

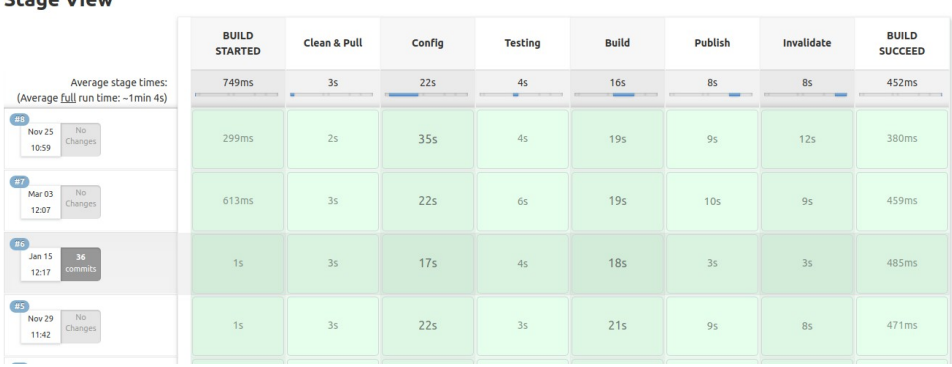

#### **Pipeline PROD-Backend-Dentomo-AWS**

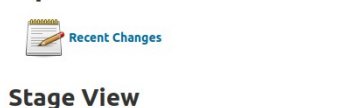

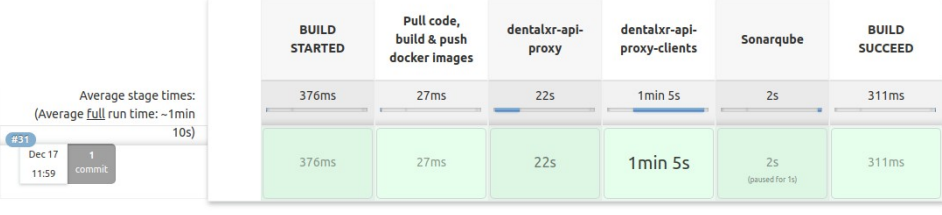

**SonarQube Quality Gate** 

dentalxr-api Passed server-side processing: Success

#### Рис 9. Версия репозитория в AWS

ПО «DENTOMO» не является окончательным диагностическим инструментом, это система помощи принятия решения для профессионалов в их повседневной работе, но он никогда не может заменить их мнения и решения. Основываясь на этой философии, после обнаружения ошибки или ошибки и подтверждения того, что она всегда воспроизводится. В разделе «Обратная связь» пользователь должен дать описание характера ошибки, шаги по ее воспроизведению и среды, используемой пользователем.

ПО «DENTOMO» ни в коем случае не заменяет мнение стоматолога и является системой помощи принятия решения для врача стоматолога. Это означает, что мнение профессионалов в области стоматологии всегда будут преобладать над мнением, которое может поставить ПО.

#### <span id="page-32-0"></span>Техническое сопровождение и поддержка ПО «DENTOMO»;

Платформа поддерживается Amazon Web Services. Все части приложения ПО «DENTOMO» основаны на SAAS, то есть Software as a service. Тот факт, что веб-серверы, базы данных, балансировщики нагрузки и т.д., обслуживаются таким образом, означает,

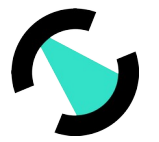

что задачи обслуживания сводятся к минимуму, освобождая администратора от таких задач, как обновление операционной системы или установка путей доступа. Поскольку это веб-сервис, нет необходимости обслуживать его со стороны пользователя, кроме поддержания работоспособности веб-клиента.

## <span id="page-33-3"></span>Меры и средства защиты от несанкционированного доступа к ПО «DENTOMO», и об обеспечение его кибербезопасности, в том числе:

#### <span id="page-33-2"></span>Анализ рисков

В случае, если какой-либо из остаточных рисков, связанных с первоначальным риском, считается неприемлемым, после проведения соответствующих профилактических действий будет осуществлен дополнительный контроль рисков. Внедрение дополнительного контроля рисков может привести к выявлению новых рисков или опасных ситуаций, которые также будут оцениваться и регистрироваться в документе A2 SOP 02 RISK Management Matrix, включенном в часть Е.- Анализ преимуществ и управление рисками.

#### <span id="page-33-1"></span>Управление рисками

Разработчик через документы по управлению рисками устанавливает, документирует и обязуется поддерживать непрерывный процесс в течение жизненного цикла продукта для выявления опасностей, связанных с продуктом, оценки связанных с ним рисков, контроля этих рисков и мониторинга эффективность контроля.

#### <span id="page-33-0"></span>Процедура управления рисками

Процедура управления рисками ПО подробно разъясняется в соответствующей документации, которая содержится в части Е.- Анализ выгод и управление рисками настоящего резюме технической документации. В нижеследующей таблице содержится основная информация о документации, содержащейся в настоящем приложении.

#### План управления рисками

Существует документ по части Е.- Анализ преимуществ и управление рисками, который включает информацию, собранную на PL01 SOP02 план управления рисками.

#### Система оценки рисков

Для того, чтобы иметь критерий принятия потенциального риска, каждый из них будет оцениваться по трем измерениям, всегда с учетом современного состояния и имеющейся информации, предоставляемой существующей технологией и практикой.

Для каждого из рисков, после присвоения баллов по каждому из критериев, ИНДЕКС РИСКА рассчитывается по следующей формуле:

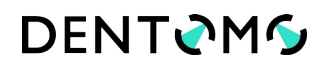

IR=X·Y

Где:

- **•** R это произведение оценок, присвоенных:
	- Х Частота возникновения опасностей,
	- Y Серьезность повреждения.

X и Y могут быть числом от 1 до 3.

### **Оценка рисков при проектировании**

Определена приемлемость всех оценочных рисков.

Анализ рисков ПО направлен на выявление всех аспектов, на протяжении всего жизненного цикла устройства, которые могут влиять на безопасность пользователей, оценка и оценка связанных с этим рисков, контроль этих рисков и мониторинг эффективности контроля. Результаты анализа рисков записываются на документ A2\_SOP\_02\_RISK\_Management\_Matrix.

### **Оценка рисков производства/процесса**

Этот процесс выполняется следующим образом:

- Анализ рисков
- Оценка рисков
- Мероприятия по контролю рисков
- Оценка остаточных рисков

 Анализируются преимущества против рисков, в том случае, если после осуществления коррекции существует неприемлемый остаточный риск.

 Вся производственная и пост-производственная информация о продукте собирается для проведения обзора управления рисками.

Анализ рисков основан на стандарте EN ISO 14971:2019 «Медицинские приборы. Применение риск-менеджмента к медицинским изделиям». Характеристики, связанные с устройством, были идентифицированы и могут повлиять на безопасность пациента или других людей, пользующихся им. С помощью анализа рисков продукта производитель имеет целью определить все аспекты, на протяжении всего жизненного цикла продукта, которые могут влиять на безопасность пользователей, учитывая и оценивая связанные с ними риски, контролируя эти риски и отслеживая эффективность элементы управления.

Выявленные риски, которые можно обнаружить на протяжении всего жизненного цикла продукта, относятся к следующим категориям рисков:

- Риски, связанные с конструкцией
- Риски, связанные с производствами/разработкой
- Риски, связанные с контролем качества

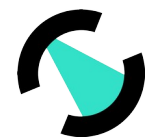

- Риски, связанные с подключением продукта к его различным дополнительным устройствам.
- Риски, связанные с программным обеспечением
- Риски, связанные с конечным пользователем
- Риски, связанные с функциональным сбоем и техническим обслуживанием

Файл оценки рисков и соответствующие документы включены в часть Е.- Анализ преимуществ и управление рисками настоящего резюме технической документации.

#### Оценка рисков для клинических/применений/продуктов

Все риски на различных этапах разработки продукта стабилизируются и оцениваются в соответствии с той же процедурой, собранной в части Е.- Анализ преимуществ и управление рисками настоящего в Резюме технической документации.

#### Отчет об управлении рисками

В конце этапов анализа, оценки и контроля рисков, а также периодически в соответствии с Планом управления рисками PL01 SOP02 Risk Management Plan ПО «DENTOMO» v1.0 проводится обзор всего процесса для определения:

- если план управления рисками был выполнен правильно.
- если общий остаточный риск, связанный с устройством, является приемлемым.
- если существуют методы получения соответствующей информации на этапах производства и после выхода на рынок.

Проведение этого обзора наряду с анализом результатов, полученных на этапах анализа, оценки и контроля, документировано в отчете по управлению рисками. Отчеты управлению рисками будут храниться матрице  $\overline{10}$ R A2 SOP 02 RISK Management Matrix.

#### <span id="page-35-0"></span>Сведения о порядке ограничения доступа для всех возможных уровней;

После проверки подлинности необходимо установить авторизацию доступа для активов и связанных с ними ресурсов. Для осуществления этого разрешения необходимо установить права доступа к этим активам в зависимости от их роли и членства. Права могут быть выданы на прочтение, запись, сохранение, удаление информации и т.д., в зависимости от того, на какой актив они ссылаются. Права доступа также могут быть разделены по-разному на другие категории, такие как проект, среда, логическая область или область или операция. Таким образом, пользователь может получить доступ к проекту только в предпроизводственной среде, в конкретном регионе, и с правами чтения, а не правами на создание или удаление. Таким образом, управление новыми пользователями в ISMS так же просто, как включение их в соответствующую группу, таким образом, они автоматически получат все соответствующие права доступа.
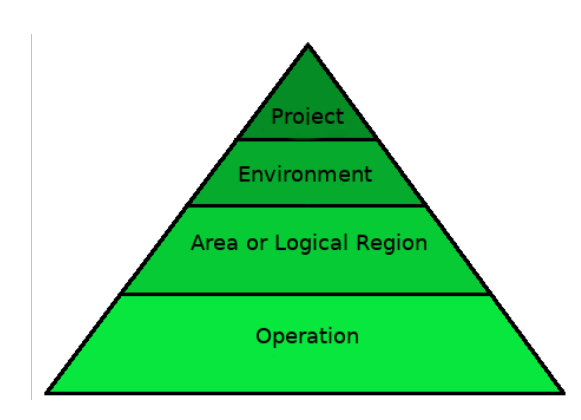

#### Идентификация опасностей

Далее, перечисленный, потенциальный источник вреда для клиента (опасности), который может возникнуть. Перечень был определен, группируя их по категориям в соответствии с вышеупомянутым стандартом

А. Риски, связанные с конструкцией

В. Риски, связанные с контролем качества

С. Риски, связанные с

D. Риски, связанные с конечным пользователем

Е. Риски, связанные с функциональным сбоем, техническим обслуживанием и старением

#### Расчет индекса риска

Для того чтобы иметь критерий принятия потенциального риска, каждый из них будет оцениваться по двум измерениям, всегда принимая во внимание текущее состояние науки и имеющуюся информацию, как это позволяют существующие технологии и практика. Критерии, которые были приняты во внимание, кратко изложены в следующей таблице:

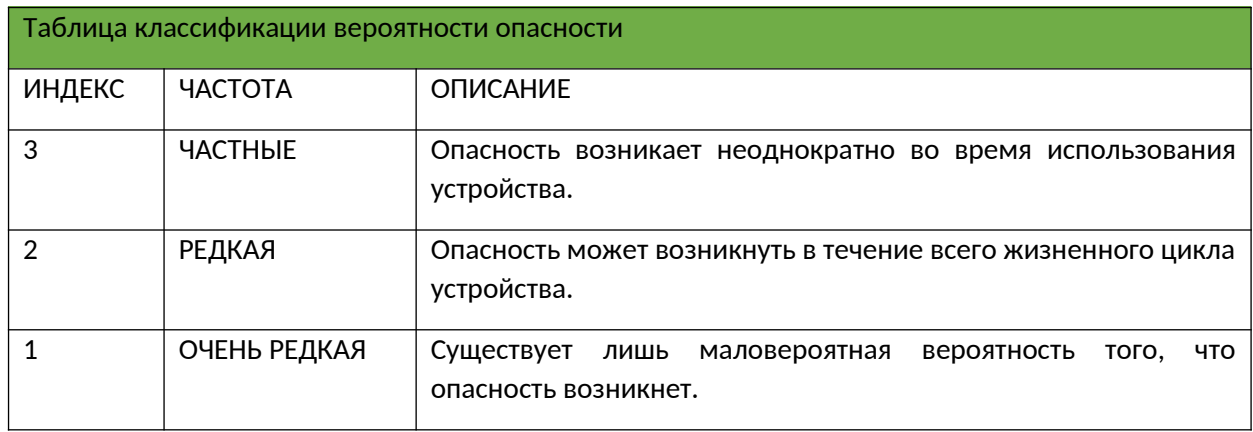

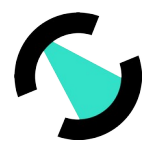

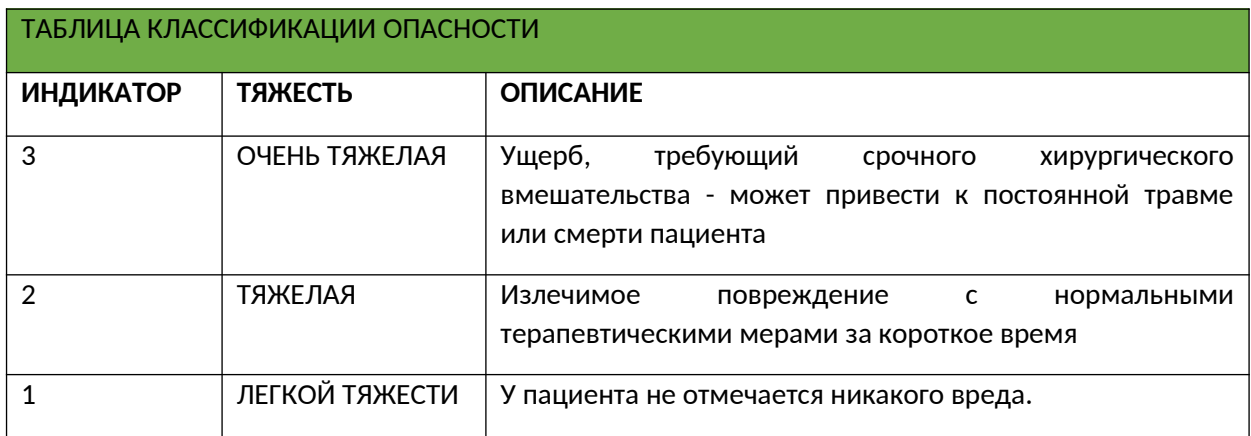

Для каждого из рисков, после присвоения баллов по каждому из критериев, ИНДЕКС РИСКА рассчитывается по следующей формуле:

#### $IR = X * Y$ :

- R это произведение оценок, присвоенных:
- Х Частота возникновения опасностей,
- Ү Серьезность повреждения,

Критерии приемлемости риска

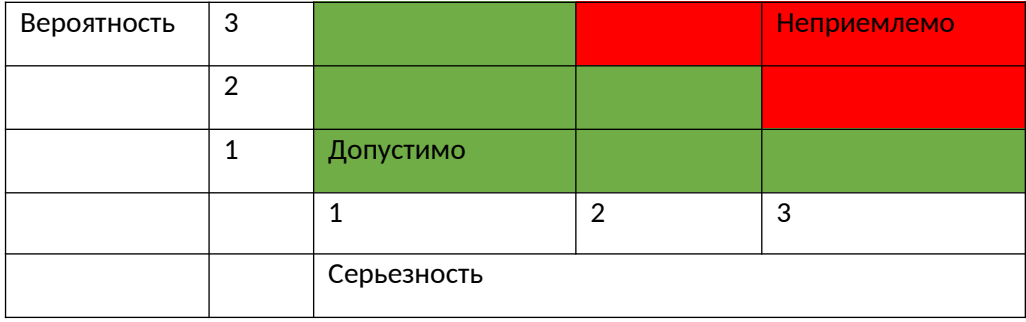

#### Контроль рисков

#### Анализ выбранных вариантов контроля рисков

После оценки **ВОЗМОЖНЫХ** рисков, связанных с технологией, ПРОВОДЯТСЯ профилактические мероприятия. Гарантии его эффективности оцениваются в другой описываются гарантии, возникающие в результате реализации матрице, где превентивных мер, и, новые возможные риски, порождаемые ими.

#### Осуществление мер по снижению рисков

Для каждой выявленной опасной ситуации, характеризующейся неприемлемым уровнем риска, предлагаются различные варианты регулирования рисков в соответствии с тремя категориями в порядке очередности:

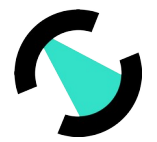

- неотъемлемая безопасность по дизайну
- защитные меры в самом санитарном продукте или в процессе производства
- информация о безопасности

#### **Оценка остаточного риска**

Осуществляя корректировочные меры для перевода риска в зону приемлемости, новые риски могут быть вызваны введенными корректирующими мерами. После применения мер контроля за риском остаточный риск оценивается с использованием критериев, определенных для оценки риска. Пользователю предоставляется достаточная информация об остаточных рисках, для принятия обоснованных решений.

#### **Выводы о балансе выгод и рисков продукта.**

В случае, если какой-либо из остаточных рисков, связанных с определенным первоначальным риском, считается неприемлемым, после проведения соответствующих профилактических мероприятий будет осуществлен дополнительный контроль рисков.

Осуществление дополнительного контроля за рисками может привести к появлению новых опасностей или опасных ситуаций, которые также должны оцениваться и регистрироваться в файле управления рисками. Если проведение дополнительного контроля рисков нецелесообразно, то будут собраны и проанализированы имеющиеся данные для определения того, перевешивают ли имеющиеся преимущества остаточный риск. Инструкция по применению предоставляет всю необходимую информацию о возможных рисках продукта. Преимущества, полученные с помощью устройства, можно легко понять, вспомнив его приложения. Во всех сферах применения ПО обеспечивает конкретную и легко достижимую цель. Инструкции по применению являются точными и краткими, что влечет за собой легкое их изучение, а также понимание мер предосторожности, которые необходимо учитывать во время применения ПО.

#### **Риски, возникающие в результате осуществления мер по контролю за рисками**

Воздействие мер по контролю за рисками анализируется в отношении:

- Внедрение новых опасностей или опасных ситуаций.
- Если ранее предполагаемые риски будут затронуты введением мер контроля рисков.

Принимаются корректирующие или превентивные меры для снижения рисков, даже если они находятся на приемлемом уровне или для поддержания их в них. Проверка осуществления каждой меры контроля за риском проводится, и результаты регистрируются в файле контроля за рисками с помощью «ДА»/НЕТ в соответствующей колонке. Доказательство его верификации получено посредством подписи лица, ответственного за проведение верификации, и даты в документе оценки рисков A2\_SOP02\_Risk Management Matrix\_ПО «DENTOMO»

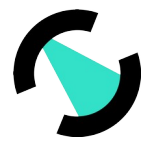

Отсутствует механизм автоматической синхронизации учетных записей. Поскольку это веб-приложение, сеансы действительны в течение всего времени приложения, то есть, когда браузер закрыт, ПО закрывается автоматически. При открытии необходимо снова ввести учетные данные, чтобы иметь возможность возобновить сессию в ПО ПО «DENTOMO»

#### **Использование многоуровневой модели авторизации и дифференциации прав;**

Контекст разработки ПО «DENTOMO» основан на членстве в группах и ролях. С одной стороны, разработчики принадлежат к разным группам Github, которые предоставляют им права доступа, чтения и / или записи. У каждого репозитория есть связанная группа, которой назначены привилегии. Таким образом, разработчики видят только необходимые группы. С другой стороны, обслуживание платформы AWS разделено на роли. Таким образом, эти роли назначены различным платформам в PRE и PRO, а также изолированы по регионам, Такая изоляция обеспечивает большую безопасность облака, поскольку если, например, один регион скомпрометирован, это не повлияет на остальные продукты в других регионах.

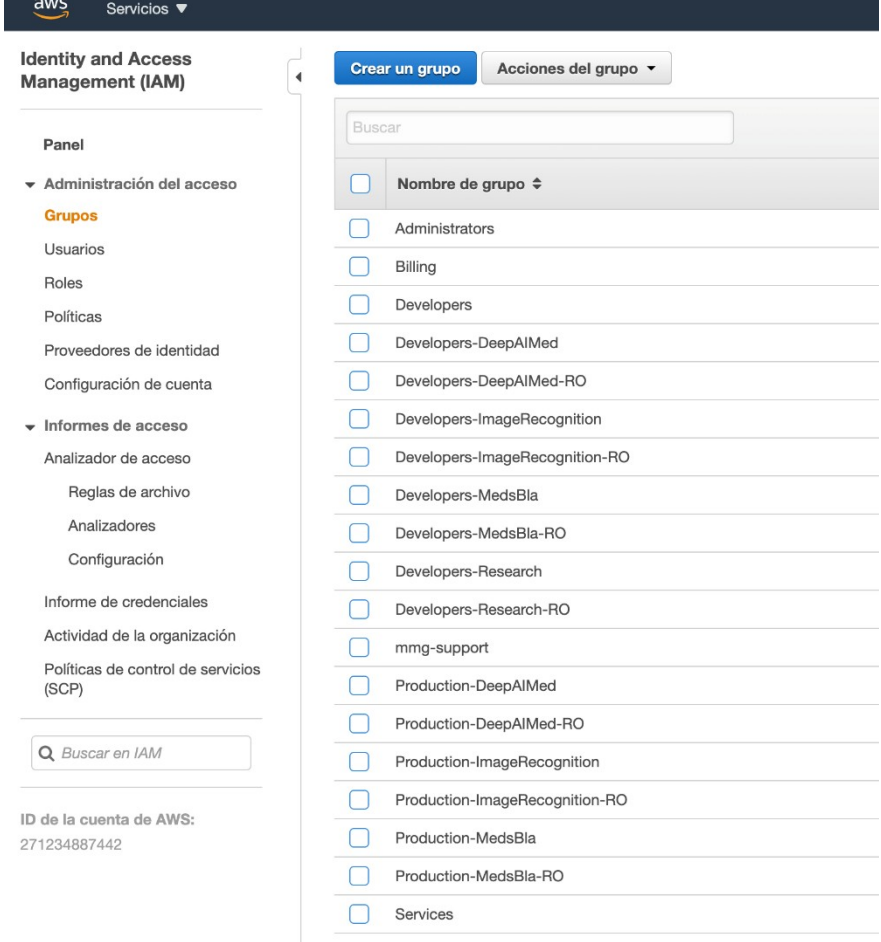

#### **Рисунок 10. Членство в группах разработки**

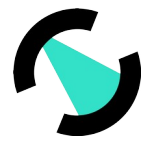

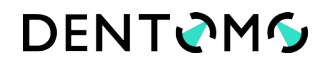

#### **Технические и программные средства ПО «DENTOMO»;**

ПО «DENTOMO» был разработан в рамках парадигмы безопасности, установленной ISO/IEC 27001:2017.

В стандарте ISO установлены ряд целей.

#### **Цель 1: защита информационных активов**

Как подробно указано в положении 11, инвентаризация активов и классификация информации, наиболее важная часть система управления информационной безопасностью (СУИБ) будет основываться на политике и мерах контроля, применимых к каждому из них. С точки зрения управления безопасностью крайне важно обеспечить защиту активов и доступ к ним только для выбранных ролей. Таким образом, поддерживая как можно больше сегрегации, что позволяет защищать активы. Для проведения такой сегрегации необходимо четко определить роли в информационной системе и группу или группы, к которым принадлежит каждая из них. Впоследствии привилегии каждой роли будут настроены для каждого из активов в системе.

### **Цель 2: Управление рисками информационной безопасности для поддержания их на приемлемом уровне.**

#### **Проверка подлинности**

Когда дело доходит до защиты активов, необходимо, чтобы каждый из чувствительных активов организации был защищен за системой проверки подлинности. При доступе к информационным активам необходимо учитывать, что вы не всегда имеете контроль над каналом. Вы можете иметь некоторый контроль над локальной интрасетью, но при переходе через Интернет необходимо иметь надежные системы доступа, такие как Basic Auth, Digest Auth, Oauth или JWT. Хорошей философией является дополнить эти системы, где это возможно, системой двойной аутентификации.

#### **Авторизация**

После проверки подлинности необходимо установить авторизацию доступа для активов и связанных с ними ресурсов. Для осуществления этого разрешения необходимо установить права доступа к этим активам зависимости от роли пользователя. Права могут позволять прочитать, записать, выполнить коррекцию и т. д., в зависимости от того, на какой актив они ссылаются. Эти права доступа также могут быть разделены по-разному на другие категории, такие как проект, среда, логическая область или область или операция. Таким образом, пользователь может получить доступ к проекту только в предпроизводственной среде, в конкретном регионе, и с правами чтения, а не правами на

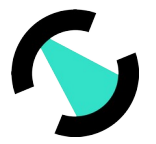

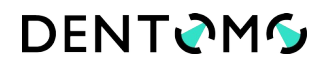

создание или удаление. Таким образом, управление новыми пользователями в ISMS так же просто, как включение их в соответствующую группу, таким образом, они автоматически получат все соответствующие права доступа.

#### Цель 3 Целостность информации

Цель идентификации основных активов компании заключается в защите и защите информации, которую они содержат. Цель состоит в том, чтобы сохранить целостность данных с течением времени. Целостность, может быть, скомпрометирована из-за различных причин, непроизвольного и нежелательного изменения данных, изменения третьими лицами, которые злонамеренно стремятся уничтожить или присвоить данные.

#### Целостность данных

Целостность данных обусловлена несколькими факторами. Они могут быть вызваны:

- Технический сбой: технический сбой возникает, если из-за технической проблемы система выходит из строя, например, жесткий диск поврежден, сопровождающийся потерей данных. Для защиты от такой ситуации создаются регулярные резервные копии данных.
- Сбой программного обеспечения: также может привести к потере данных. Проблема в базе данных может вызвать повреждение индекса таблицы или сбой в активности Cron, что может остановить вызов определенного процесса.
- Человеческая ошибка: во всех экосистемах и средах, и никто не застрахован от этого. Для защиты и минимизации риска, необходимо следовать передовым практикам, которые могут варьироваться от поддержания порядка в рабочей области до отказа от доступа к консоли с правами доступа к root и возможностью случайно уничтожить данные или код.
- Умышленная атака: Умышленная атака в любой из ее форм представляет собой риск, который может поставить под угрозу целостность данных. Ограниченного решения для защиты от него нет. Решение охватывает несколько аспектов, от самого сервера до сети. Для защиты от умышленных атак используется криптографическая защита, шифрование данных, разделение сред, ограничение данных в виртуальных сетях (VPC), блокирование доступа к VPC, бастионы, брандмауэры, мониторинг событий и т.д.

#### Целостность системы

Определение целостности систем предполагает, что система всегда будет давать последовательные результаты. С этой целью при организации системы в целом необходимо учитывать аспекты производительности и согласованности различных операционных систем и архитектуры системы, так как есть системы, которые затрудняют

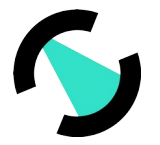

хакеру имитировать или изменять программу операционной системы при использовании высокого уровня безопасности.

#### Безотказность системы

Методы проверки отправки и получения данных обеспечивают защиту и безопасность от прерывания с помощью цифровых сертификатов и криптографии открытого ключа для подписания транзакций, сообщений и сопроводительных документов, а также электронных подписей.

Безотказность системы относится к безопасности, безотказность позволяет доказать участие сторон в коммуникации. Существуют две возможности:

- $\bullet$ Безотказность в источнике: отправитель не может отрицать, что он отправил, поскольку получатель имеет доказательство отправки.
- $\bullet$ Безотказность в пункте назначения: Получатель не может отрицать, что он получил сообщение, поскольку отправитель имеет доказательство получения.

Наличие документа и связанной с ним цифровой подписи будет эффективным доказательством содержания и автора документа.

#### Конфиденциальность

Политика безопасности должна гарантировать конфиденциальность информации, то есть: Конфиденциальная информация хранится в частных средах и защищена от несанкционированного доступа и вредоносных атак. В зависимости от того, где производятся работы, потребуются некоторые механизмы безопасности для:

- Доступ в Интернет и гарантия конфиденциальности будут зашифроваться данные с помощью цифровых сертификатов Secure Socket Layer (SSL) соединения.
- Доступ к интрасети будут использоваться Virtual Private Networks (VPN) для доступа к  $\bullet$ интрасети и локальным сервисам. Также будет использоваться доступ к интрасети для защиты доступа к услугам, доступным только из интрасети, например, к платформе предварительного производства.

#### Цель 4: Аудит деятельности по обеспечению безопасности.

Процесс управления информационной безопасностью — это непрерывный процесс, и в его рамках необходимо проводить регулярные внутренние аудиты для проверки всех систем.

Этот аудит затрагивает все системы организации, как локальные, так и облачные, стационарные или мобильные. Он включает в себя мониторинг событий, связанных с безопасностью, чтобы можно было контролировать потенциальные уязвимости. Например, запись об успешном и неудачном доступе, конфигурации веб-серверов,

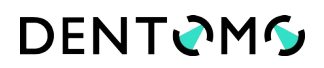

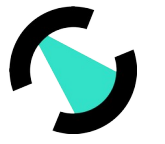

заголовков и сертификатов и т.д. С помощью этой информации можно оценить, кто что делает и с каким уровнем безопасности в наших системах. Для этого в первую очередь необходимо иметь четкое представление о рисках, которым подвержена каждая система, о корректирующих мерах и применяемых действиях. Результатом этой проверки является отчет о несоответствиях и замечаниях, а также о мерах, которые необходимо принять во внимание. На основе настоящего аудиторского отчета разрабатывается план действий, в котором учитываются меры, которые должны быть приняты в краткосрочной перспективе. И в последовательных итерациях те несоответствия, которые были обнаружены, очищаются. Следует учитывать, что определенные риски не могут быть устранены, и предполагается, что организация принимает эти риски и последствия, которые они могут вызвать, и их уровень.

#### **Цель 5: осуществление корректирующих и улучшающих мер для SGSI.**

Необходимо проводить различие между превентивными мерами, которые могут быть приняты в рамках системы, и мерами по исправлению положения:

- Превентивные действия: действия, предпринятые для устранения или смягчения причин потенциального несоответствия или другой потенциально нежелательной ситуации.
- Корректирующие действия: действия, предпринятые для устранения причины выявленного несоответствия или другой нежелательной ситуации.

Корректирующие действия могут быть направлены непосредственно на улучшение СУБ или устранение причин обнаруженного несоответствия.

Мероприятия, направленные на совершенствование «Системы управления информационной безопасностью» (СУИБ):

- Обновить заинтересованные стороны, когда происходит изменение контекста, например, изменение технологии, клиента, региона или сектора.
- Обновление требований и ожиданий заинтересованных сторон.
- Планирование анализа заинтересованных сторон.
- Определить каналы связи и лицо, ответственное за общение с заинтересованными сторонами.
- Планирование анализа рисков, вызванных изменениями контекста и заинтересованных сторон.
- Анализ воздействия новых рисков и затронутых заинтересованных сторон.

Привлечение менеджмента к процессам СУИМ внутри организации.

Действия, направленные на устранение причин несоответствия:

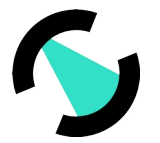

- На основании появления новых активов и результатов анализа рисков по этим активам будут определены соответствующие действия.
- Сопоставлять каждое из уже осуществленных действий с анализируемыми рисками и активами.
- Установление контроля и принятие мер на основе затрат и выгод для выполнения обязательств, установленных в отношении учета рисков.
- Получение от владельцев активов подтверждения плана обработки рисков и соответствия произведенных остаточных рисков.
- Получить разрешение руководства на устранение рисков.

#### **Задача 6: Контроль за соблюдением требований информационной безопасности**

Системы управления информационной безопасностью подчиняются правовым, нормативным и договорным требованиям безопасности. Основная цель заключается в том, чтобы избежать нарушения каких-либо юридических или договорных обязательств. Для осуществления этих мер необходимо:

- Определить правовые, нормативные и договорные требования, а также определить и документировать подход компании к их соблюдению.
- Установить процедуры для соблюдения Закона об интеллектуальной защите (LPI). Необходимо идентифицировать все активы, требующие защиты ПИС. При этом

нужно учитывать:

- Периодический обзор процессов и информационных систем.
- Адаптация технической инфраструктуры (например, системы для эксплуатации журналов, внедрение криптографического контроля, приобретение или разработка новых систем и т.д.).
- Реорганизация внутренних процессов и/или изменения оперативных процедур.
- Аутсорсинг деятельности вне организации.
- Применение механизмов мониторинга информации и прав пользователей.
- Сбор доказательств в случае возможных компьютерных преступлений.
- Контакт с контрольными органами, требуемыми в зависимости от конкретного случая.

#### **Цель 7: Повышение осведомленности о СУИМ**

Внедрение системы управления информационной безопасностью требует требований к коммуникационным процессам любого запрограммированного, который стремится внести изменения или улучшения в организации. Коммуникация настолько важна, что она является одним из ключей к успеху проекта ISO/IEC 27001:2017, без сотрудничества и участия наиболее важных заинтересованных сторон СУИМ теряет свою направленность. С другой стороны, успех информационной безопасности зависит от того,

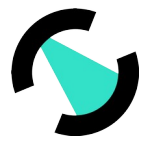

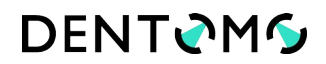

насколько сотрудники осознают, почему необходим определенный контроль или действие. Мотивация необходима для достижения результата. Осознание клиентом необходимости поддержания культуры безопасности во всех процессах успешно завершает СУИМ.

Этапы внедрения культуры информационной безопасности:

- Приверженность высшего руководства информационной безопасности.
- Общение с членами организации.
- Подготовка и обучение членов организации по вопросам информационной  $\bullet$ безопасности.
- Приверженность сотрудников.
- Планирование учебных процессов для членов организации на регулярной основе.

### Порядок проведения процедуры аутентификации пользователя перед разрешением обновлений программного обеспечения

В технологии ПО «DENTOMO» имеется две среды разработки: предпроизводство (PRE) и производство (PRO). Развертывание PRE осуществляется автоматически без какого-либо вмешательства. Загрузка в Github, запускает автоматическое развертывание. Это автоматическое развертывание передает некоторые автоматические тесты в код, в виде модульных тестов, для проверки функций кода и, с другой стороны, целостности кода, таких как Linter и Sonarcube. После прохождения этих тестов код будет развернут. После развертывания в PRE команда тестировщиков проверяет нужный функционал, проводит тесты пользователя и целостности и т.д. Для аутентификации пользователей эта ответственность передается Github, где участники предварительно назначаются только конкретным репозиториям, к которым они приписаны. Что касается PRO, сценарий тот же, разработчики делают то же самое действие по загрузке кода в Github. После того, как разработка будет проверена в PRE. Руководитель отдела по работе с разработчиками (DevOps) начинает маркировку или маркировку версий, которая затем указывается в среде AWS для ввода в эксплуатацию. Интеграция в различные отрасли разработки всегда проверяется другим разработчиком, который рассматривает изменения.

Технология ПО «DENTOMO» имеет две изолированные среды, PRE и PRO. Обе среды охватывают различные аспекты, необходимые нормального ДЛЯ функционирования оптимальной методологии разработки. С точки зрения безопасности обе среды полностью изолированы, что позволяет поддерживать высокий стандарт безопасности. Если одна из сред была скомпрометирована, мы можем быть уверены в что другая среда остается безопасной. С одной стороны, PRE - это TOM. предпроизводственная среда, в которой разработчики имеют доступ, чтобы иметь

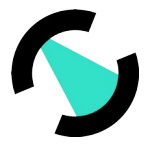

возможность выполнять некоторые тесты, как можно ближе к производственной среде без ущерба для ее или ее пользователей. Обе среды управляются в облаке, в частности в Amazon Web Services, с применением методологии SaaS, Software as a Service. Это дает большую гибкость и масштабируемость.

#### **Предпроизводственная среда (PRE)**

Вся платформа PRE автоматизирована, что означает, что загрузка в репозитории PRE запускает событие для Дженкинса (Jenkins) менеджера непрерывной интеграции, который отвечает за составление различных сервисов, которые принимаются в облако, без ручного вмешательства. Процесс Дженкинса (Jenkins) состоит из различных этапов, где проверяется целостность версии, построение приложения, качество кода, проверка унитарных тестов и т.д. Если один из этапов не проходит, развертывание отменяется, о чем информируются ответственные лица.

Этапы развертывания примерно разделены на этапы:

- Уведомление о начале разработки ответственным лицам.
- Очистка рабочей области и загрузка последней версии репозитория.
- Предварительная настройка рабочей среды, библиотек и предварительных (необходимых) условий.
- Запуск модульных тестов.
- Компиляция или построение приложения.
- Публикация в месте назначения.
- Уведомление об успехе или неудаче ответственным лицам.

#### **Производственная сред (RPO)**

Производственная среда не полностью автоматизирована, в противном случае процесс частично выполняется вручную. После предыдущей компиляции в PRE, определенные точки помечены в GitHub вовремя, помечая их тегом. С помощью этого тега версия составлена из AWS, а позже Дженкинс контролирует создание изображения, его загрузку и отображение.

#### **Необходимость использования антивирусное программное обеспечение**

Строго не требуется антивирусное или антивирусное программное обеспечение, так как ПО «DENTOMO» является облачным программным обеспечением, представленным в виде веб-сервиса. Наличие достаточно современного браузера должно быть достаточно, чтобы иметь оптимальный уровень безопасности. Тем не менее, верно, что некоторые антивирусные решения обеспечивают дополнительный уровень безопасности браузеров, защищая их от вредоносных действий. Эти решения отвечают за мониторинг подключений пользователей и приложений, которые обращаются к вашему цифровому пространству, оценивая их действия в любое время. Если есть атака, они приступают к

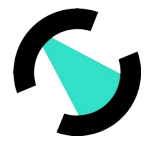

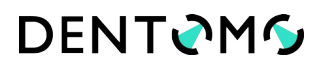

защите вашего сайта и немедленно уведомляют пользователя по электронной почте. Что касается шифрования, то шифруются как сообщения, так и базы данных. Связь всегда осуществляется через HTTPS, где SSL/TLS (Secure Sockets Layer/Transmission Layer Security) являются протоколами обмена для отправки зашифрованных пакетов через Интернет, последний из которых является самым современным, что делает сеансы пользователей и отправка изображений безопасными. С другой стороны, пользовательские данные ПО «DENTOMO» хранятся в зашифрованных экземплярах базы данных, которые управляются как сервис в AWS. Поддержка и обновление этого процесса делегируется AWS.

#### **Функция архивирования, резервного копирования данных на серверах;**

ПО «DENTOMO» располагает тремя типами конфиденциальной информации. С одной стороны, есть информация пользователя оператора ПО «DENTOMO», информация пациента владельца изображений и сами изображения. Все они хранятся в защищенной инфраструктуре AWS. Профили пользователей и пациентов хранятся в зашифрованной базе данных. Кроме того, изображения КЛКТ пациентов хранятся в корзине S3 AWS. Этот объект S3 может быть доступен только руководителю команды Devops и не имеет доступа из вне. Чтобы сохранить анонимность, каждое изображение обезличивается во время записи, где вся персональная информация, относящаяся к пациенту, удаляется.

Средства, применяемые для защиты от незаконного распространения, не используются, так как нет возможности распространения приложения. ПО «DENTOMO» — это веб-сервис, который обслуживается через API rest.

#### **Клинические рекомендации ПО «DENTOMO»;**

Клинические рекомендации основаны на применения методологии машинного обучения. В машинном обучении, основанном на наборе ранее помеченных изображений, алгоритм способен идентифицировать возможные патологии и методы лечения, те, которые используются для процесса обучения. Каждый зуб изолируется в 3D сегменте, после определения его центра, а затем с помощью специальной обученной трехмерной сверточной сети сегменты, содержащие зубы, полученные с предыдущей стадии, используются в качестве входных данных для нейронной сети. Сеть анализирует их и делает прогнозы для каждой патологии и/или лечения, которые она может обнаружить в каждом зубе. После получения всех значений они группируются для создания отчета на следующем этапе.

ПО «DENTOMO» обучено распознавать следующие патологии:

• Кариес

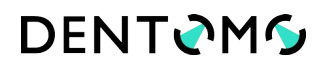

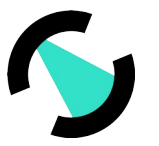

- Остаточный корень
- Патологическая стираемость
- Ретинированный зуб
- Дистопированный зуб

ПО также способно обнаруживать следующие рентгенологические признаки стоматологического лечения:

- Пломба/реставрация
- Частичная пломбировка канала
- Внутриканальный штифт
- Брекеты
- Искусственная коронка
- Имплантат
- Мостовидный протез
- Ретейнер
- **Винир**

В настоящее время на программное обеспечение разрабатывается документация, необходимая для получения европейской сертификации: маркировка CE.

Этот сертификат также требует ряда необходимых стандартов качества, которые применяются в стране происхождения в соответствии со стандартом 13485:2016, который удостоверяет управление качеством и нормативные требования к распределению медицинского устройства.

Последняя версия операционной документации приложения - **версия не ниже 1.0,** которая используется в этом документе.

#### **Функциональные требования:**

Функциональные требования – это заявления об функциях и возможностях, которые система должна предоставлять, о том, как система должна реагировать на определенные входные данные, и как она должна вести себя в конкретных ситуациях. В некоторых случаях Функциональные требования могут также прямо указывать на то, что система не должна делать.

Нефункциональные требования – это ограничения на услуги или функции, предлагаемые системой. Они включают в себя временные ограничения, процесс разработки и стандарты. Основная задача ПО «DENTOMO» идентификация патологий ротовой полости и предварительного лечения посредством интерпретации изображений КЛКТ в формате DICOM, а также посредством использования прогрессивных технологий, таких как Искусственный Интеллект и Машинное Обучение.

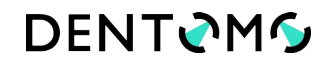

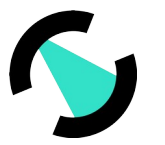

#### **Описание функций**

ПО «DENTOMO» – это веб-платформа для интерпретации КЛКТ-изображений с использованием таких технологий, как искусственный интеллект и машинное обучение, целью которых является:

- Помощь в клинической диагностике: Автоматизируя идентификацию стоматологической патологии.
- Управление и выдача клинических отчетов: С помощью подробных отчетов, в которых пациенту предоставляется точный и правдивый отчет о состоянии его полости рта.
- Управление учреждениями и управление клиниками.
- Управление пользователями, связанными с клиниками.
- Ведение медицинской документации пациентов.
- Хранение дополнительных диагностических медицинских данных о пациенте.
- Использование электронных медицинских данных о пациенте в клинике.
- Выпуск отчетов в формате PDF.
- 3D-изображения для демонстрации анатомического строения и патологии полости рта.

Функциональные требования разделены на две части: с **одной стороны, управление клиентами** и, с другой стороны, **управление** услугами КЛКТ по обработке изображений.

#### **Управление клиентами**

ПО «DENTOMO» поддерживает среду, в которой пользователь может создавать, в зависимости от роли, ряд сущностей. Эти сущности иерархичны в зависимости от их важности. В верхней части будет **ООО ФДЛаб,** затем будет **"организация" сущности, ниже** которой будут "клиники". Последняя будет той, которая собирает пользователей, которые имеют привилегии для входа в инструмент, чтобы, с одной стороны, иметь возможность управлять пациентами, а с другой - **загружать** их **образы** для анализа.

Как пользователь ПО «DENTOMO», Вы также можете отправить обратную связь MMG, чтобы иметь возможность проинформировать их, о любом типе сообщения, будь то **жалоба, предложение, ошибка или** обнаруженная **проблема**.

Как и на любой другой платформе, пользователь оператора может получить доступ к своему профилю для изменения личных данных.

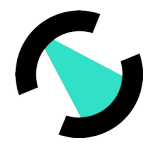

#### **Управление процессом.**

Главная цель ПО «DENTOMO» – анализ КЛКТ ЗЧС. Для этого ПО «DENTOMO» предоставляет операции, загружает изображения, связанные с пациентом, перечисляет их и просматривает изображение. Также доступны операции по изменению или исправлению сгенерированных отчетов. Кроме того, есть операция по добавлению комментариев к отчетам, чтобы поделиться информацией между операторами ПО «DENTOMO».

#### **Словарь данных**

Словарь данных — это набор метаданных, который содержит логические и точечные характеристики данных, используемых в программируемой системе, включая имя, описание, роли и иерархию.

**Роли платформы**: внутри платформы типы пользователей делятся на различные типы в соответствии с их позицией на ней.

**Ролевой персонал**. Административный сотрудник, только этот сотрудник имеет возможность выполнять определенные административные операции, такие как создание новых организаций или клиник. Личный сотрудник не связан ни с одной клиникой или организацией, поэтому в файле пациента он не сможет загружать новые изображения КЛКТ.

**Административная роль**. Этот тип роли является высшим авторитетом в организации. Вы можете создавать новые клиники или дочерние компании под крышей организации.

**Пользовательская роль**. Это конечная роль организации, имеет доступ к созданию пациента, и может загружать КЛКТ изображения пациентов. Пользователи связаны с одной клиникой.

**Роль пациента.** Она не имеет доступа к платформе, и не имеет возможности создавать сущности любого рода

**ООО «Лаборатория функциональной диагностики» –** Как владелец ПО «DENTOMO» в России, он является наиболее высоким звеном в иерархии. Сессия Операции:

Логин: позволяет пользователю войти в систему, чтобы иметь доступ к различным операциям.

Выход: позволяет выйти из системы

Смена языка: Все пользователи платформы могут менять язык между русским, английским и испанским.

<span id="page-51-0"></span>1

### **DENTOMG**

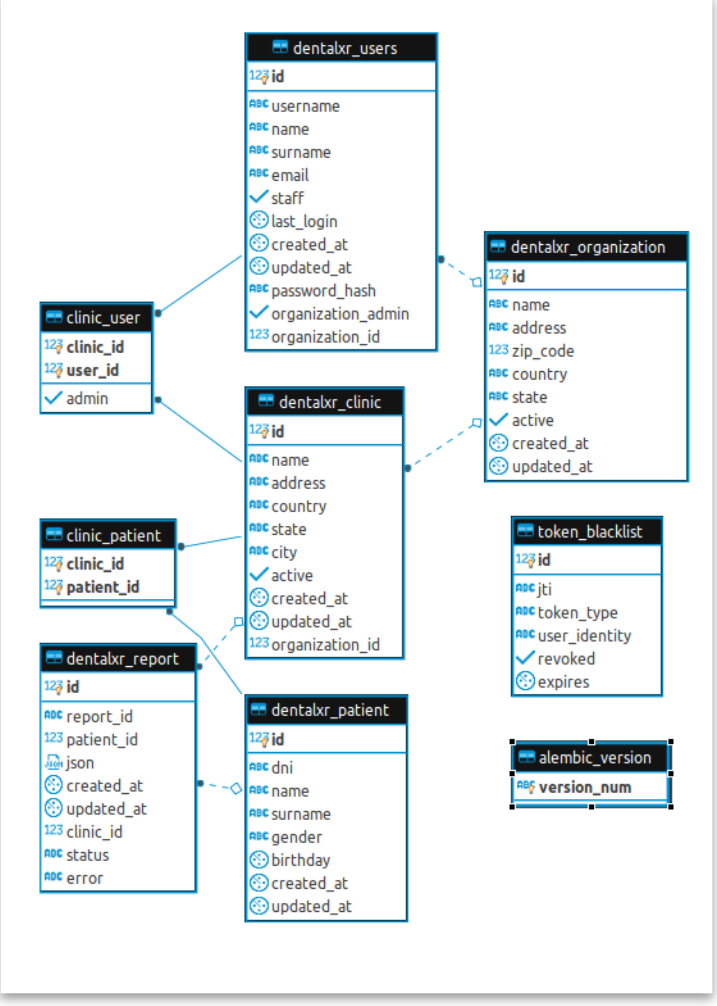

#### Рисунок 11. Иерархия ролей ПО «DENTOMO»

Операции доступны в зависимости от роли.

Список пользователей и создание, список клиник и создание, список организаций и создание, список пациентов и создание, просмотр 3d вкладок, написать отзыв, ввести личный профиль.

Список пользователей: для всех типов сущностей есть страница со списком. На этих страницах листинга вы можете создать набор фильтров для сужения поиска сущностей. В списке пользователей будут перечислены те, которые принадлежат клинике зарегистрированного пользователя.

В списке пользователей есть поля фильтрации Name, Last Name, Email, Role и **Clinic.** Кроме того, в нем есть кнопка сброса фильтров.

Клиники: Пользователь всегда будет связан с клиникой. Эта опция видна только пользователям с ролью персонала, например, сотруднику ММG, только администраторы и сотрудники могут перечислять или создавать новые клиники.

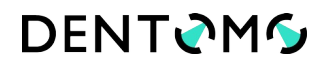

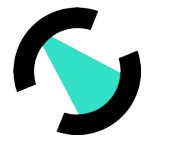

**Список организаций.** Список организаций доступен только пользователю с **ролью** "Персонал".

В листинге организаций есть фильтр для поиска по названиям организаций, это фильтр для поиска по полному названию или подстроке названия.

**Список пациентов:** Список пациентов будет доступен для персонала. Будет доступна поисковая система.

**3D-инструмент:** инструмент визуализации имеет вкладки, на которых пользователи могут просматривать различные 3D-изображения рта, названия мышц, костей, нервов, патологий.

**Обратная связь:** все пользователи платформы могут написать отзыв, чтобы отправить MMG записку с жалобой, вопросом или предложением.

**Профиль:** Все пользователи смогут войти в свой профиль и отредактировать личные данные.

Создающие объекты

Персонал - единственный, кто обучен создавать организационные, клинические и пациентские структуры.

**Создание организации:** Создание организации имеет следующие поля:

Имя, физический адрес, провинция или штат и страна.

**Создание клиники:** создание клиники связано с организацией и должно быть создано на предыдущем этапе. Необходимые поля: Назовите физический адрес, город, страну, организацию и штат/провинцию.

**Создание пациента:** Создание пациента включает в себя следующие поля: Имя, фамилия, дата рождения, а также уникальный, личный идентификационный номер и пол.

Административная роль:

**Список пользователей и создание, список клиник и создание, список пациентов и создание, просмотр 3d вкладок, написать отзыв, ввести личный профиль.**

Список организаций

**Список пользователей**: так же, как и роль персонала обучена у пользователей списка, но только в вашей организации. На этих страницах списка вы можете создать набор фильтров для сужения поиска по сущностям. В списке пользователей будут перечислены те, которые принадлежат вашей **организации.**

В списке пользователей есть поля фильтрацииName**, Last Name, Email, Role и Clinic.** Кроме того, в нем есть кнопка сброса фильтров.

Клиники**: Пользователь** всегда будет связан с клиникой. Эта опция видна только пользователям с ролью персонала, например, сотруднику MMG, только **администраторы и сотрудники** могут перечислять или создавать новые клиники.

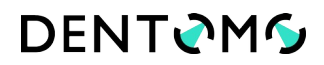

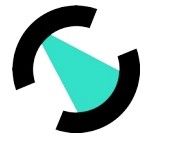

**Список пациентов:** Список пациентов будет доступен для персонала. Будет доступна поисковая система.

**3D-инструмент:** Инструмент визуализации имеет вкладки, на которых пользователи могут просматривать различные 3D-изображения рта, названия мышц, костей, нервов, патологий.

**Обратная связь:** Все пользователи платформы могут написать отзыв, чтобы отправить MMG записку с жалобой, вопросом или предложением.

**Профиль:** Все пользователи смогут войти в свой профиль и отредактировать личные данные.

**Персонал** - единственный, кто обучен создавать организационные, клинические и пациентские структуры.

**Создание клиники:** Создание клиники связано с организацией и должно быть создано на предыдущем этапе. Необходимые поля: Назовите физический адрес, город, страну, организацию и штат/провинцию.

**Создание пациента:** Создание пациента включает в себя следующие поля: Имя, фамилия, дата рождения, а также уникальный, личный идентификационный номер и пол.

Пользовательская роль:

**Составить список пользователей и создать, составить список пациентов и создать, просмотреть 3d вкладки, написать отзыв, войти в личный кабинет.**

Список организаций

**Список пользователей**: так же, как и роль персонала обучена у пользователей списка, но только в вашей организации. На этих страницах списка вы можете создать набор фильтров для сужения поиска по сущностям. В списке пользователей будут перечислены те, которые принадлежат вашей **клинике.**

В списке пользователей есть поля фильтрацииName**, Last Name, Email, Role и Clinic.** Кроме того, в нем есть кнопка сброса фильтров.

Клиники**: Пользователь** всегда будет связан с клиникой. Эта опция видна только пользователям с ролью персонала, например, сотруднику MMG, только **администраторы и сотрудники** могут перечислять или создавать новые клиники.

**Список пациентов:** Список пациентов будет доступен для персонала. Будет доступна поисковая система.

3D-инструмент: Инструмент визуализации имеет карты, где пользователи могут просматривать различные 3D изображения рта, названия мышц, костей, нервов, патологий.

**Обратная связь:** Все пользователи платформы могут написать отзыв, чтобы отправить MMG записку с жалобой, вопросом или предложением.

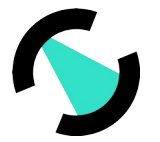

**Профиль:** Все пользователи смогут войти в свой профиль и отредактировать личные данные.

**Создание пациента:** Создание пациента включает в себя следующие поля: Имя, фамилия, дата рождения, а также уникальный, личный идентификационный номер и пол.

Управление процессом

Основной целью ПО «DENTOMO» является загрузка КЛКТ-изображений и их последующая обработка системой машинного обучения, интегрированной в ПО «DENTOMO».

**Список изображений КЛКТ: в** закладке пациента мы найдем два элемента. Первый личные данные пациента: Имя, фамилия, удостоверение личности, пол, дата рождения и личный идентификационный номер. Далее мы найдем список отчетов о пациентах. В дополнение к списку доступна поисковая система для поиска по полю ImageID.

Список включает в себя эскиз, идентификатор изображения, дату последнего изменения и поля даты загрузки. Таблица, как и большинство таблиц в системе, имеет возможность сортировки путем нажатия на заголовок колонки в режиме возрастания или убывания. Таким образом, мы можем сортировать изображения по дате их создания или обновления.

**Загрузка изображения КЛКТ:** только пользователи и администраторы имеют возможность загружать данные КЛКТ. Данные КЛКТ всегда связаны с пациентом. Поэтому перед загрузкой образа необходимо зайти на вкладку пациента, где доступен список всех отчетов, сделанных для этого пациента.

КЛКТ изображение отчет:

Страница отчетов содержит следующие элементы: Название, заголовок метаданных пациента, вкладка "Редактирование КЛКТ изображения и зубов" и раздел "Комментарии".

Отчет представлен в виде изображения, на котором все зубы были линейно закреплены, т.е. в линейной проекции кривой протеза. Каждый центр зуба определяется алгоритмом путем установки положения зуба. На изображении видны некоторые круги, указывающие положение зубов. Каждый круг цветным цветом указывает на его состояние, красным - на патологию, желтым - на предыдущее лечение, здоровым - серым и отсутствует при отсутствии зуба.

**Обзор зуба:** при щелчке по зубу справа от изображения отображается закладка, показывающая форму с патологиями и методами лечения, с которыми работает ПО «DENTOMO». В этой форме будет отмечено, какие из этих патологий и методов лечения были обнаружены у этого зуба.

Изображение представлено в двух различных режимах: фактическое изображение или схематический стоматолог с зубами с соответствующей нумерацией. Этот стоматолог

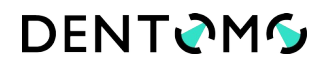

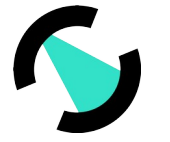

обладает такой же функциональностью, как и возможность редактирования зуба нажатием на него.

Вкладка на зуб в дополнение к отображению всех обнаруженных в ней инцидентов позволяет исправлять или модифицировать зуб, отмечая новые инциденты.

Комментарии: под изображением мы находим текстовое поле, где пользователь может оставлять комментарии, которые могут быть просмотрены и дополнены другими пользователями.

**Экспорт в PDF:** ниже отчета мы находим кнопку "Экспорт в PDF".

Нефункциональные требования подробно описывают ограничения, которые так или иначе обусловливают функциональные требования.

Требования к **сети**: Сетевые требования играют особую роль в сетевом поведении. Причина в том, что по своей природе КЛКТ-образы обычно имеют размер более 100MB. Поэтому очень важно, чтобы и клиент, и сервер имели пропускную способность не менее 100Mbit/s.

**Требования к хранению:** Требования к хранению являются ограничивающим фактором системы. Требования относятся в основном к серверной стороне, где необходимо разрешить загрузку изображений, не создавая узких мест.

Хранение действует в 2-х местах.

-Хранение в базе данных информации о пользователях, пациентах и их отчетах, как подробно описано в DER.

-Хранение изображений КЛКТ должно храниться в анонимизированном режиме. Сохранение изображения, в данном случае в системе AWS S3, должно быть выполнено на предыдущем шаге анонимизации для удаления любых обращений к пациенту.

Требования к **обработке**: При получении изображений, учитывая их размер, запросы должны быть приклеены к системе очередей, которая гарантирует, что задания не будут потеряны. Таким образом, последовательные запросы приклеиваются для обработки.

Действующие лица

Действующие лица ПО «DENTOMO» взаимодействуют с ПО «DENTOMO» через вебклиент, это может быть любой из доступных:

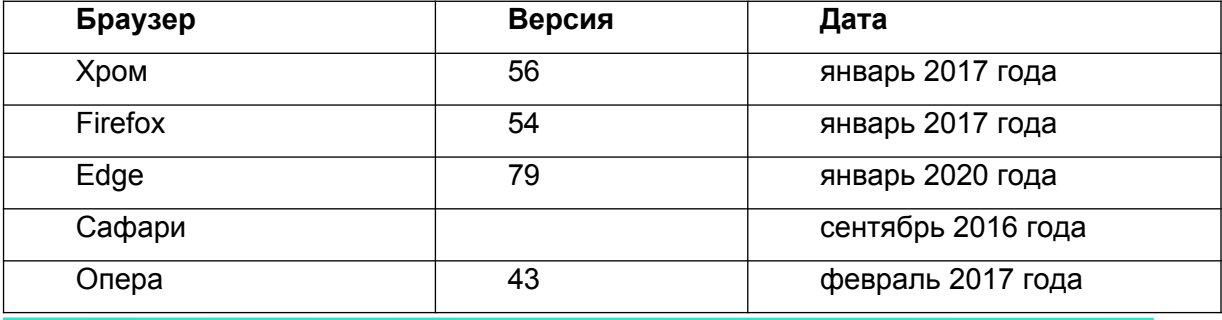

КОНФИДЕНЦИАЛЬНО — © 2021 ООО ФДЛАБ и/или ее аффилированные лица. Все права защищены.

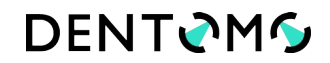

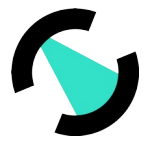

Актеры определяются ролями системы

**Сотрудник -** административный сотрудник ООО «ФДЛаб», ответственный за привлечение организаций и клиник.

**Администратор:** Администратор организации, ответственный за клиники и пользователей.

**Пользователь**: Пользователь-оператор приложения, отвечающий за создание пациентов и отчетов по снимкам.

**Пациент:** лицо, которому будут выданы отчёты по изображению.

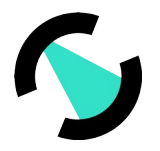

#### **ПО «DENTOMO»: Руководство пользователя**

#### **Введение**

#### **a. Что такое ПО «DENTOMO»**

ПО «DENTOMO» — это веб-платформа платформа для интерпретации изображений конусно-лучевой компьютерной томографии (КЛКТ) с использованием таких технологий, как искусственный интеллект и машинное обучение, целью которых является:

- Помощь в клинической диагностике: Автоматизация обнаружения патологий полости рта.
- Управление и выдача клинических отчетов: точный графический отчет с описанием каждого зуба предоставляется пациенту.
- Управление пациентами: использование базы данных для более эффективного ведения пациентов в клинике
- Хранение дополнительных анализов пациента: Это позволяет вести историю болезни стоматологического пациента в клинике.

#### **b. Пользователи ПО «DENTOMO»**

Основная функция ПО «DENTOMO» – идентификация стоматологических патологий и имеющихся признаков предыдущих стоматологических вмешательств путем интерпретации изображений КЛКТ в формате DICOM и с использованием инновационных технологий, таких как искусственный интеллект и машинное обучение. Вместе с тем модулями управления отчетами может использоваться вспомогательный персонал, если специалист сочтет это целесообразным.

#### **c. ПО «DENTOMO» НЕ ПРЕДНАЗНАЧЕН**

ПО «DENTOMO» является инструментом, основной функцией которого является диагностическая помощь, и как таковой предназначен для стоматологических специалистов. ПО «DENTOMO» не включает в себя какие-либо функциональные возможности для пациентов, поэтому его использование этой группой не рекомендуется.

#### **d. Преимущества ПО «DENTOMO»:**

ПО «DENTOMO» является инструментом для диагностической помощи и, следовательно, помогает врачу-стоматологу:

Выявить патологии полости рта

Сокращение времени интерпретации изображений

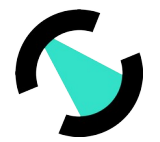

- Сокращение экономических издержек, на интерпретацию КЛКТ.
- Обеспечить объективность и точность диагностики стоматологического здоровья пациентов
- Персонифицировать стоматологическое лечение и заложить основы предиктивной стоматологической помоши

#### е. Сфера ответственности

ПО «DENTOMO» ни в коем случае не заменяет мнение врача-стоматолога. ПО «DENTOMO» является исключительно инструментом, помогающим в диагностике стоматологических заболеваний, т.е. это означает, что мнение врача-стоматолога будет преобладать над любым диагнозом, который технология может определить.

#### f. Форматирование изображений

- Для правильной работы ПО «DENTOMO» пользователь должен загружать файлы только в формате DICOM, расширение которого «dcm».
- Для успешной загрузки файла пользователь должен убедиться, что он экспортирует изображения КЛКТ в папку, содержащую все разделы исходного изображения. Эти папки обычно состоят из нескольких сотен файлов.

#### Информация о технологии и запрос на получение доступа

Пользователи, которые хотят получить доступ к информации о продукте, должны перейти по адресу: Ошибка! Недопустимый объект гиперссылки. (см. изображение)

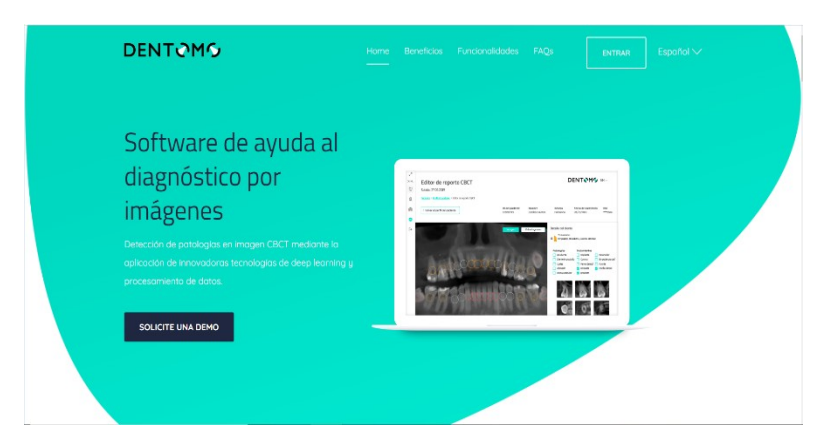

#### Рисунок 1: Веб страница ПО «DENTOMO»

Здесь пользователь сможет ознакомиться с продуктом, а также связаться с отделом продаж, который ответит как можно скорее на любые клинические и коммерческие вопросы, которые могут быть подняты заинтересованными сторонами.

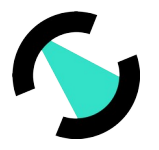

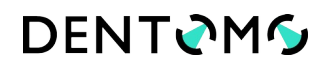

#### **a. Демо-запрос**

Чтобы получить доступ к демо-версии ПО «DENTOMO», пользователи должны запросить его через контактную форму «Solicite una demo», присутствующую в этом разделе (см. изображение).

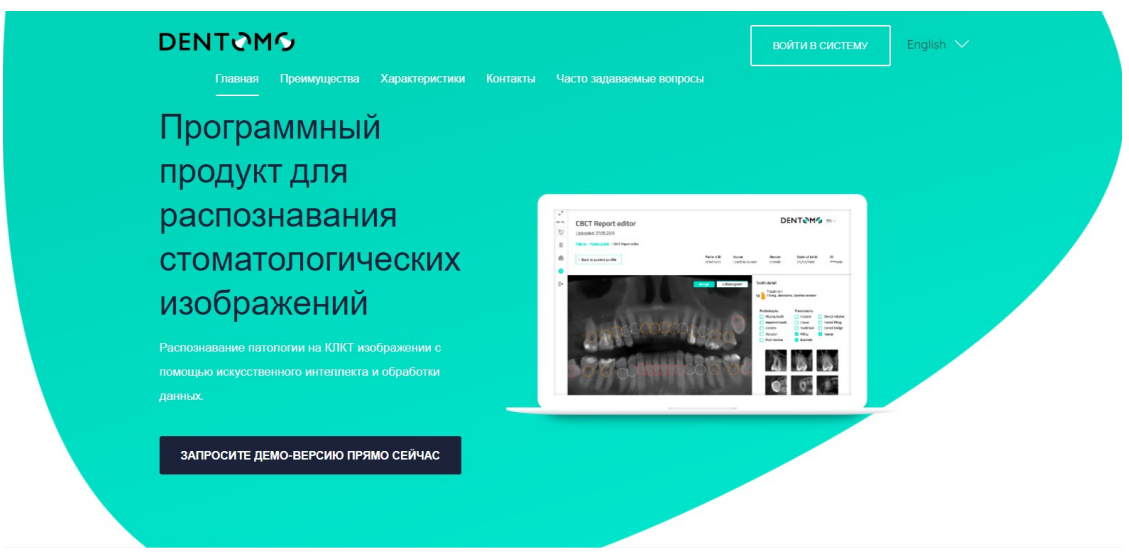

#### **Рисунок 2. Запрос на демонстрацию**

После того, как пользователь запросил доступ к демо-версии, сотрудники отдела продаж свяжутся с пользователем, чтобы предоставить:

- Веб-адрес платформы
- Учетные данные
- Обучение навыкам управления инструментами

#### **b. Доступ и регистрация в ПО «DENTOMO»**

После получения учетных данных для входа пользователь ПО «DENTOMO» сможет выполнять основные задачи клинического управления, такие как:

- Создание базы данных пациентов
- Создание профессиональных пользователей
- Редактировать профиль
- Выйти

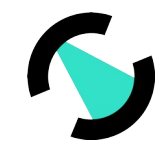

# **DENTOMS**

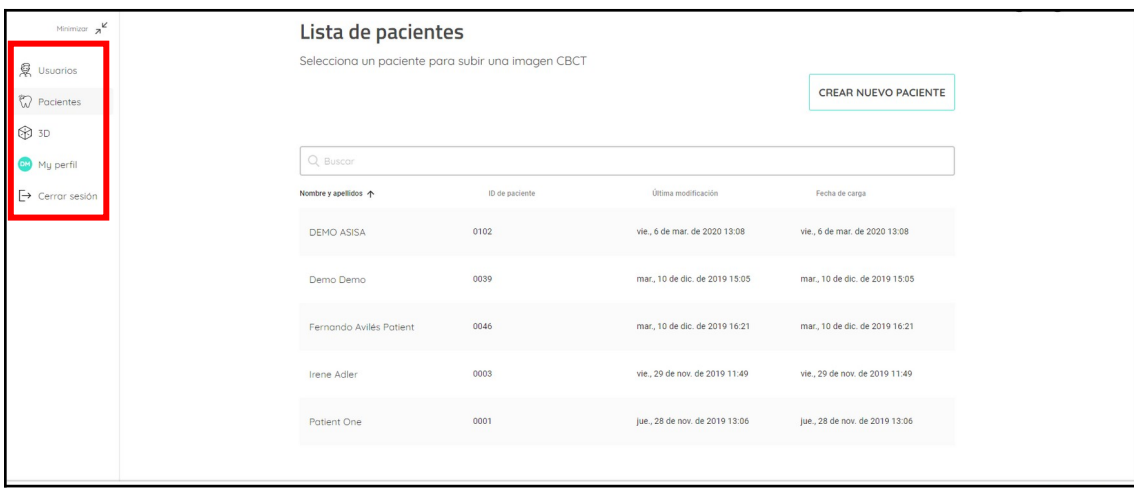

#### **Рисунок 1: Параметры боковой панели**

#### **Руководство пользователя**

**a. Пользователи «Lista de usuarios»:** Создание профессиональных пользователей

Владелец лицензии ПО «DENTOMO» сможет включить учетные записи для своих участников в этой вкладке. Для этого необходимо нажать на кнопку «Новый пользователь» и заполнить поля. ( см. рисунок)

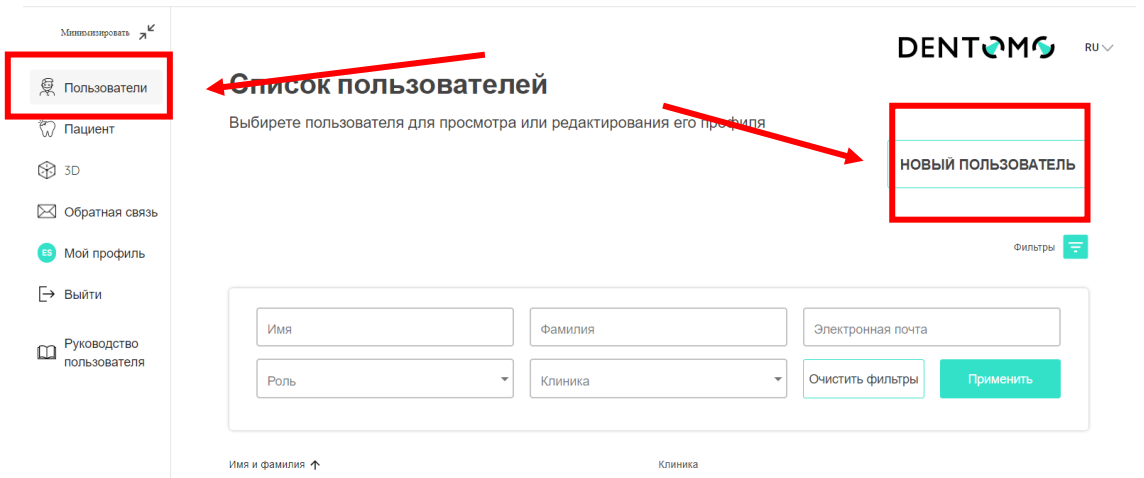

#### **Рисунок 4. Как создавать пользователей**

Для создания нового пользователя в ПО «DENTOMO» необходимо заполнить следующие поля (см. рисунок).

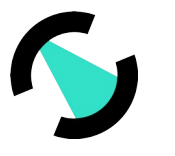

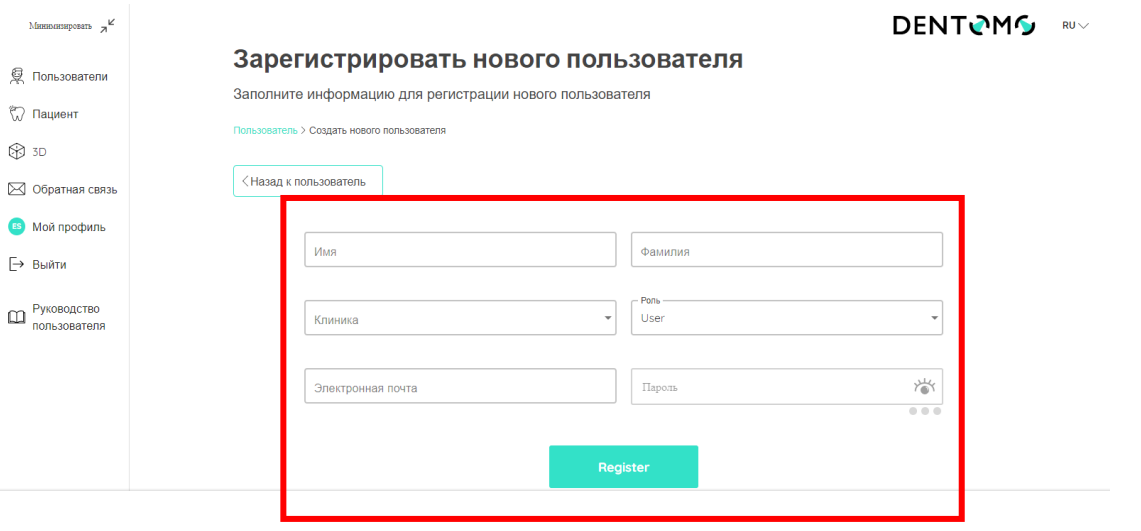

#### **Рисунок 2: Новый пользователь «Registar nuevo usuario»**

Новый пользователь должен быть связан с клиникой (которая была создана ранее) и назначить роль в организации, которая может выбирать между «Администратор» и «пользователь» (в настоящее время роли одинаковы). Как только это будет сделано, новый пользователь должен установить пароль.

#### **b. Пациенты «Lista de pacientes»:** создание базы данных пациентов

Именно в этом разделе сосредоточена большинство клинических функций ПО «DENTOMO». Раздел «Пациенты» позволяет пользователю выписывать столько пациентов, сколько он хочет. Для этого в разделе пользователь должен перейти в раздел «Создать нового пациента» (см. изображение).

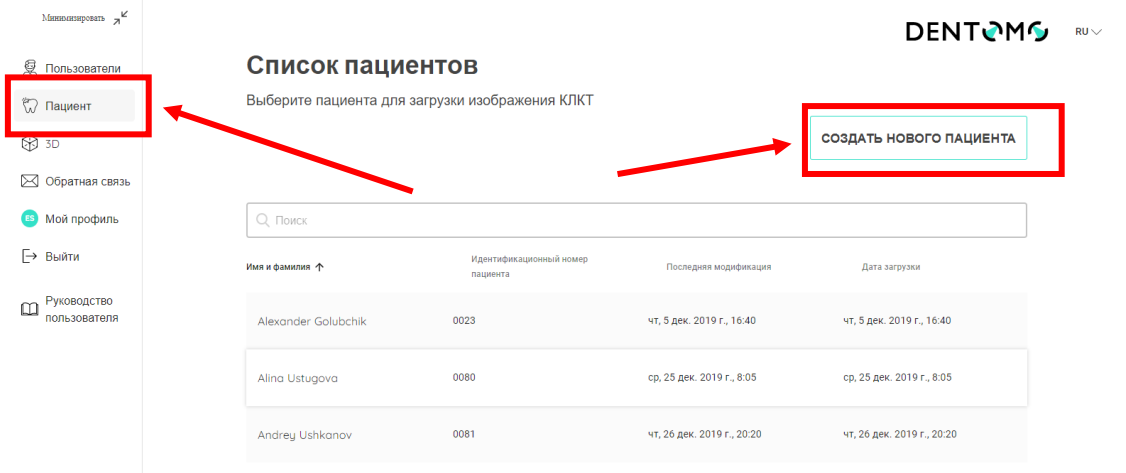

#### **Рисунок 3: Создание пациентов**

 После того, как в разделе «Создать нового пациента», пользователь должен заполнить простой лист, где он должен ввести данные пациента:

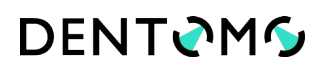

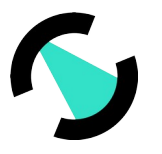

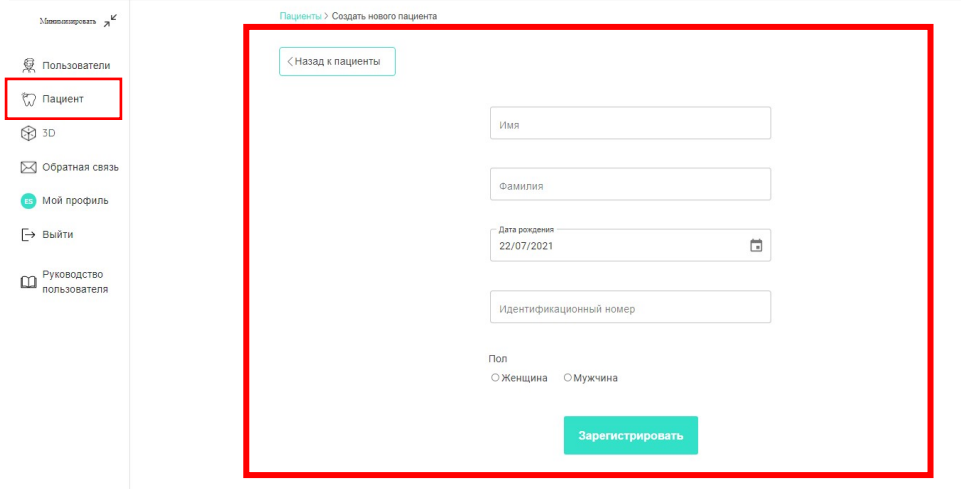

#### **Рисунок 4: Данные о пациенте**

- Имя
- Фамилия
- Дата рождения
- Идентификационная карта
- Пол

После того, как эта операция будет выполнена, пользователь создаст нового пациента, который появится в списке пациентов (к которому мы будем обращаться через уже упомянутую вкладку «Пациенты»), в этом разделе представлен список пациентов, идентифицированных по числовому «Идентификатору пациента», его дата создания и последняя внесенная модификация (см. изображение).

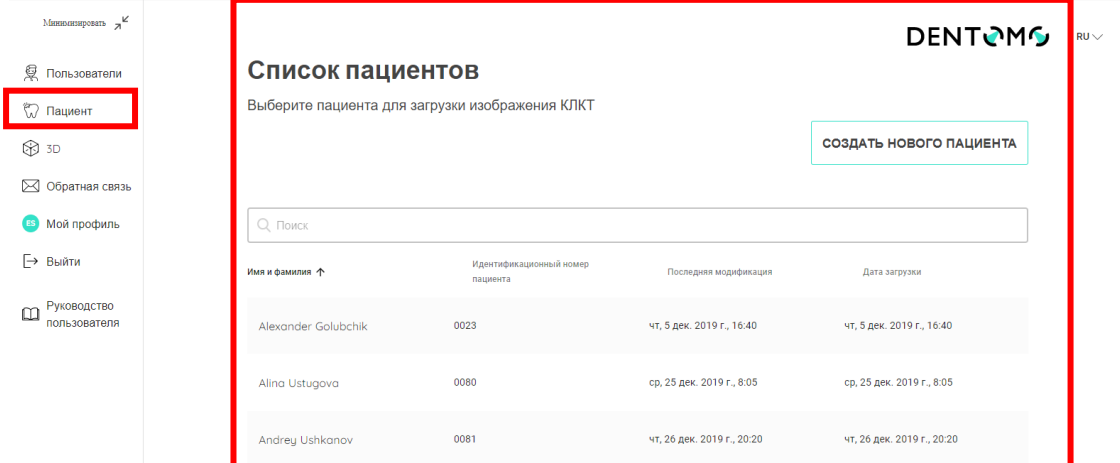

**Рисунок 5: Список пациентов «Lista de pacientes»**

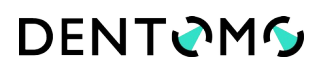

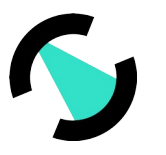

#### **i. Профиль пациента: Особенности**

В профиле пациента представлена краткая информация о пациенте (см. рисунок) В этом разделе можно выполнить следующие действия:

- Редактирование профиля пациента
- Поиск конкретного изображение КЛКТ, введя номер изображения
- Загрузка нового изображение КЛКТ
- Список изображений КЛКТ

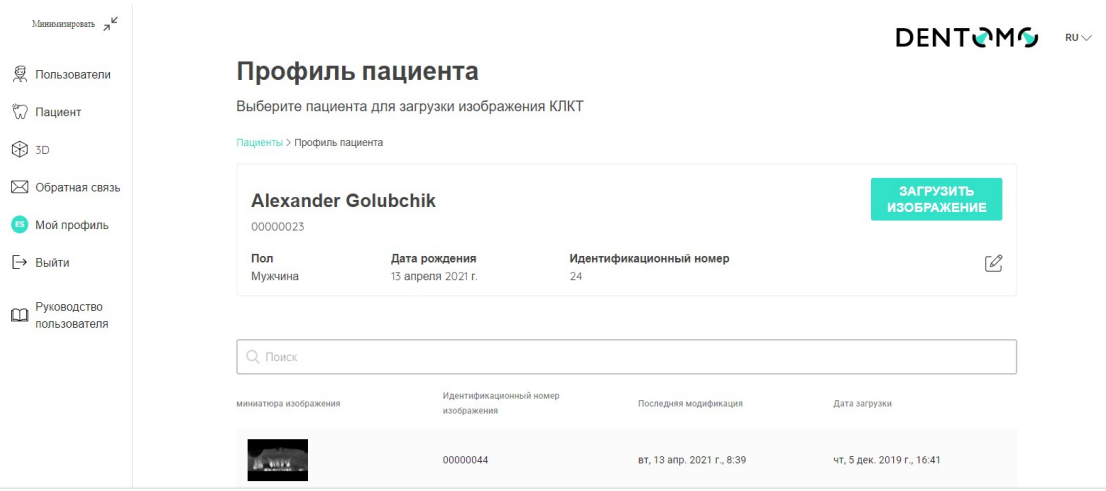

**Рисунок 6: Профиль пациента и функциональные возможности**

### **ii. Загрузить новое изображение: Инструкция по загрузке файлов DICOM**

Чтобы загрузить новое изображение КЛКТ, необходимо:

- 1. Нажать на кнопку «Загрузить изображение» (см. «Рисунок 9: Профиль пациента и его функции»)
- 2. Выбрать один из двух режимов загрузки:
- 3. «Перетаскивание из папки»
- 4. «Выберите папку для загрузки» (рекомендуется)

# **DENTOMS**

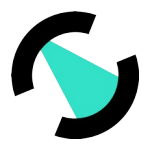

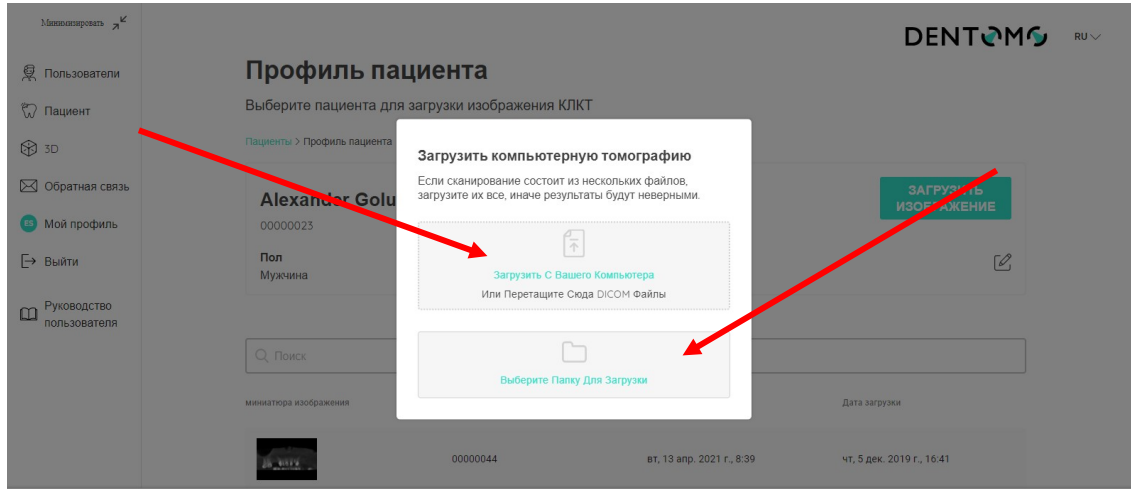

#### **Рисунок 7: Параметры загрузки изображений «Cargar imagen CBCT»**

- 5. Выберите файл, который вы хотите загрузить (см. инструкции по получению папки с изображениями КЛКТ)
- 6. Затем появится всплывающее окно, которое мы должны подтвердить, попросив нас подтвердить загрузку файлов. ( см. рисунок)

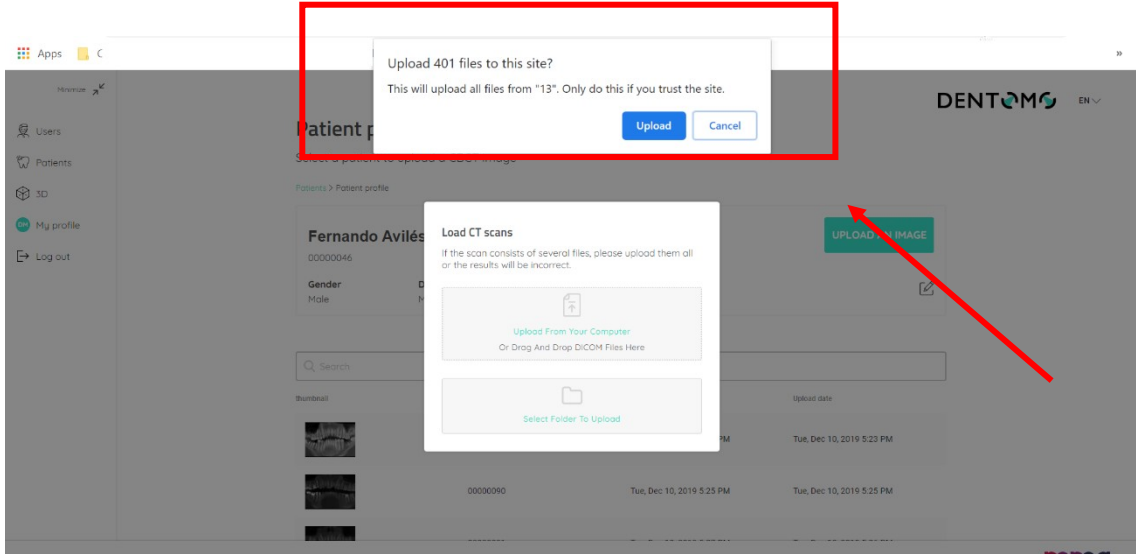

#### **Рисунок 8: Подтверждение загрузки файла «Upload file»**

После выполнения действий по загрузке:

 Индикатор прогресса: Появится диалоговое окно, информирующее о том, что загрузка продолжается, индикатор выполнения (см. изображение) покажет, сколько осталось для завершения загрузки. (Во время этого процесса, который займет несколько минут, в зависимости от скорости подключения к Интернету, в это время нельзя закрывать

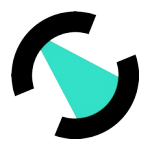

браузер или перезагружать страницу, это прервет загрузку или повредит конечный результат)

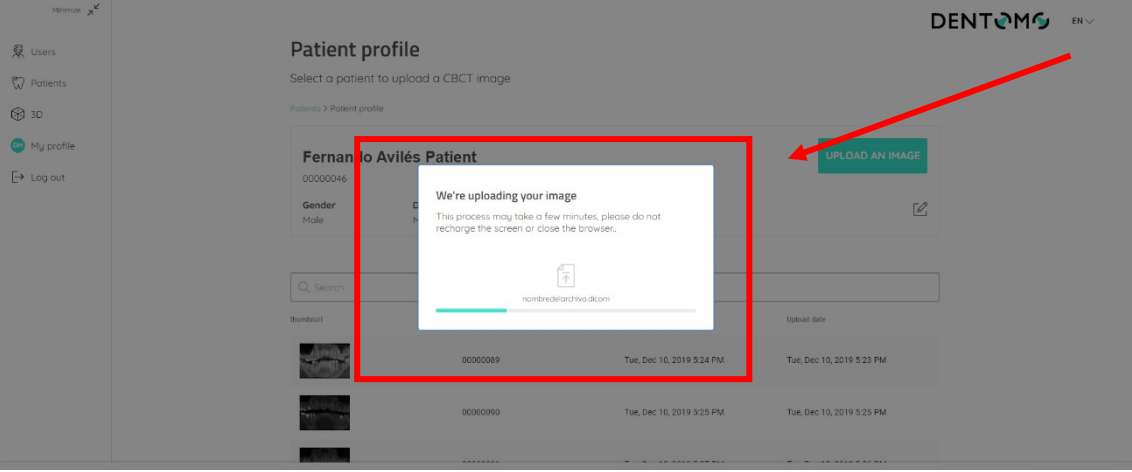

#### **рисунок 9 .Процесс загрузки КЛКТ «Uploading image»**

- Генерация отчетов: как только загрузка будет завершена, пользователь перенаправляется в новое окно, указывающее, что наш отчет создается
- Изображение: После этого изображение получит нумерацию и будет доступно вместе с другими ранее загруженными изображениями (см. рис. 9: Профиль пациента и функциональные возможности»).

#### **iii. Редактор изображений КЛКТ**

В редакторе изображений КЛКТ пользователь сможет просматривать 2D интерпретацию изображения КЛКТ, выполненную ПО «DENTOMO».

Далее мы увидим каждую из функциональных возможностей, которые мы сможем выполнить в этом разделе:

- Выбор дисплея
- Обнаружены патологии
- Признаки предыдущих стоматологических вмешательств
- Здоровые зубы
- Отсутствующие зубы
- Генерация клинических отчетов
- Профессиональные отзывы

#### **iv. Выделение отображения**

ПО «DENTOMO» предлагает пользователю два способа просмотра стоматологического отчета (см. фотографии):

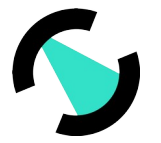

 Панорамный вид: Этот вид предлагает 2D вид рта пациента из интерпретации изображения DICOM. Здесь патологии, предыдущие процедуры, здоровые или отсутствующие зубы будут окружены кругом определенного цвета. (см. патологию)

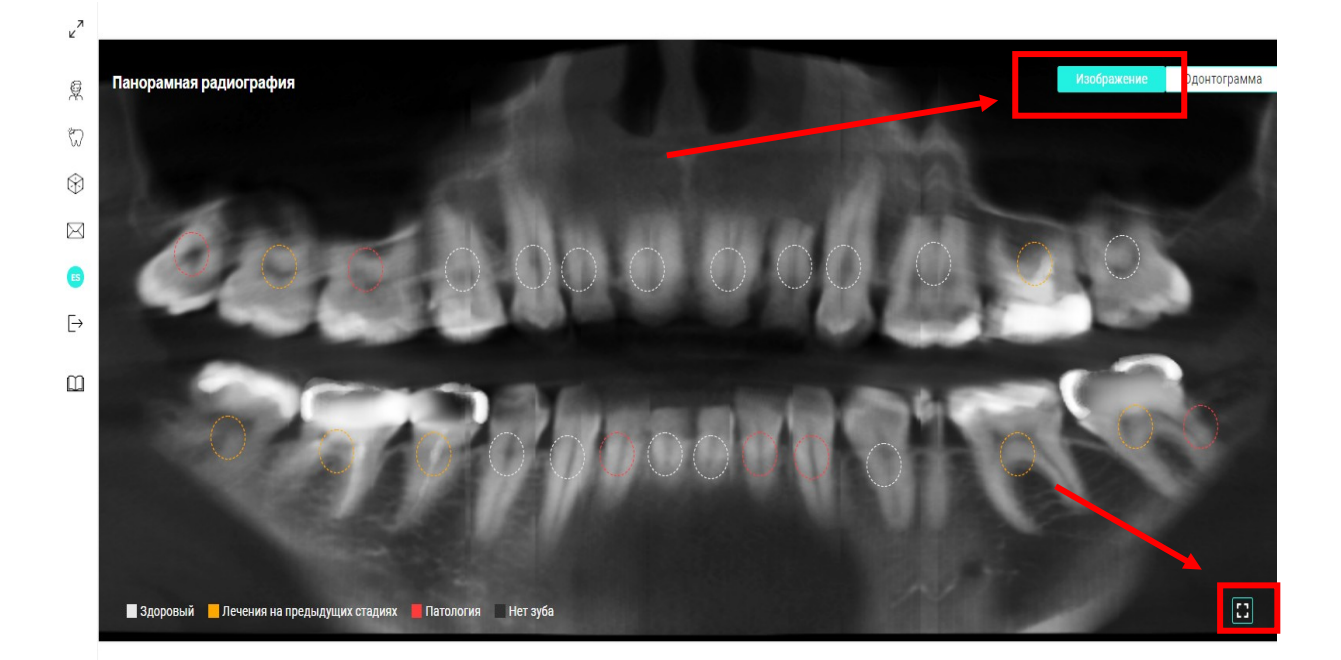

#### **Рисунок 9: Панорамный вид**

- Панорамный вид: чтобы иметь возможность увидеть увеличенный панорамный рентгеновский снимок, необходимо активировать иконку, расположенную в правом нижнем углу. Это позволит получить доступ через всплывающее окно к панорамному рентгеновскому снимку без анализа ПО «DENTOMO» для более удобного просмотра врачом.
- Одонтограмма представляет собой пиктографическое представление каждого из 32 зубов (см. изображение).

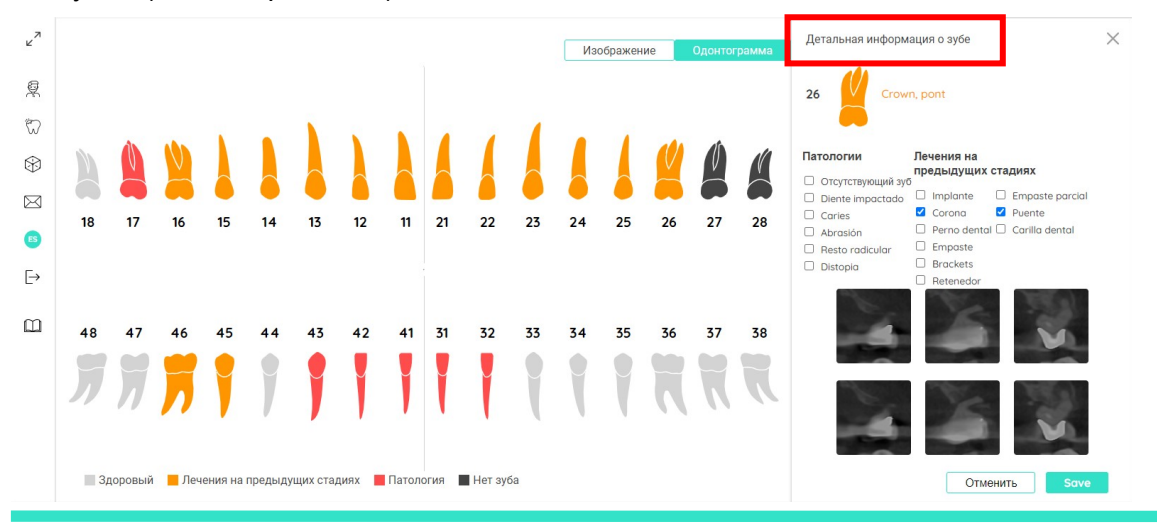

КОНФИДЕНЦИАЛЬНО — © 2021 ООО ФДЛАБ и/или ее аффилированные лица. Все права защищены.

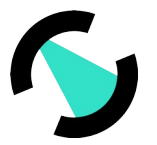

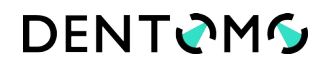

#### **Рисунок 10: Вид одонтограммы**

Любой вариант позволяет пользователю перемещаться по зубам и изучать возможные патологии и предыдущие методы лечения, найденные.

#### **v. Интерпретация изображения**

#### **Обнаружены патологии**

Патологии, обнаруженные ПО «DENTOMO», будут идентифицированы кругом красного цвета. На сегодняшний день ПО «DENTOMO» способен идентифицировать:

- Кариес
- Оставшийся корнь
- Дистопия
- Патологическая стираемость
- Дистопия зубов

#### **vi. Признаки предыдущих стоматологических процедур**

На сегодняшний день ПО «DENTOMO» может идентифицировать девять предыдущих процедур, которые будут идентифицированы в панораме оранжевым кругом. Это список предыдущих процедур:

- Имплантат
- Искусственая коронка
- Стоматологическая бол
- Пломбы (реставрации) пломбы в корневом канале
- Брекеты
- Ретейнеры
- Частичное пломбирование каналов
- Мостовидный протез
- Стоматологические виниры

#### **Надежность в выявлении патологий и предыдущих методов лечения**

Существует 3 различных модели для выявления заболеваний и предыдущих процедур: модель для передних зубов, модель для премоляров и для моляров.

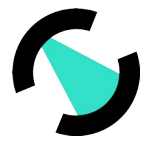

### **DENTOMS**

Надежность моделей была рассчитана на основе кривых ROC, представленных ниже, которые представляют отношение ложных срабатываний к истинным положительным для каждой из предыдущих патологий/методов лечения.

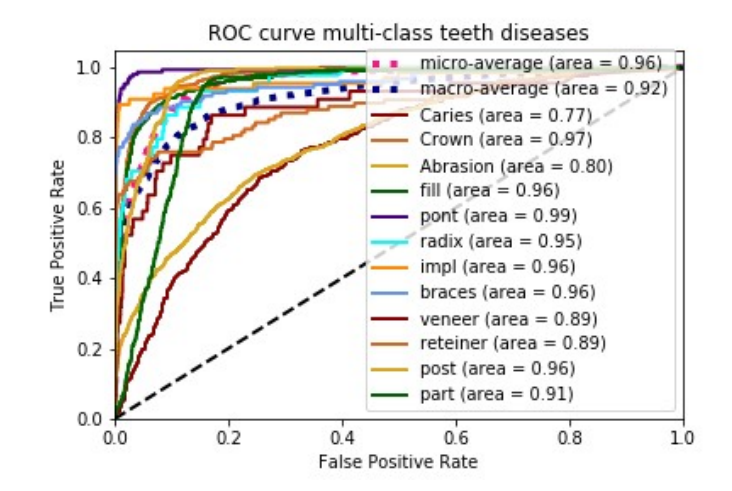

 $\circ$ Модель передних зубов

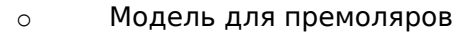

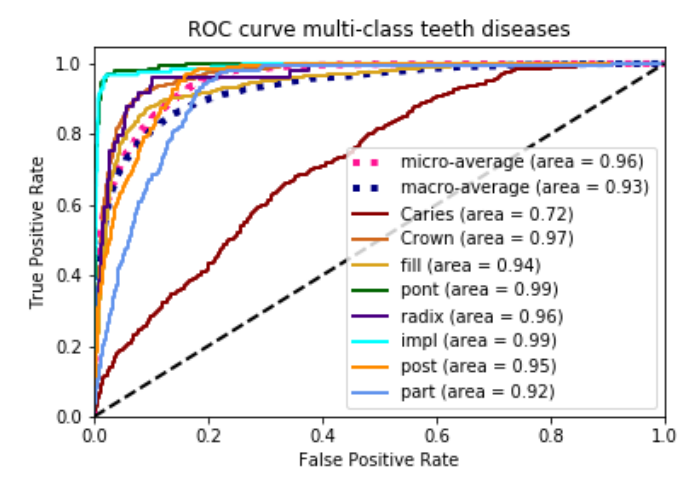

 $\circ$ Модель для моляров

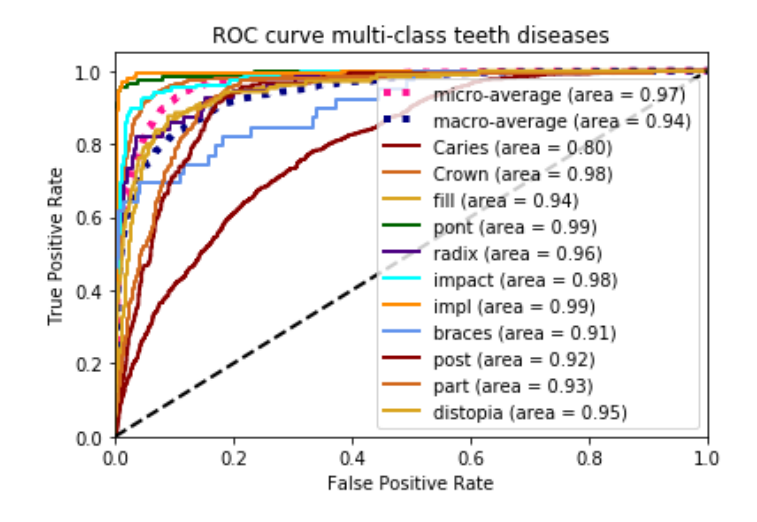

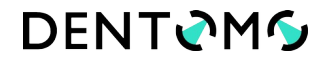

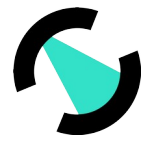

На этой кривой было рассчитано оптимальное значение соотношения между истинными и ложными срабатываниями, всегда обеспечивающее соотношение ложных срабатываний ниже 5%.

Рабочие пороги обеспечивают значения истинных положительных и ложных положительных коэффициентов, показанных ниже для каждой из предыдущих патологий/лечения в каждой модели:

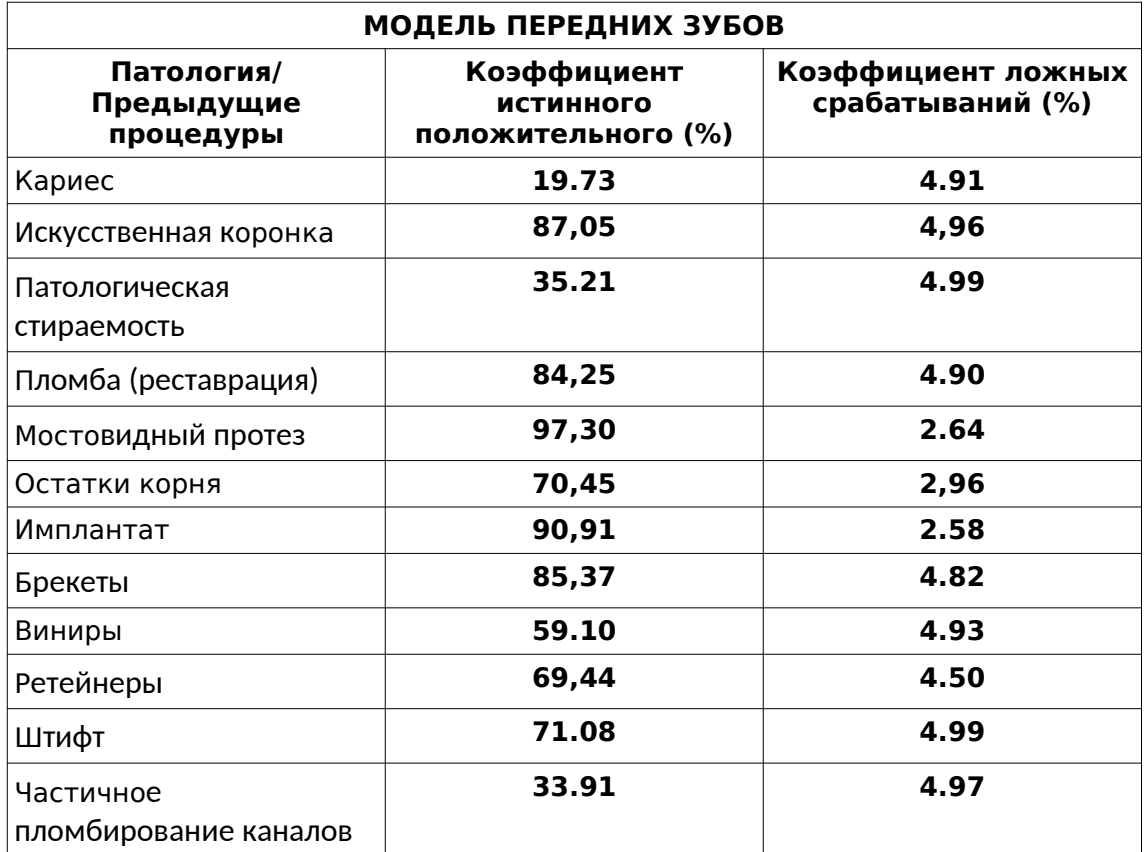

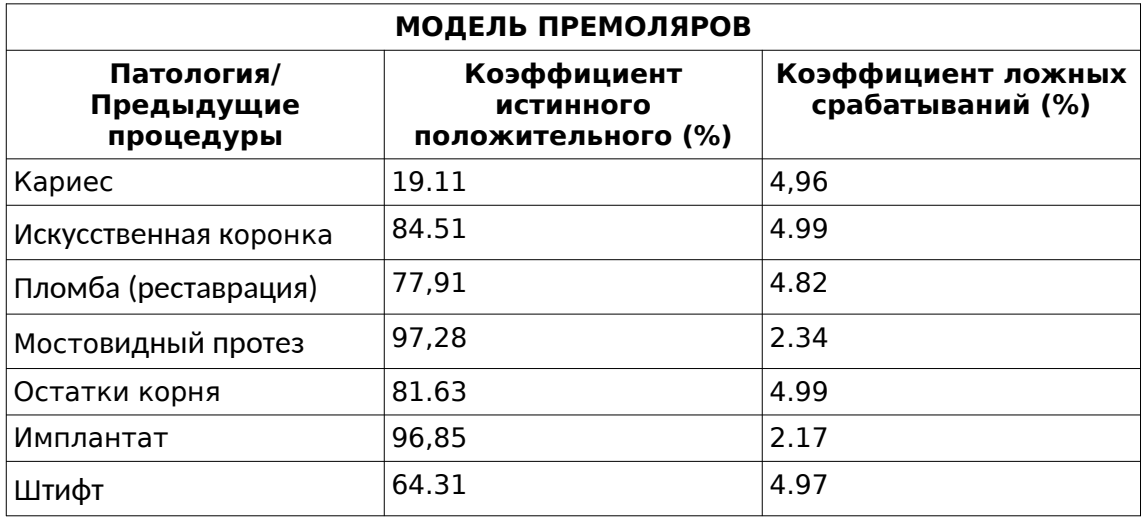

КОНФИДЕНЦИАЛЬНО - © 2021 000 ФДЛАБ и/или ее аффилированные лица. Все права защищены.

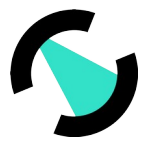

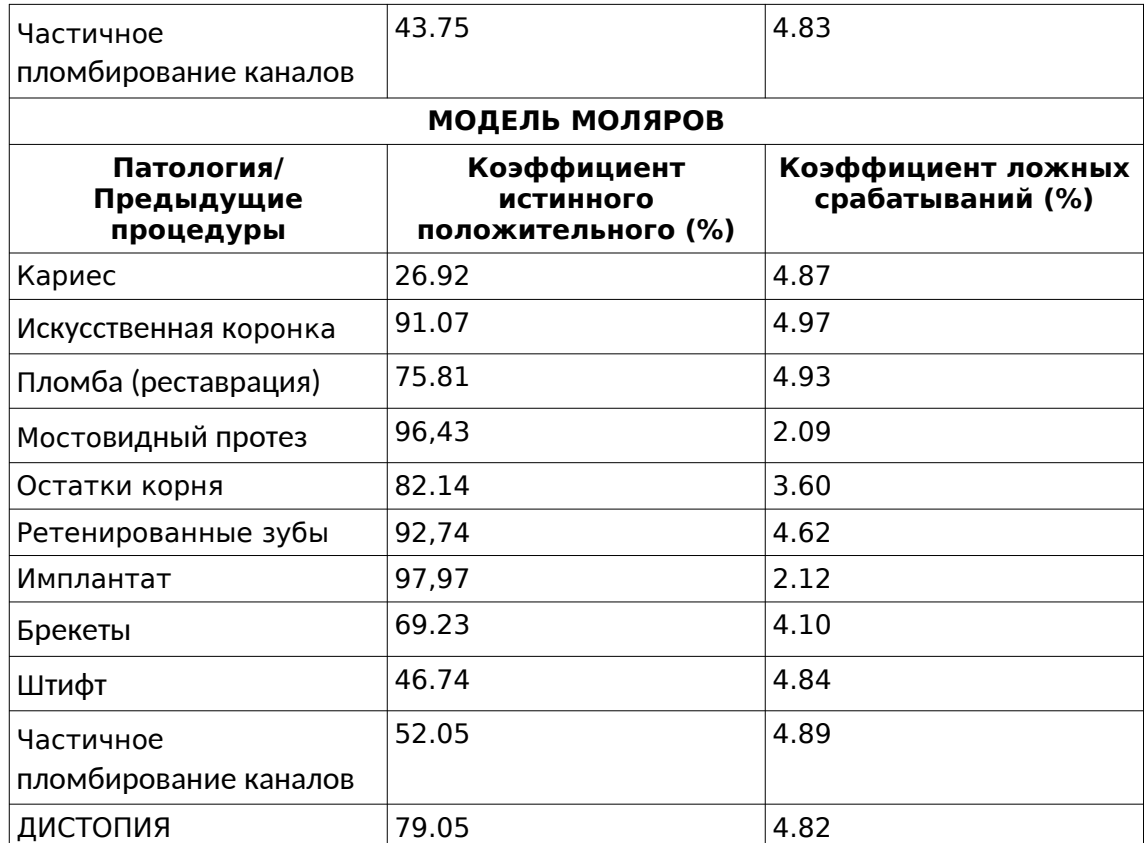

#### **vii. Отсутствующие детали**

Для того, чтобы увидеть, какие зубные детали отсутствуют, пользователь должен перейти на вкладку Odontogram, там недостающие части будут идентифицированы черным цветом.

Примечание: Панорамный вид не идентифицирует недостающие части, на данный момент Одонтограмма является единственной, которая детализирует их.

#### **viii. Здоровые части**

Здоровые зубы идентифицируются белым кругом.

#### **ix. Детальный анализ зубов**

Если мы хотим получить доступ к детальному анализу каждой зуба, необходимо нажать на каждый круг, то справа будет отображаться окно (см. изображение):

- Пиктографическое изображение зуба
- Нумерация зубного изделия
- Обнаружена патология или признаки предыдущего стоматологического лечения
- Подробная информация о выявленных патологиях: (наряду с другими патологиями и предыдущими процедурами)
- Зубные сегменты

**DENTOMG** 

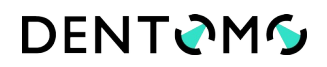

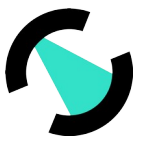

Параметр сохранения (см. раздел Диагностические изменения)

#### Изменения в диагнозе x.

Если пользователь считает, что ПО «DENTOMO» неправильно идентифицировал патологию, он может, в соответствии со своими клиническими критериями, изменить диагноз, нажав на любую из предыдущих патологий или методов лечения. После чего необходимо сохранить внесенные изменения (см. рисунок)

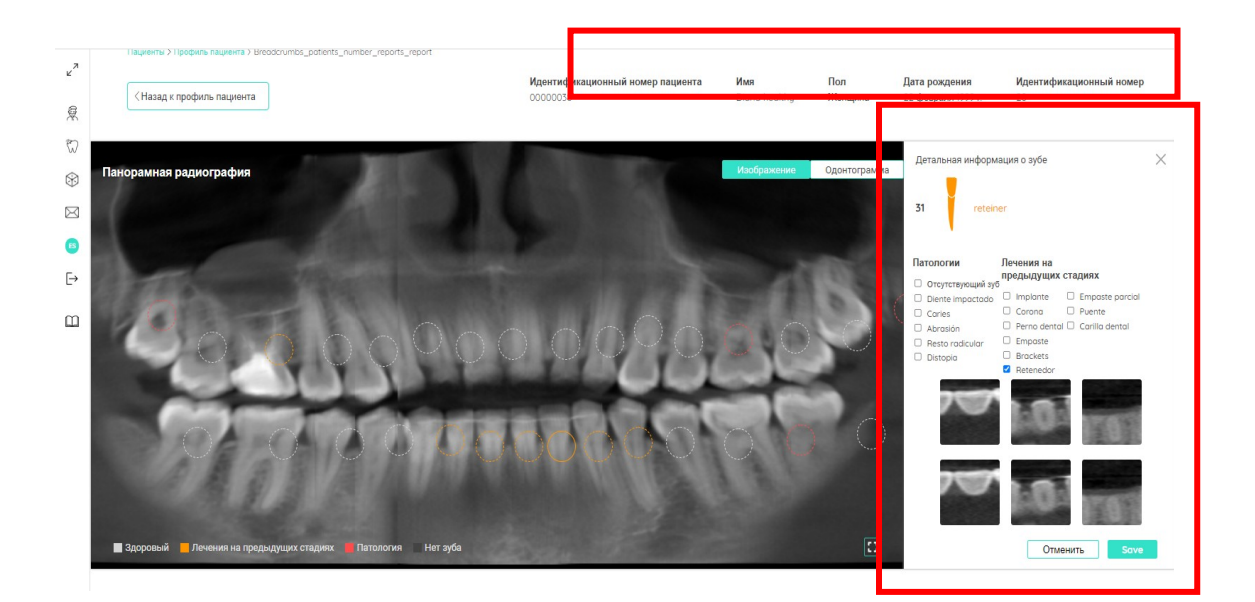

#### Рис. 11 Параметры диагностических изменений

#### xi. Клинический отчет

Отчет позволяет, с помощью файла, сгенерированного в pdf, иметь документ, который собирает всю информацию, связанную со здоровьем пациента во время прохождения рентгенографического обследования.

Клинический отчет предоставит нам следующую информацию (см. фотографии):

- Данные о пациенте
- Одонтограмма с общей информацией
# **DENTOMG**

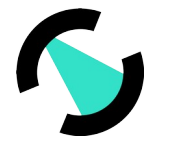

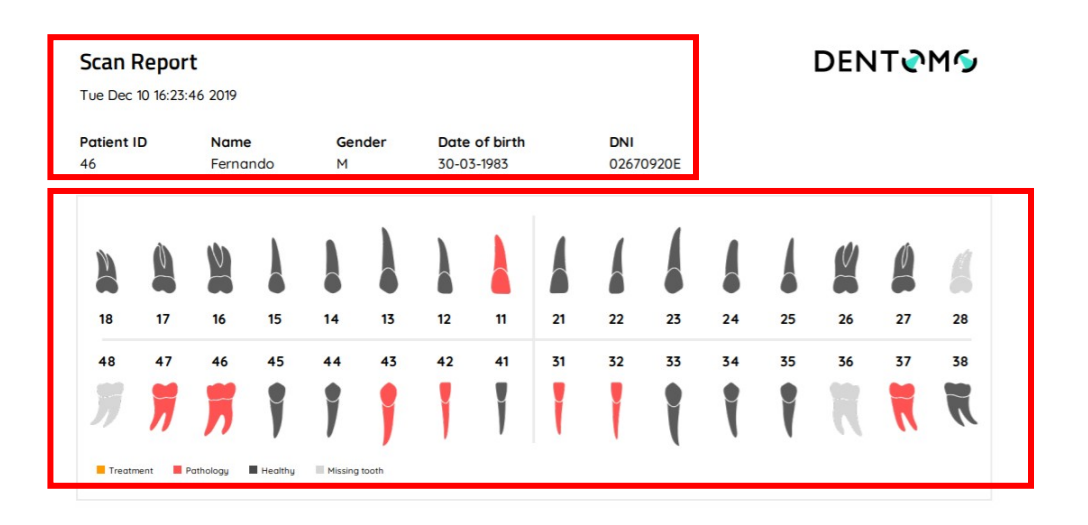

#### **Рисунок 12: Детальный отчет (данные пациента и одонтограмма)**

- Деталь каждой зубной части с обнаруженными патологиями
- Комментарии, сделанные профессионалом.

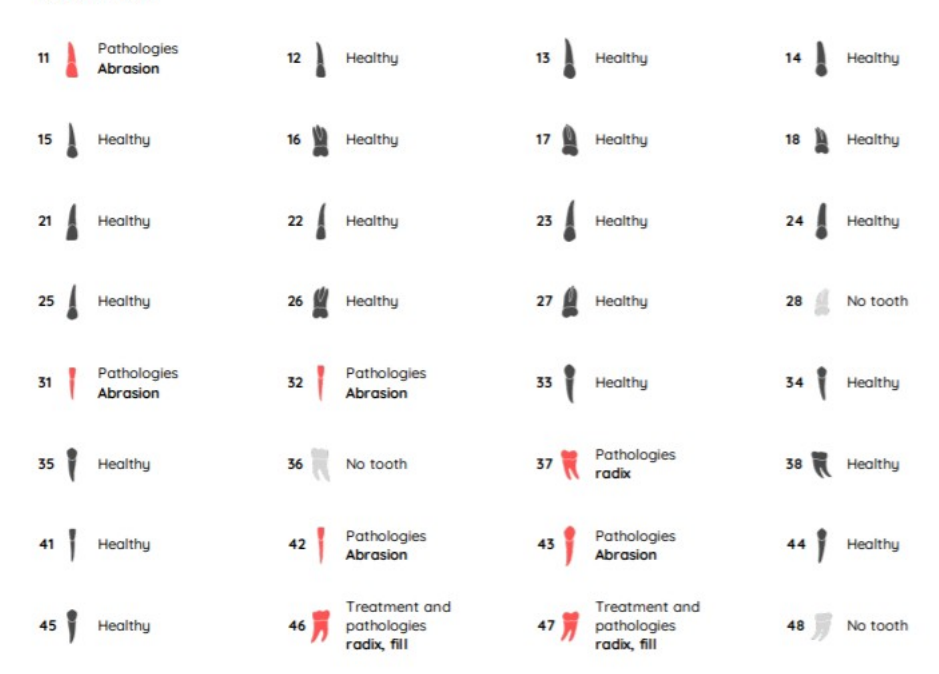

#### **Tooth detail**

#### **Рисунок 13: Детальный результат каждого зуба**

Чтобы получить клинический отчет, стоматолог должен получить доступ к изображению, на котором будет сделан отчет, сделать соответствующие аннотации и нажать на:

- Отправить комментарий: Это приведет к записи аннотаций клинициста
- Предварительный просмотр: для создания отчета

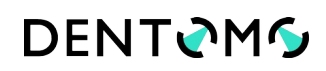

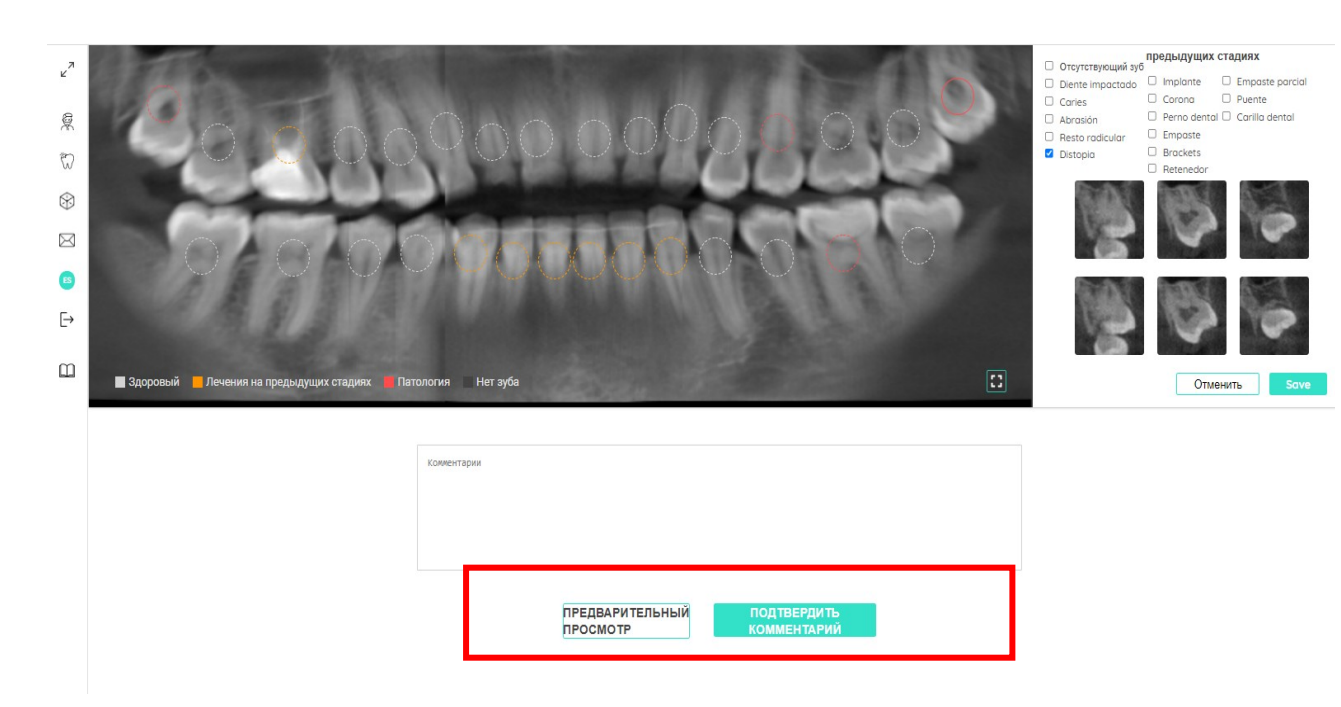

#### **Рисунок 14: Создание отчета о посещении «Prevusualizar»**

Отчет будет сформирован в отдельном окне в формате PDF и может быть прикреплен к программному обеспечению программы для управления стоматологической клиникой или передан (отправлен) пациенту.

#### **Раздел 3D демонстрации**

#### **a. Введение**

Визуализатор 3D патологии позволяет специалистам здравоохранения и вспомогательным специалистам визуализировать различные стоматологические заболевания с помощью сложного трехмерного программного обеспечения. С помощью этого визуализатора врач может быстро, продемонстрировать пациенту любую патологию, обнаруженную после клинического обследования. ( см. рисунок)

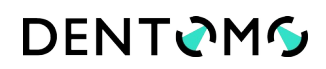

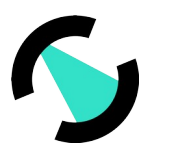

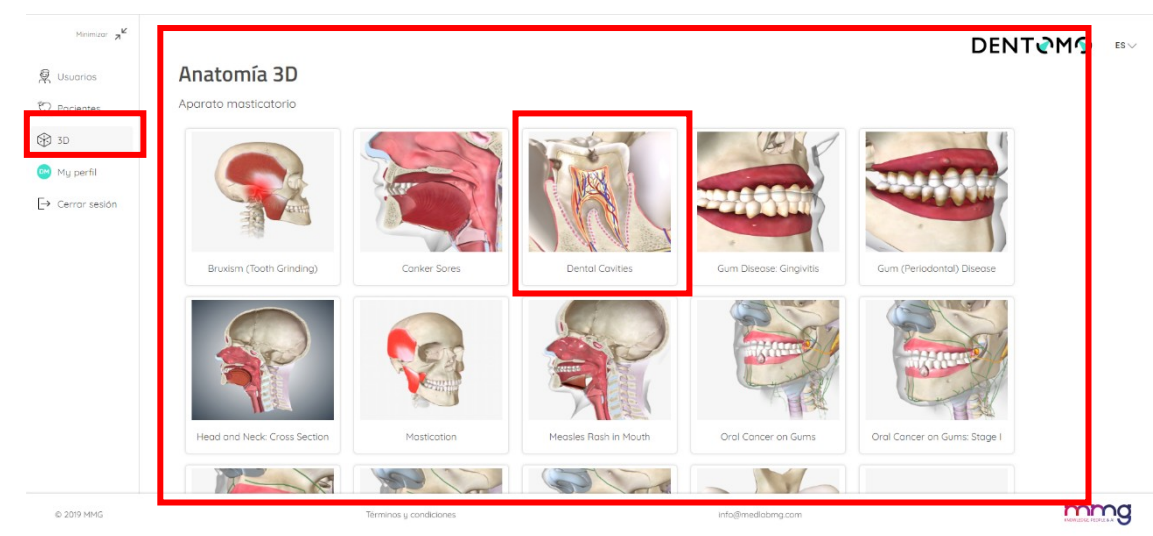

#### **Рисунок 15: Инструменты 3D анатомии**

Функциональные возможности:

# **b. Доступ**

Чтобы получить доступ, необходимо нажать на вкладку 3D

#### **c. Выбор патологии**

Функциональные возможности 3D: в данном разделе представлены несколько патологий, полости рта, зубов, мягких тканей, а также различные типы новообразований полости рта.

#### **d. Пояснительный текст**

В левой части экрана и рядом с патологией представлено объяснение, которое поможет объяснить пациенту природу этой патологии. Если необходимо скрыть это объяснение, нужно будет нажать на стрелку.

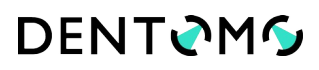

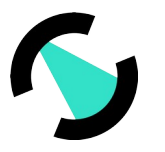

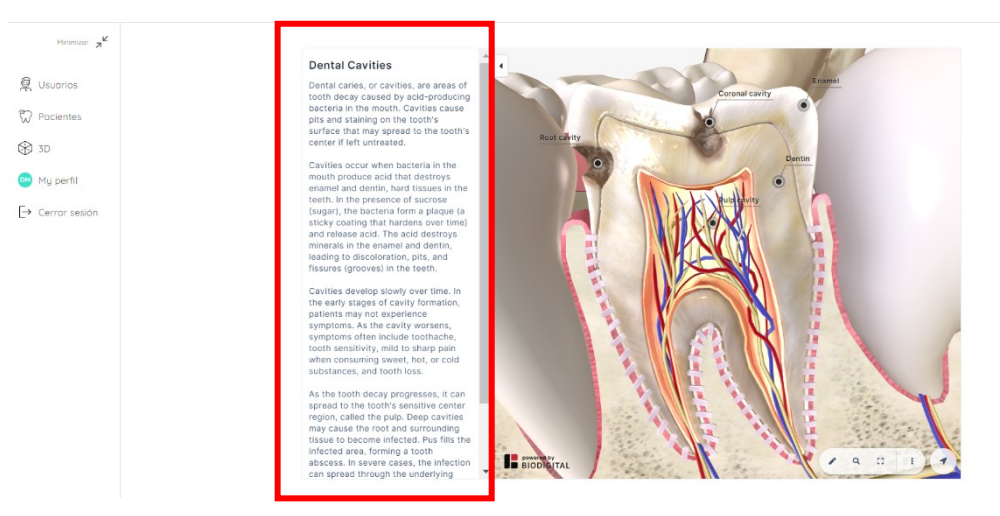

**Рисунок 16: Пояснительный текст патологий**

#### **e. Основные функциональные возможности**

Инструменты, доступные для обработки 3D раздела (см. изображение):

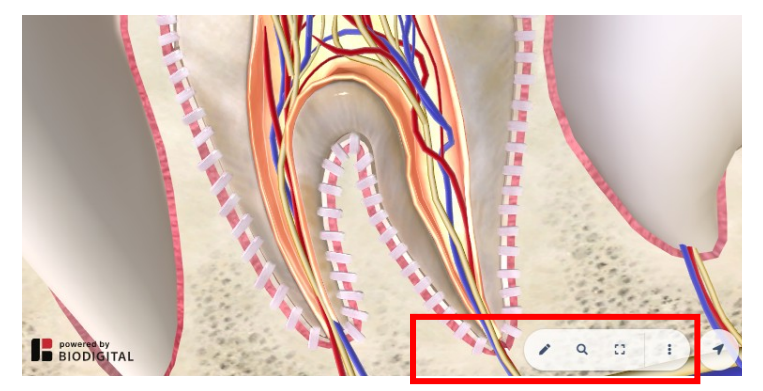

#### **Рисунок 17: Подробности об основных элементах**

- Открыть инструменты навигации: значок карандаша
- Поиск терминов: Значок увеличительного стекла
- Полноэкранный: значок экрана
- Дополнительные опции: три вертикальных точки
- Запрос справки: Разверните окно справки с инструкциями по использованию модели с разных компьютеров и мобильных телефонов.
- Скрыть легенды: С помощью этой опции мы сможем скрыть легенды, которые сопровождают различные анатомические модели
- Открыть 3D элементы управления: Позволяет нам получить доступ к вертикальной панели инструментов для управления анатомической моделью в соответствии с продольными осями.

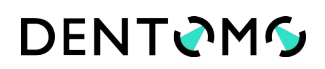

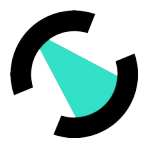

# **f. Доступ к инструментам**

- Развернуть
- Пауза
- Справка

### **g. Ознакомьтесь с расширенными инструментами**

Этот раздел будет доступен из панели основных инструментов, обозначенной значком карандаша см. (изображение):

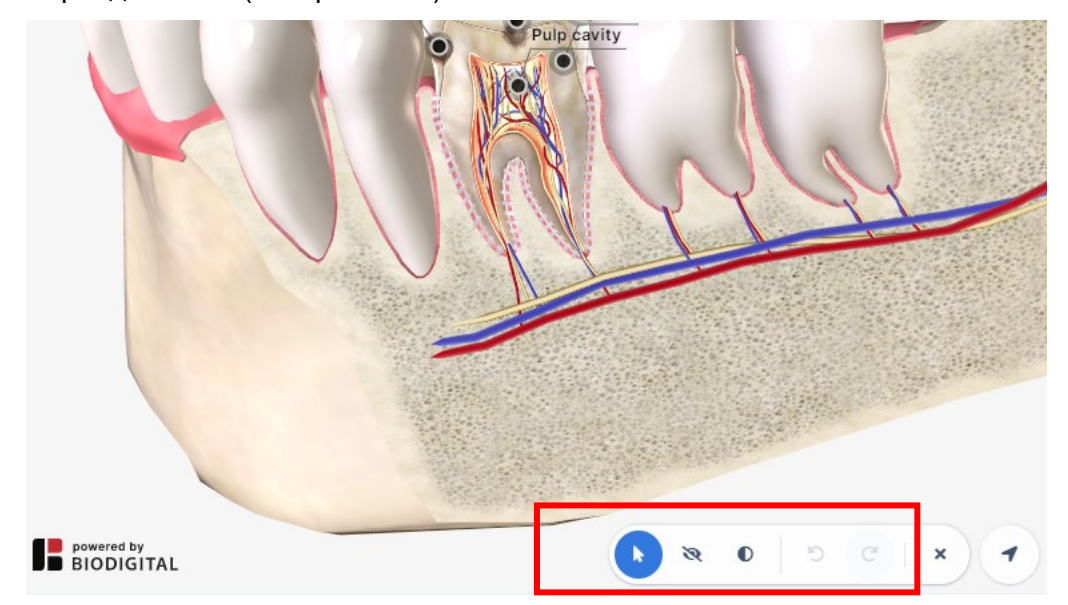

#### **Рисунок 18: Расширенные инструменты.**

- Скрыть: Эта функциональность позволит скрыть части или разделы анатомии рта, тем самым облегчая любой дидактический подход, который необходимо выполнить.
- Прозрачный: В отличие от опции «Скрыть» эта функциональность позволяет применять прозрачность к костным и мягким тканям, не удаляя их.
- Отменить редактирование: Это позволяет исправить действия и отменить любые изменения, сделанные ранее
- Закрыть расширенные инструменты: Щелкните значок лезвия, чтобы закрыть горизонтальную панель инструментов

# **h. Доступ к элементам управления 3D**

Стрелка направления, расположенная в конце базовой панели инструментов, позволит отобразить панель управления 3D (см. изображение):

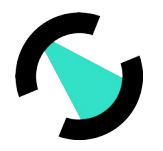

# **DENTOMS**

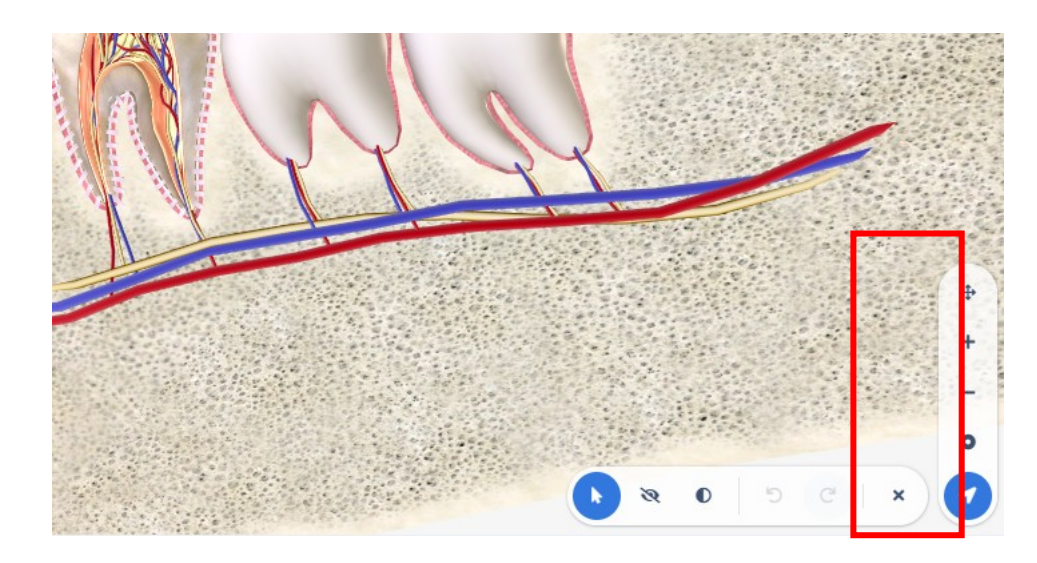

# **Рисунок 19: 3D элементы управления анатомической моделью**

- Поворот или исправление (панорама/вращение): С помощью этой опции можно переключаться между опциями для поворота , где можно вращать модель в соответствии с осями x и y . И возможность перемещать модель так, как если бы это был плоский элемент.
- Увеличить: увеличьте масштаб объектов, чтобы увидеть их в деталях
- Уменьшение масштаба: Уменьшение масштаба объектов для их просмотра в целом
- Центральная модель: Эта функция возвращает анатомическую модель в центр экрана.

# **Обратная связь**

В этом разделе владелец лицензии ПО «DENTOMO» может связаться с технической группой, чтобы сообщить о любых проблемах, возникших во время работы приложения. Чтобы помочь улучшить ПО «DENTOMO», пожалуйста, выполните следующие простые шаги:

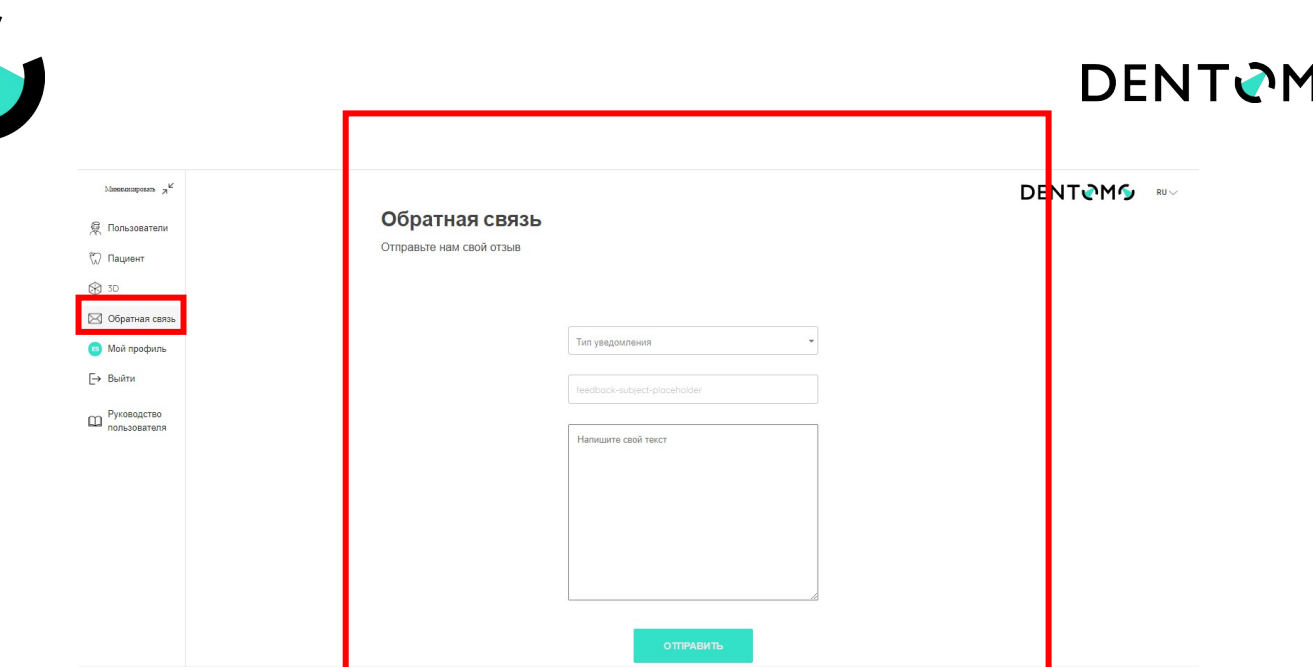

#### **Рисунок 20: Отправка отзывов пользователей «Feedback»**

# a. **Тип уведомления**

В этом разделе пользователь должен указать характер своего общения, имея возможность выбирать между:

- Жалоба: если ожидания не соответствуют действительности продукта.
- Совет: если вы считаете, что любой процесс должен быть изменен или включен
- Ошибка: при возникновении каких-либо сбоев при использовании
- Проблема обнаружения: Если ПО «DENTOMO» неправильно идентифицирует патологию или предыдущее лечение.

# b. **Тема**

Укажите характер инцидента

# c. **Текст сообщения**

Для лучшего понимания заболеваемости мы рекомендуем вам:

- Постарайтесь быть кратким
- Укажите, в каком разделе вы нашли проблему
- Какие действия были предприняты или должны были предпринять,
- То, что случилось дальше.

#### **Мой профиль**

В этом разделе пользователь сможет внести изменения, связанные с (см. изображение):

# **DENTOMS**

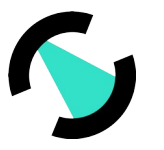

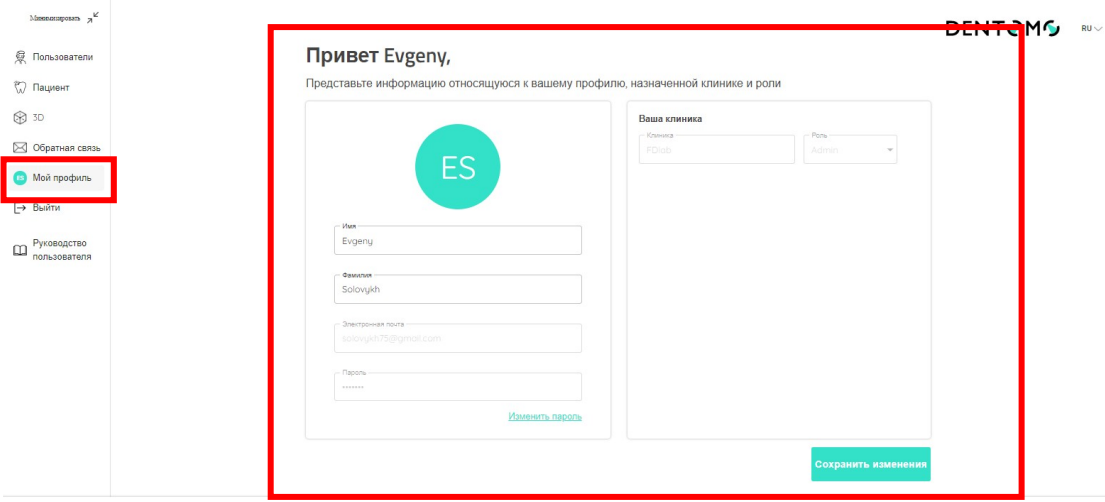

**Рисунок 21: Профиль пользователя «My profile»**

- **Имя и фамилия**
- **Пароль**

После внесения изменений необходимо записать изменения, которые необходимо сохранить.

**Примечание**. Любые изменения на рабочем месте должны быть сообщены администратору учетной записи для дальнейших действий.

#### **Выйти**

Используя эту опцию, мы сможем выйти из ПО «DENTOMO», что приведет нас к экрану входа «Salida» (см. изображение).

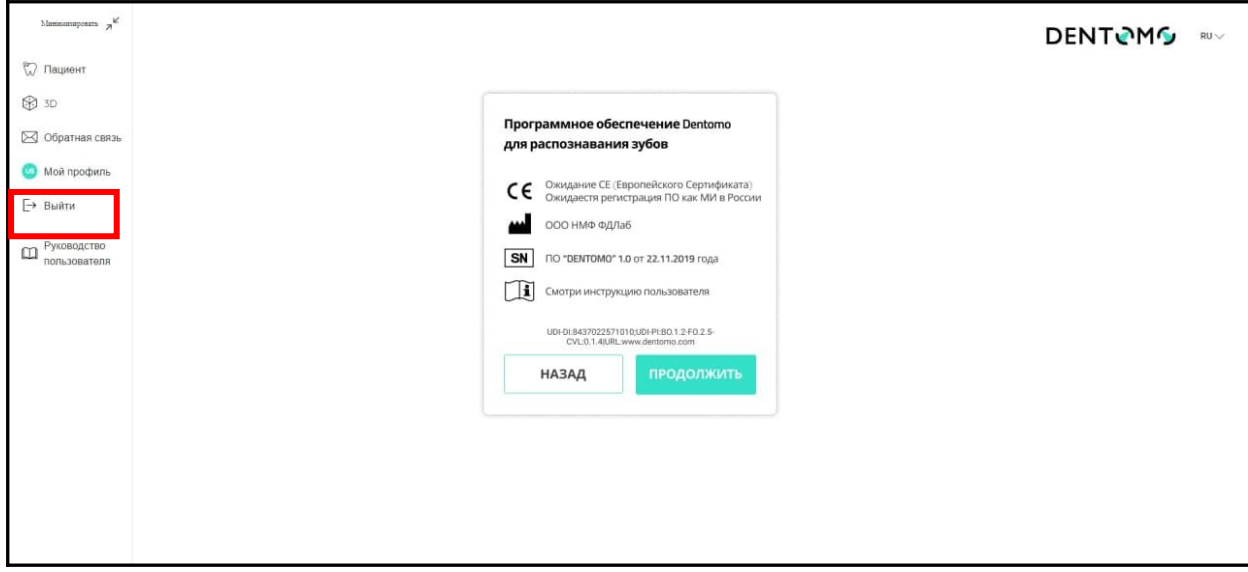

**Рисунок 22: Выход**

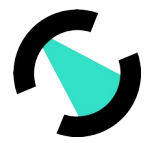

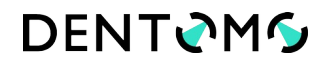

# **Технические характеристики: (Минимальные требования, подключение, безопасность)**

ПО «DENTOMO» Это инструмент диагностики помощи, который можно получить через браузер вашего компьютера. Тем не менее, чтобы насладиться оптимальным опытом, рекомендуется, чтобы пользователь ПО «DENTOMO»:

# **Минимальные версии веб-браузера**

- CHROME 49 (выпуск: 2016/3/2)
- Firefox 50 (выпуск: 2016/11/15)
- SAFARI 10 (выпуск: 2016/9/20)
- IE 10 (выпуск: 2012/10/26)
- EDGE 14 (выпуск: 2016/2/18)

#### **Качество подключения**

- Скорость загрузки: минимум 100 Мбит/сек
- Скорость загрузки: 300 Мбит/сек или выше

**Отключение Интернет-соединения** не влечет за собой каких-либо рисков и/или негативных последствий по отношению к пациенту. Нарушается лишь процесс загрузки или анализа КЛКТ (в зависимости от момента, в который произошел разрыв), загрузку или анализ КЛКТ можно перезапустить после восстановления Интернет-соединения и получить полноценный результат от ПО «DENTOMO».

# **Ответственность пользователя за небрежность**

ПО «DENTOMO» не оказывает прямого или косвенного воздействия на здоровье пациента. Это инструмент, функция которого заключается в оказании помощи в диагностике для специалистов врачей стоматологов и рентгенологов, и поэтому последнее решение остается за врачом. Ответственность за ошибочный диагноз патологии, которая может повлиять на здоровье пациента, полностью лежит на враче.

#### **Идентификация элементов меток**

Идентификационная карта ПО «DENTOMO» включает в себя официальные логотипы, удостоверяющие, среди прочего, номера лицензий и маркировку CE в соответствии со стандартами, необходимыми для медицинского программного обеспечения

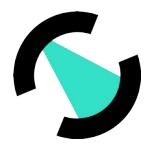

# **DENTOMG**

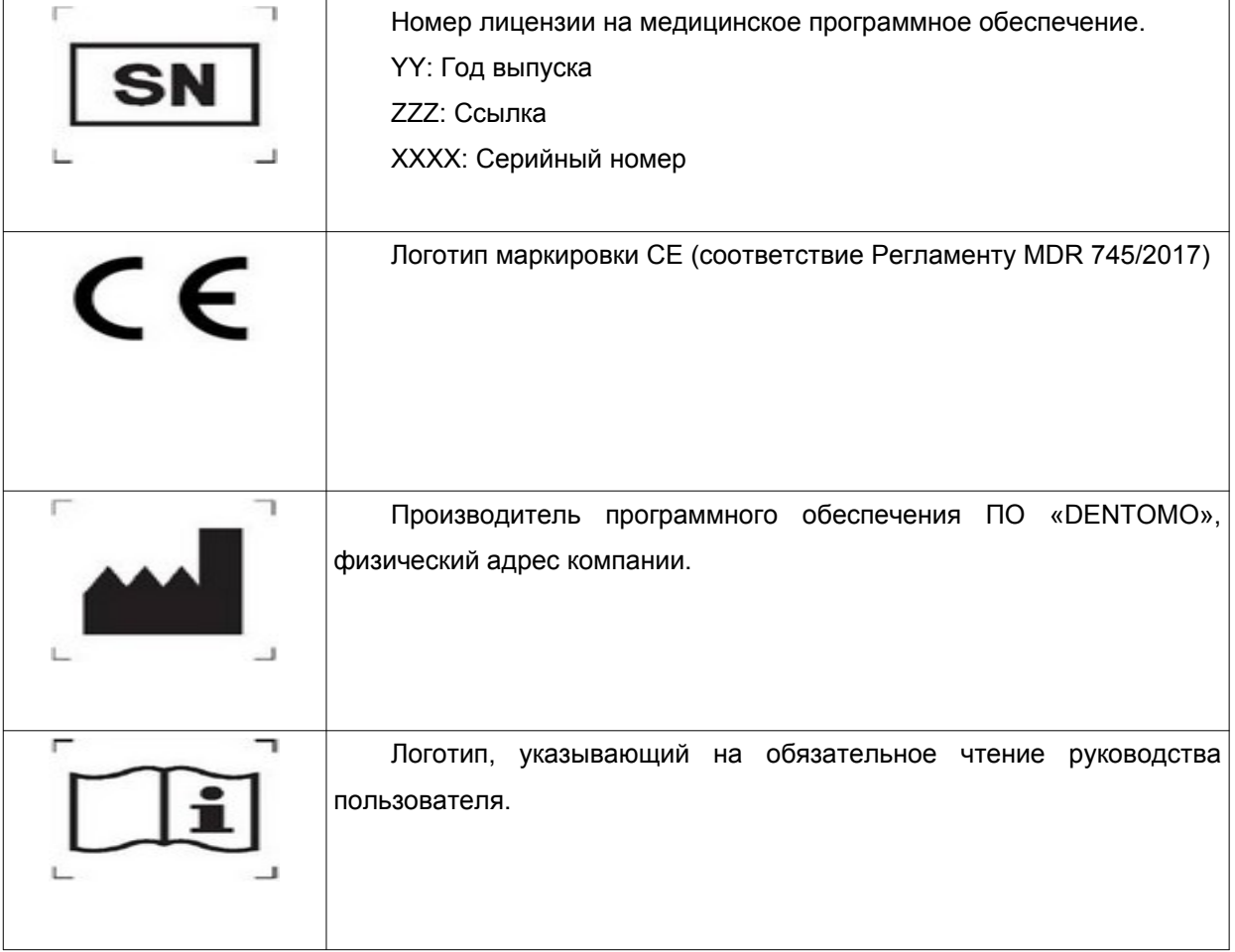

# **Предупреждения**

ПО «DENTOMO» — это программное обеспечение, которое помогает в диагностике патологий зубов и, несмотря на высокую степень точности, неправильный диагноз возможен. Пользователь должен выполнить окончательную проверку, которая подтверждает результат ПО «DENTOMO». Программное обеспечение ПО «DENTOMO» не предназначено для использования в молочных/временных зубах, поэтому его не рекомендуется использовать в зубах с этими характеристиками. Части ответа этого типа могут генерировать неверные результаты.

ПО «DENTOMO» не предназначено для удалённой постановки диагноза в соответствии с требованиями п. 3 ст. 36.2. ФЗ N 323: При проведении консультаций с применением телемедицинских технологий лечащим врачом может осуществляться коррекция ранее назначенного лечения при условии установления им диагноза и назначения лечения на очном приеме (осмотре, консультации).Медицинское программное обеспечение не имеет каких-либо возможных побочных эффектов. Однако в случае нежелательного клинического эффекта вы можете обратиться к производителю.

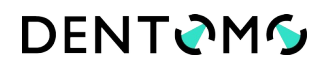

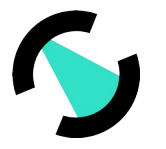

### **Дата публикации и последняя редакция**

Дата создания: 17 марта

Автор: Фернандо Авилес

Последний отзыв от: Игнасио Аранц

Данное руководство по эксплуатации было завершено 17 марта 2020 года. К настоящему времени были внесены следующие изменения:

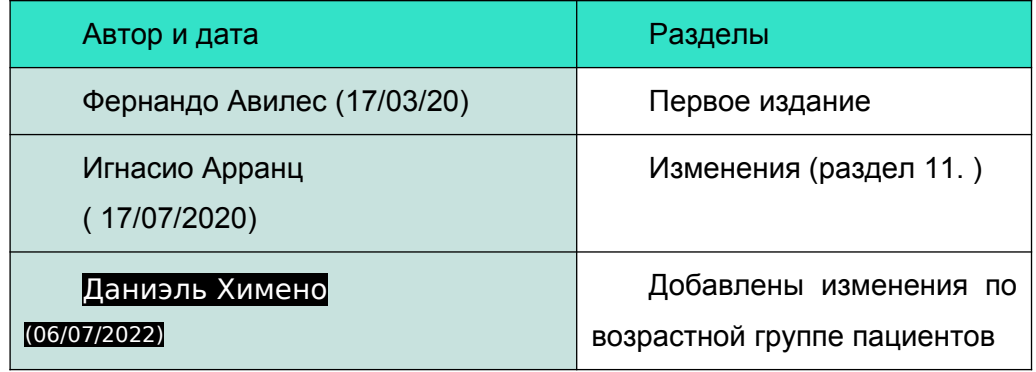

#### Сведения о производителе

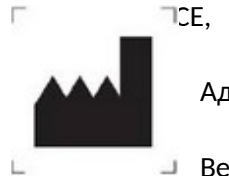

 $\Box$   $\Box$   $\Box$   $\Box$  произведенная: MMG

Адрес:

Веб-сайт:

Медицинское программное обеспечение не имеет каких-либо возможных побочных эффектов. Однако в случае нежелательного клинического эффекта вы можете обратиться к производителю и Испанскому агентству лекарственных средств (902 101 322).